# auna **SELET**

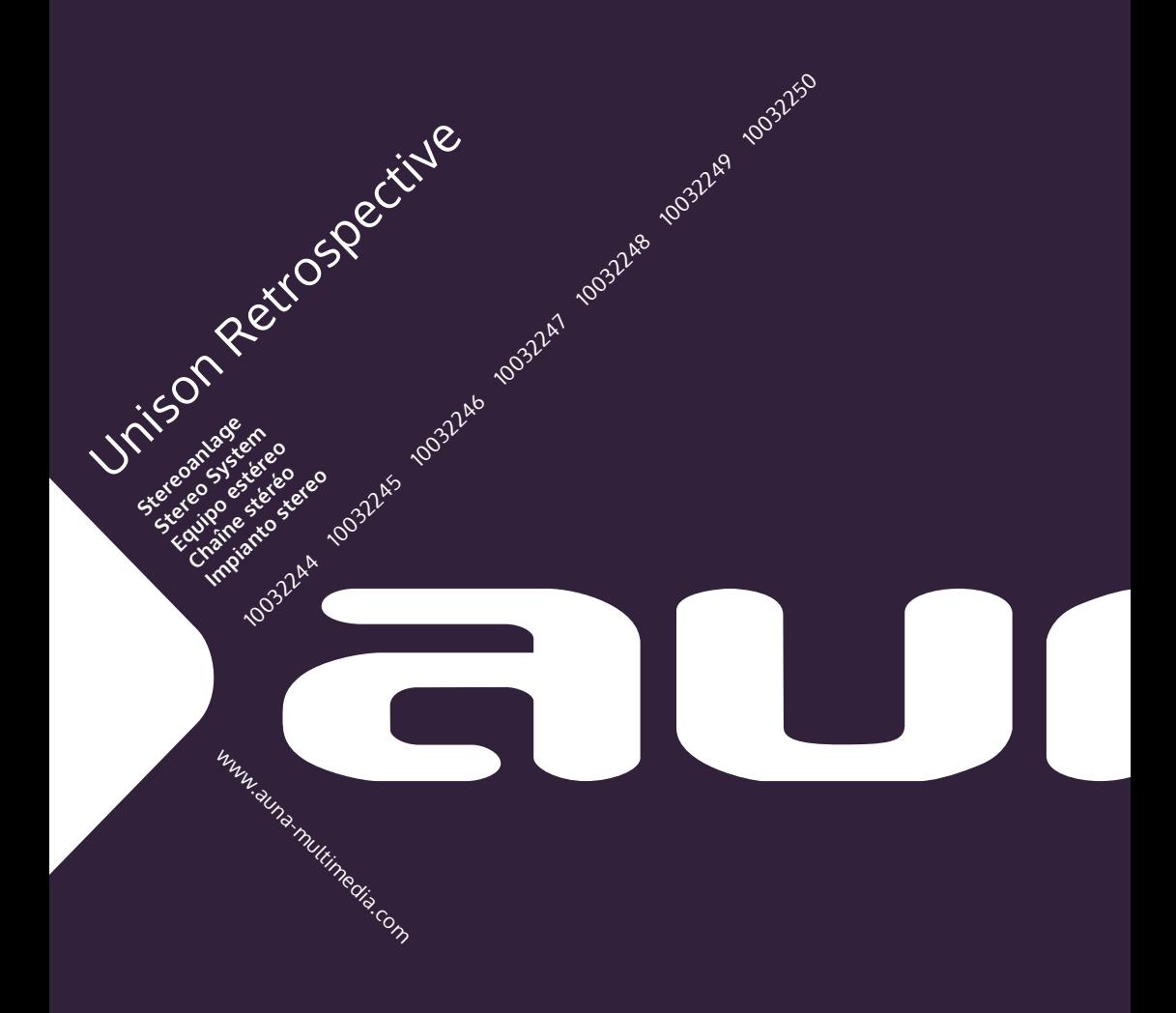

### **Sehr geehrter Kunde,**

wir gratulieren Ihnen zum Erwerb Ihres Gerätes. Lesen Sie die folgenden Hinweise sorgfältig durch und befolgen Sie diese, um möglichen Schäden vorzubeugen. Für Schäden, die durch Missachtung der Hinweise und unsachgemäßen Gebrauch entstehen, übernehmen wir keine Haftung. Scannen Sie den folgenden QR-Code, um Zugriff auf die aktuellste Bedienungsanleitung und weitere Informationen rund um das Produkt zu erhalten:

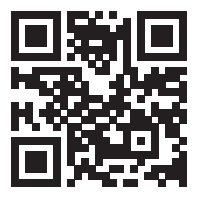

## **INHALTSVERZEICHNIS**

Technische Daten 4 Sicherheitshinweise 4 Tastenfunktionen 6 Fernbedienung 8 Geräteübersicht 10 Allgemeine Bedienung 12 Netzwerkassistent 14 Andere Einstellungen 19 Smarthone per UNDOK-App mit dem Radio verbinden 20 Internetradio 21 Spotify Connect 24 Dab-Radio (Optional) 25 FM-Radio 28 AUX-Modus 30 BT-Modus 30 USB-Wiedergabe 31 CD-Wiedergabe 31 Alarmeinstellung und Sleeptimer 32 Software-Aktualisierung 34 Auf Werkseinstellung zurücksetzen 34 Fehlerbehebung 35 Spezielle Entsorgungshinweise für Verbraucher in Deutschland 38 Hinweise zur Entsorgung 40 Konformitätserklärung 40

**English 41 Français 77 Español 113 Italiano 149**

## **TECHNISCHE DATEN**

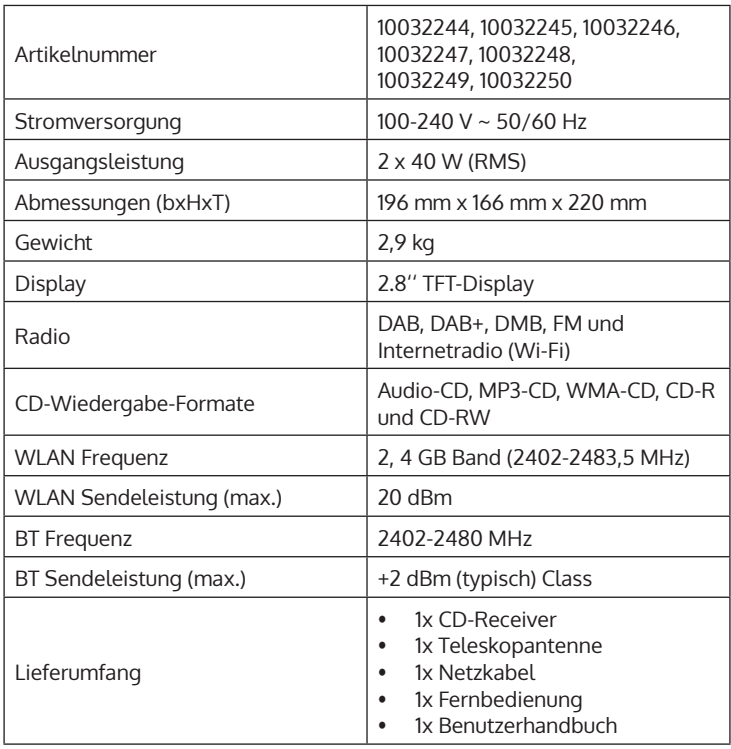

## **SICHERHEITSHINWEISE**

Lesen Sie sich alle Hinweise vor der Benutzung sorgfältig durch und bewahren Sie die Bedienungsanleitung zum Nachschlagen an einem sicheren Ort auf.

- Benutzen Sie das Radio nicht in der Nähe von Wasser oder Dampf.
- Reinigen Sie das Radio nur mit einem trockenen Lappen. Ziehen Sie den Stecker aus der Steckdose, bevor Sie das Radio reinigen.
- Stellen Sie das Radio auf eine stabile Oberfläche.
- Stellen Sie das Radio nicht in geschlossene Regale oder Schränke, in denen der Luftstrom zu den Lüftungsöffnungen behindert wird.
- Stellen Sie das Radio nicht in die Nähe von Wärmequellen, wie Heizungen, Heizregister, Öfen oder andere Geräte, die Wärme produzieren.
- Verlegen Sie das Netzkabel so, dass keiner darauf tritt und es nicht eingeklemmt wird. Das gilt insbesondere für Stellen, an denen es aus dem Gerät oder dem Netzstecker kommt.
- Falls das Radio defekt ist, entfernen Sie nicht das Gehäuse und versuchen Sie nicht, das Radio selbst zu reparieren. Wenden Sie sich stattdessen mit einer kurzen Problembeschreibung an unseren Kundendienst, der Ihnen gerne weiterhilft.
- Überlasten Sie Wandsteckdosen, Verlängerungskabel und Mehrfachsteckdosen nicht, um Feuer oder Stromschläge zu verhindern.
- Achten Sie darauf, dass keine Objekte oder Flüssigkeiten ins Radio eindringen.
- Schließen Sie das Radio nur an Steckdosen an, die der Spannung des Geräts entsprechen.
- Informationen dazu finden Sie auf dem Gerät oder unter "Technische Daten".
- Wenn Sie die Quelle wechseln, während eine CD abgespielt wird, stoppt die Wiedergabe. Die Wiedergabe wird fortgesetzt, sobald als Quelle wieder CD ausgewählt wird.
- Die Soundqualität von MP3, CD-R, CD-RW und kommerziellen CDs kann stark variieren. Das Gleiche gilt, falls tragbare MP3-Player angeschlossen werden.
- Verwenden Sie keine Reinigungs-CDs, außer Sie sind speziell für CD-Slots konzipiert.
- Achten Sie darauf, die CD nicht zu biegen, während sie eingezogen oder ausgeworfen wird.
- Bewegen Sie das Gerät nicht, während eine CD abgespielt wird, und transportieren Sie das Gerät
- nicht, solange sich noch eine CD darin befindet.
- Versuchen Sie nicht, eine CD einzuschieben, solange sich noch eine CD im Gerät befindet.
- Legen Sie keine speziell geformten CDs oder 3" Single-CDs ein.
- Wenn Sie eine MP3- oder WMA-CD einlegen, kann es zu einer verzögerten Wiedergabe kommen, da der Player zuerst das Verzeichnis lesen muss.
- Aufgeklebte CD-Label aus Papier könnten sich lösen und den CD-Player beschädigen.
- Verkratzte CDs werden möglicherweise nicht richtig wiedergegeben.
- Schieben Sie nichts anderes als CDs in den CD-Slot.
- Sollten Sie einen Fehler bemerken, ziehen Sie den Stecker aus der Steckdose und warten Sie 60 Sekunden. Stecken Sie den Stecker dann wieder in die Steckdose und starten Sie die Wiedergabe erneut.

## **TASTENFUNKTIONEN**

### **So benutzen Sie den Drehregler am Gehäuse (oben)**

- Drehen Sie am Regler, um durch ein Menü oder eine Liste zu blättern. Die ausgewählte Option wird in dunkler Schrift auf hellem Hintergrund angezeigt. Drücken Sie auf den Regler, um die Option auszuwählen.
- Drehen Sie am Regler, um während der Musikwiedergabe die Lautstärke anzupassen. Drücken Sie während der Wiedergabe auf den Regler, um die Musik stummzuschalten. Wenn der Alarm des Weckers erklingt, drücken Sie auf den Regler, um die Schlummerfunktion zu aktivieren.
- Drücken Sie länger auf den Regler, um das Gerät auszuschalten.

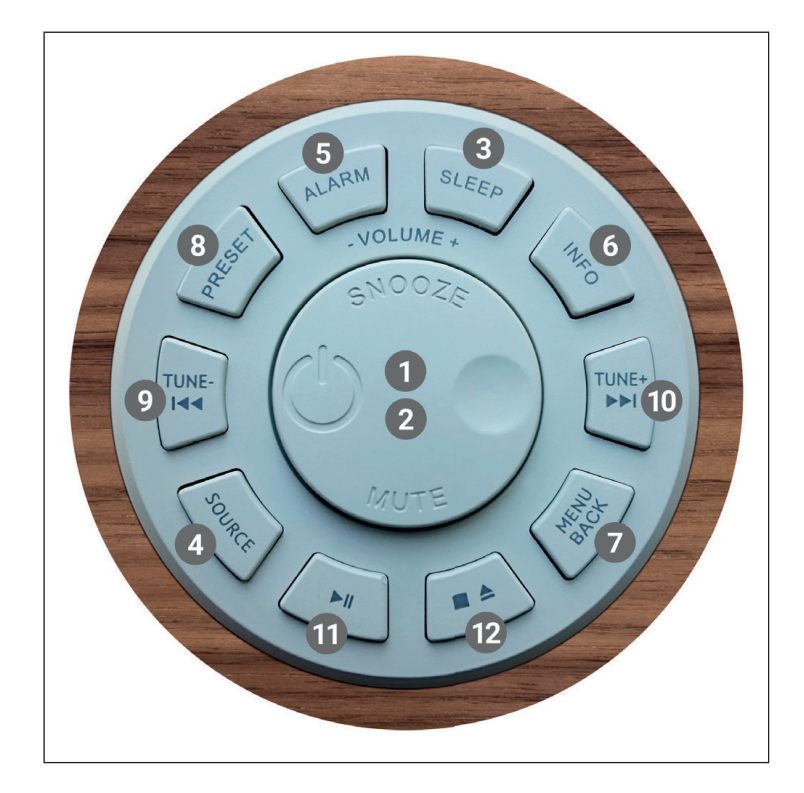

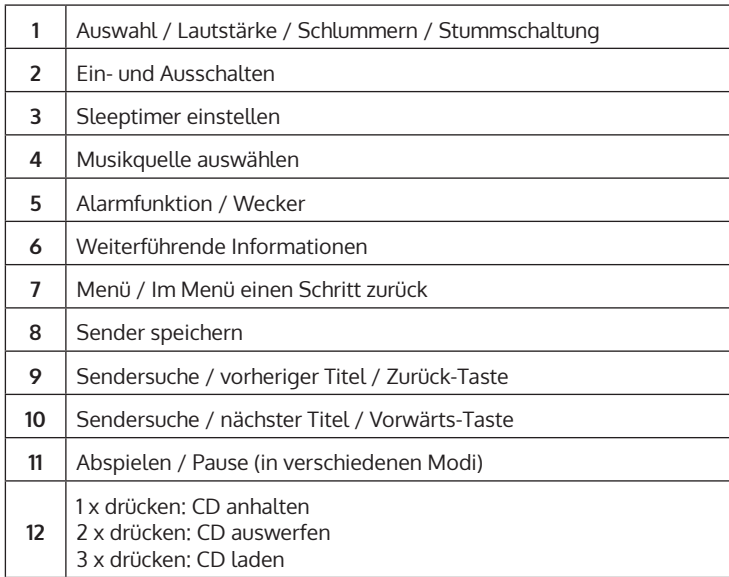

## **FERNBEDIENUNG**

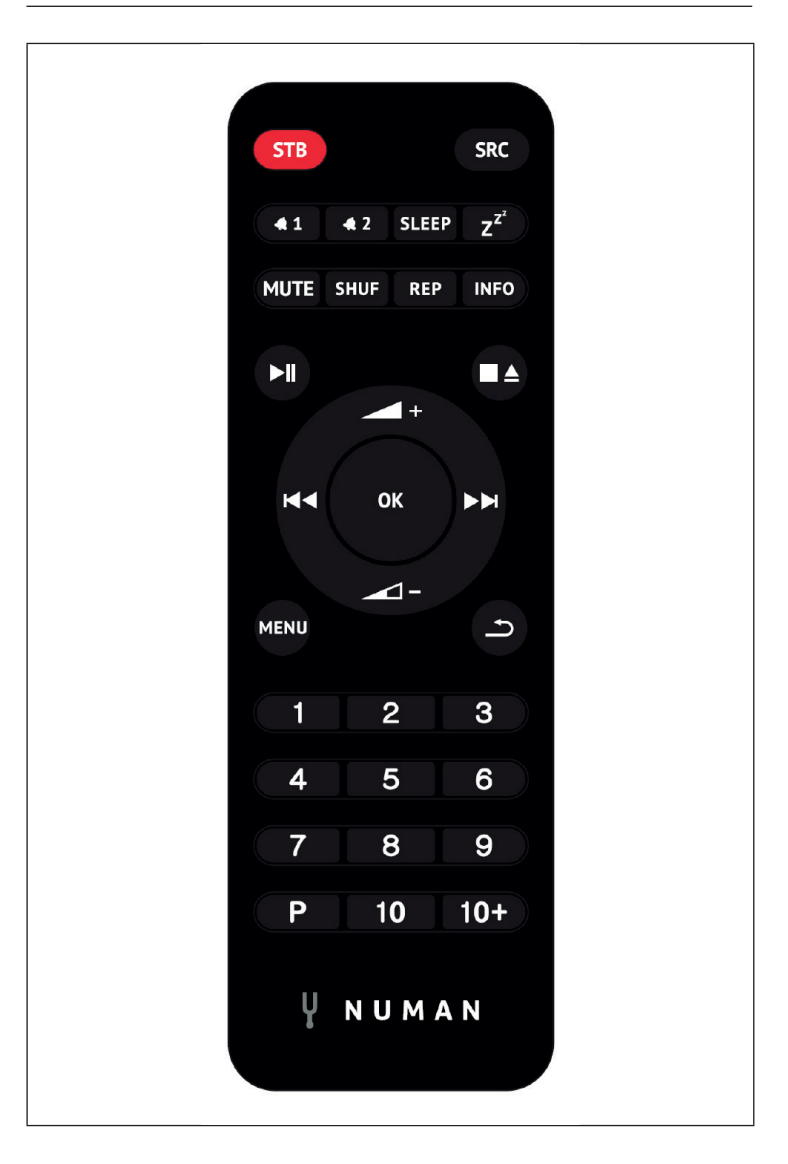

### **Nummerntasten 1-10+**

Benutzen Sie die Tasten 1-10+ an der Fernbedienung, um einen voreingestellten Sender aufzurufen.

### **Abspielen / Pause**

Drücken Sie diese Taste, um die Wiedergabe zu starten oder anzuhalten.

### **/ Lautstärke hoch / runter**

Benutzen Sie die Tasten, um die Lautstärke zu erhöhen oder zu verringern.

### **/ Station oder Titel vor / zurück**

Im Wiedergabemodus links oder rechts drücken, um einen Sender oder ein Titel auszuwählen.

### **[P] Sender speichern**

Um einen FM-Sender zu speichern, halten Sie PRESET gedrückt, bis das Display "Save preset" anzeigt. Wählen Sie dann über den Drehregler oder die Fernbedienung einen der 20 Speicherplätze aus. Um einen gespeicherten Sender aufzurufen, drücken Sie kurz auf PRESET und wählen Sie einen der aufgelisteten Sender. Sobald Sie den Sender abspielen, wird unten auf dem Bildschirm die Speichernummer (\*1, \*2, usw.) angezeigt.

### **[SHUF] zufällige Wiedergabe**

Drücken Sie während der CD-Wiedergabe einmal kurz auf die Taste, um die Titel in zufälliger Reihenfolge wiederzugeben.

### **[REP] Wiedergabeeinstellungen**

Drücken Sie während der CD-Wiedergabe einmal auf die Taste, um den Titel zu wiederholen. Drücken Sie zweimal auf die Taste, um die gesamte CD zu wiederholen. Drücken Sie ein drittes Mal auf die Taste, um die Wiederholung abzubrechen. Wenn die Zufallswiedergabe aktiv ist, kann kein einzelner Titel wiederholt werden.

# **GERÄTEÜBERSICHT**

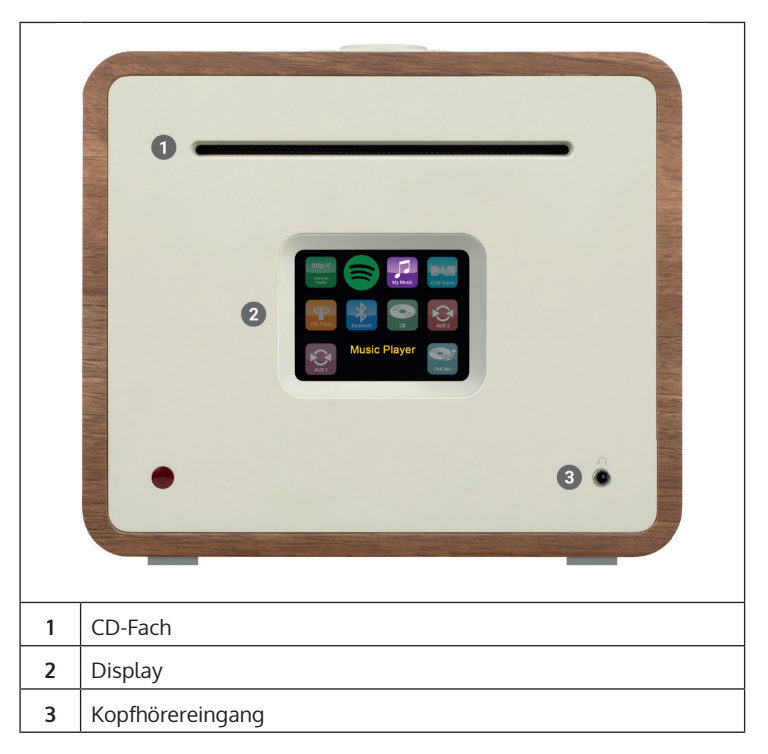

### **Externer Antennen-Anschluss**

Auf der Rückseite Ihres Unison finden Sie einen Anschluss für eine externe Antenne. Es gibt verschiedene Modelle für externe Antennen, der Anschluss ist typischerweise mittels Auf- schrauben der externen Antenne möglich.

### **Lautsprecheranschluss**

Wir empfehlen Ihnen, Lautsprecherkabel mit einem Durchmesser von mindestens 1,5 mm² für Ihre Regallautsprecher zu verwenden. Je kürzer das Kabel, desto besser der Klang. Kabel bis etwa 5 m Länge sind in jedem Falle unkritisch. Verbinden Sie zuerst das eine Ende des Kabels mit Ihrem Laut- sprecher. Wenn Sie anschließend das andere Ende mit dem Unison verbinden, achten Sie darauf, dass Sie den PLUS Pin (rot) des Unison mit dem PLUS Pin des Lautsprechers und den MINUS Pin des Unison (schwarz) mit dem MINUS Pin des Lautsprechers verbinden.

Falsche Verbindungen an einzelnen Lautsprechern beschädigen weder Ihren Unison noch Ihre Lautsprecher, lediglich der Klang wird übertrieben "breit" und zugleich sehr arm an Bass. Wenn Sie nach dem Anschließen mit dem Klangcharakter unzufrieden sind, überprüfen Sie also alle Verbindungen!

Die Lautsprecheranschlüsse sind für Lautsprecher mit 4 Ohm Impedanz ausgelegt. Lautsprecher mit 8 Ohm Impedanz können ohne Gefahr mit dem Unison verbunden werden, jedoch wird dabei nicht die volle Leistung des Unison genutzt. Der Unison wurde in Abstim- mung mit den hauseigenen passiven Lautsprechern entwickelt und entfaltet zusammen seinen besten Klang. Wir empfehlen daher, Unison mit unseren Lautsprechern der Retrospective, Octavox und Reference Serien zu nutzen und den zum Lautsprechermodell passen- den EQ Preset unter MENU > Systemeinstellungen > Equaliser auszuwählen.

### **Subwoofer Ausgang**

Ihren Unison können Sie an einen Subwoofer über den SUB OUT Ausgang verbinden.

### **Anbringen der Gummifüsse**

Im Lieferumfang sind vier Gummifüße enthalten, die Sie anbringen können, um Kratzer an der Unterseite des Unison zu vermeiden. Im Folgenden finden Sie eine Anleitung für die Anbrin- gung der Füße:

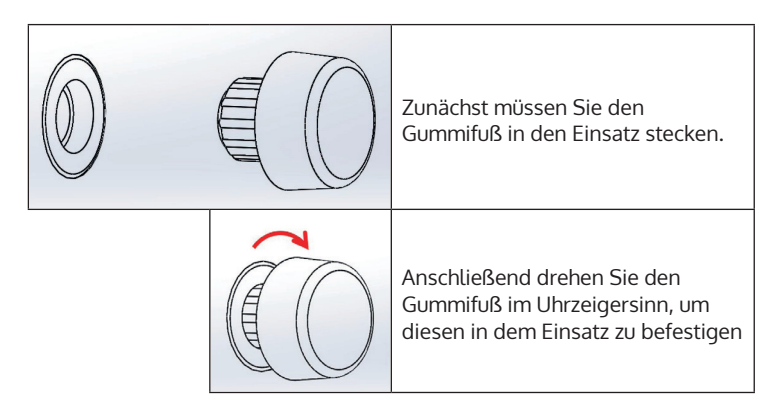

# **ALLGEMEINE BEDIENUNG**

Nach der ersten Einrichtung kann das Gerät in den meisten Modi verwendet werden. Drücken Sie zur Modusauswahl so lange die Taste SOURCE, bis der gewünschte Modus auf dem Bildschirm angezeigt wird. Drücken Sie zur Auswahl des gewünschten Modus SELECT. Der zuletzt in diesem Modus ausgewählte Sender oder Titel wird ausgewählt. Sollte dies nicht möglich sein, sucht das Gerät nach relevanten Sendern, Netzwerken oder fordert Sie zu einer gültigen Eingabe auf. Die Modi werden weiter unten in der Bedienungsanleitung detailliert beschrieben. In allen Wiedergabemodi sind die Bedienelemente für Lautstärkeeinstellung, Stummschalten und Wiedergabe/Pause gleich.

### **Menünavigation**

Der Drehregler ist das Hauptbedienelement, um die verschiedenen Menüs und Optionen auszuwählen. Drehen Sie am Drehregler, um im Menü nach oben oder unten zu gelangen. Drücken Sie den Drehregler, sobald die gewünschte Option hervorgehoben wird, um Ihre Auswahl zu bestätigen. Alle Menüs und Listen funktionieren als Schleife, was bedeutet, dass wenn Sie am ersten oder letzten Eintrag den Drehregler weiterdrehen, ans andere Ende des Menüs/ der Liste gelangen. Wenn Sie also den Drehregler beim ersten Eintrag nach links drehen, gelangen Sie an den letzten Menüeintrag etc. Das Symbol ">" wird auf der rechten Bildschirmseite angezeigt, wenn sich ober- oder unterhalb der sichtbaren Optionen noch weitere Optionen befinden.

Drücken Sie, um in einem bestimmten Modus in den Menübaum zu gelangen, die Taste MENU. Drücken Sie die Taste BACK, um im Menü zur vorherigen Option zu gelangen. Drücken Sie zum Verlassen des Menüs erneut die Taste MENU. Jeder Modus verfügt über ein eigenes Modusmenü mit spezifischen Optionen. Das FM-Menü verfügt beispielsweise über eine Sucheinstellung und eine Audioeinstellung.

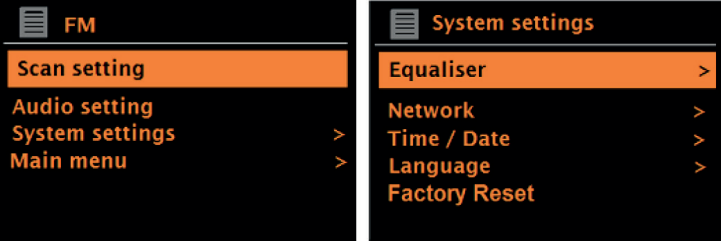

Zusätzlich verfügt jedes Menü über zwei finale Optionen: System settings (Systemeinstellungen) > und Main menu (Hauptmenü) >. Das Symbol ">" weist auf Optionen hin, die zu weiteren Menüs führen. Im Systemeinstellungsmenü können alle individualisierten Einstellungen vorgenommen werden. Dies beinhaltet Equalizer, Netzwerk, Uhrzeit/Datum, Sprache, Werkseinstellung und Softwareupdate.

Das Hauptmenü ist eine Alternative zur Modusauswahl. Des Weiteren können im Hauptmenü Alarme und die Zeit bis zum automatischen Ausschalten des Geräts eingestellt werden.

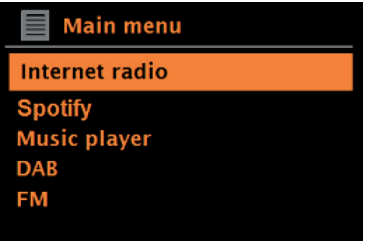

**Erste Verwendung und Einrichtung**

Das Gerät ist einfach zu verwenden. Zur Wiedergabe von DAB- oder FM-Radio ist das Netzteil erforderlich. Für internetverbundene Modi, wie beispielsweise Internetradio, ist eine Breitbandinternetverbindung erforderlich.

DE

## **NETZWERKASSISTENT**

Wenn das Gerät zum ersten Mal verwendet wird, wird der Netzwerkassistent gestartet und durchläuft die Einstellungen für Datum/ Uhrzeit und Netzwerk. Sobald dies abgeschlossen ist, kann das Gerät in den meisten Modi verwendet werden.

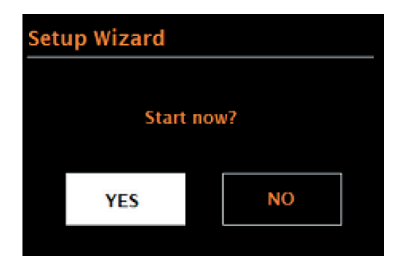

### **Wichtige Hinweise zum Netzwerkassistenten**

- Wenn Sie diese Einstellungen zu einem späteren Zeitpunkt ändern möchten, rufen Sie Menu (Menü) > System settings (Systemeinstellungen) > auf. Wenn Sie den Netzwerkassistenten erneut durchlaufen möchten, wählen Sie Menu (Menü) > System settings (Systemeinstellungen) > Setup wizard (Netzwerkassistent) aus. Wählen Sie "Yes" (ja), um den Netzwerkassistenten zu starten.
- Wenn Sie "No" (nein( auswählen, wird auf dem nächsten Bildschirm gefragt, ob Sie den Netzwerkassistenten beim nächsten Starten des Geräts automatisch ausführen möchten. Das Gerät wird dann ohne Uhrzeit/Datum und Netzwerkeinstellungen gestartet und ruft das Hauptmenü auf.
- Wenn die Stromverbindung getrennt wird, während der Netzwerkassistent aktiviert ist, wird dieser erneut aufgerufen, sobald das Gerät gestartet wird.

### **12/24 Stundenformat**

Wählen Sie "Set 12/24 hour" aus, um das 12- oder 24-Stunden-Format auszuwählen.

### **Uhrzeit/Datum einstellen**

Datum und Uhrzeit werden angezeigt als DD-MM-YYYY und hh:mm AM/ PM. Der erste Wert "DD" ist aktiv (blinkt). Passen Sie jeden Wert mit dem Drehregler an und bestätigen Sie Ihre Auswahl durch Drücken des Drehreglers. Sobald ein Wert bestätigt wurde, wird der nächste Wert aktiviert und kann eingestellt werden.

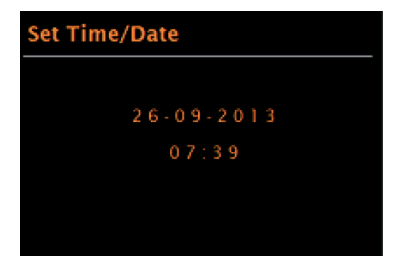

### **Automatisches Aktualisieren der Uhrzeit**

Beim automatischen Aktualisieren werden Daten über DAB, FM oder das Netzwerk gesendet. Die Uhrzeit wird nur im entsprechenden Modus aktualisiert. Deshalb sollte ein Modus ausgewählt werden, welchen Sie regelmäßig verwenden.

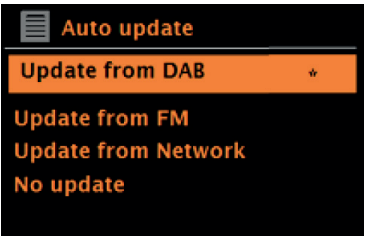

Bei DAB und FM werden Zeitsignale verwendet, die zusammen mit der Radioübertragung gesendet werden. Beim Netzwerk werden Zeitsignale verwendet, welche vom Internetradioportal gesendet werden, sobald das Gerät mit dem Netzwerk verbunden ist.

- 1. Wählen Sie die Updatequelle aus (DAB, FM, Netzwerk oder kein Update).
- 2. Stellen Sie die Zeitzone ein, wenn Sie das Update über das Netzwerk ausgewählt haben.
- 3. Sollte das Land in welchem Sie sich befinden Sommer- und Winterzeit nutzen, kann es vorkommen, dass die aus dem Netzwerk erhaltene Uhrzeit um eine Stunde falsch geht. Aktivieren Sie die Sommerzeitoption, um dies zu beheben.

**Hinweis**: Wenn die Uhrzeit durch den DAB- oder FM-Modus aktualisiert wird, hat die Sommerzeiteinstellung keinerlei Effekt auf die Uhrzeit. Das Gerät aktualisiert die Uhrzeit automatisch, sobald die Uhrzeitinformationen verfügbar sind.

DE

### **Manuelle Uhrzeiteinstellung**

Wenn Sie "No Update" (keine Aktualisierung) ausgewählt haben, werden Sie vom Netzwerkassistenten dazu aufgefordert, die Uhrzeit und das Datum manuell einzugeben. Datum und Uhrzeit werden angezeigt als DD-MM-YYYY und hh:mm AM/PM. Der erste Wert "DD" ist aktiv (blinkt). Passen Sie jeden Wert mit dem Drehregler an und bestätigen Sie Ihre Auswahl durch Drücken des Drehreglers. Sobald ein Wert bestätigt wurde, wird der nächste Wert aktiviert und kann eingestellt werden.

### **Netzwerk**

Das Gerät ist mit allen herkömmlichen Netzwerkprotokollen und Verschlüsselungsmethoden, inklusive WLAN geschützter Einstellung (WPS) kompatibel. Damit Ihr Gerät mit einem Netzwerk verbunden werden kann, wird ein WLAN-Router benötigt und gegebenenfalls ein Passwort (falls eingestellt). Wählen Sie WLAN region/country (WLAN-Region/Land)> Wi-Fi network (SSID) (WLAN- Netzwerk) aus und wählen Sie anschließend das gewünschte Netzwerk aus der Liste aus.

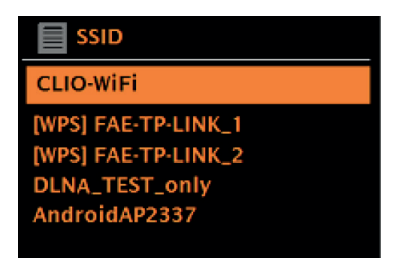

Wenn das Netzwerk offen (unverschlüsselt) ist, verbindet sich das Gerät mit dem Netzwerk und es ist keine weitere Eingabe erforderlich.

Standard verschlüsseltes Netzwerk

Wählen Sie zur Eingabe des Passworts den Drehregler, um die Buchstaben/ Zahlen auszuwählen und drücken Sie zum Bestätigen eines Buchstabens/ einer Zahl jeweils den Drehregler. Ihre Eingabe wird oben auf dem Bildschirm unter "Key" angezeigt.

Auf dem Eingabebildschirm befinden sich ebenfalls die Optionen "BKSP" (zurück), OK, und CANCEL (abbrechen). Auf diese kann ebenfalls mit dem Drehregler zugegriffen werden. Durch Drücken der Taste INFO wird direkt die Option "BKSP" ausgewählt.

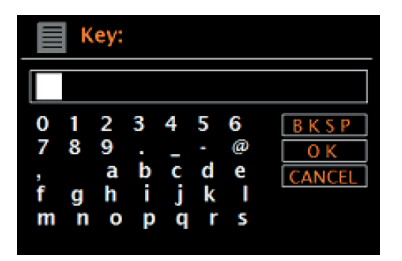

### **WPS-Einstellung**

WPS verschlüsselte Netzwerke werden durch "[WPS]" am Anfang des Netzwerknamen gekennzeichnet und verfügen über 2 Verbindungsmethoden. Wählen Sie eine aus und befolgen Sie die Anweisungen auf dem Bildschirm. Wenn Sie den Netzwerkassistenten verwenden, ist eine weitere Option zum Überspringen von WPS verfügbar. Wählen Sie eine aus und befolgen Sie die Anweisungen auf dem Bildschirm.

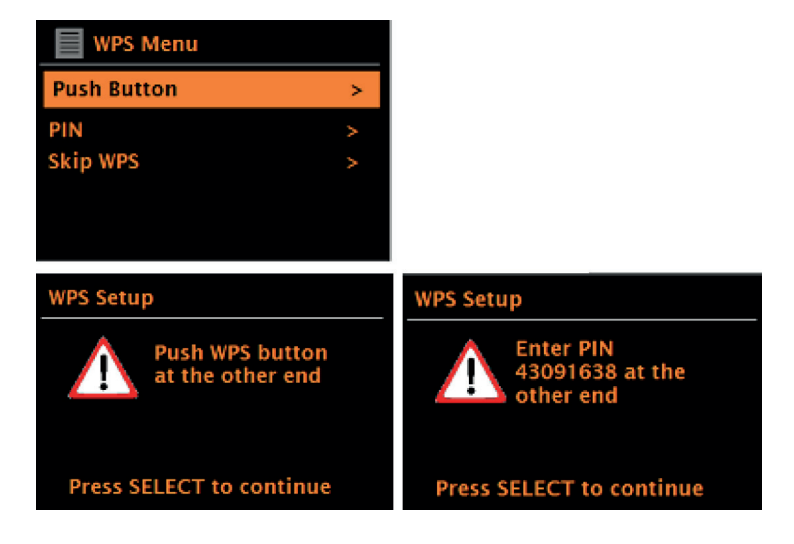

DE

**Verbindungstaste**: Das Gerät fordert Sie auf, die Verbindungstaste auf dem Router zu drücken. Bestätigen Sie anschließend durch Drücken des Kontrollreglers.

**Pin**: Das Gerät erzeugt einen 8-stelligen Code, welchen Sie im WLAN-Router als Zugangspunkt eingeben müssen.

**WPS überspringen**: Geben Sie den Pin für ein standardverschlüsseltes Netzwerk ein. Konsultieren Sie für weitere Informationen zur Einrichtung eines WPS verschlüsselten Netzwerks die Bedienungsanleitung Ihres Routers.

**Abschluss**: Das Gerät verbindet sich mit dem ausgewählten Netzwerk. Wenn die Verbindung nicht hergestellt werden kann, kehrt das Gerät zum vorherigen Bildschirm zurück, um es erneut zu versuchen. Drücken Sie die Taste BACK/MENU, um die Einstellung zu verlassen.

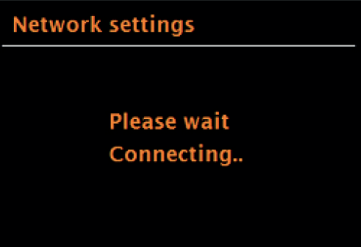

# **ANDERE EINSTELLUNGEN**

### **Equalizer**

Es sind mehrere EQ-Modi verfügbar. Rufen Sie zur Auswahl der gewünschten Equalizereinstellung zunächst Menu (Menü) > System settings (Systemeinstellungen) > Equalizer auf. Sie können aus einer Vielzahl von voreingestellten Modi und dem individualisierbaren Modus "My EQ" auswählen. Bei der Option "My EQ" können Sie Ihre eigenen Einstellungen für Bass und Tonhöhe speichern.

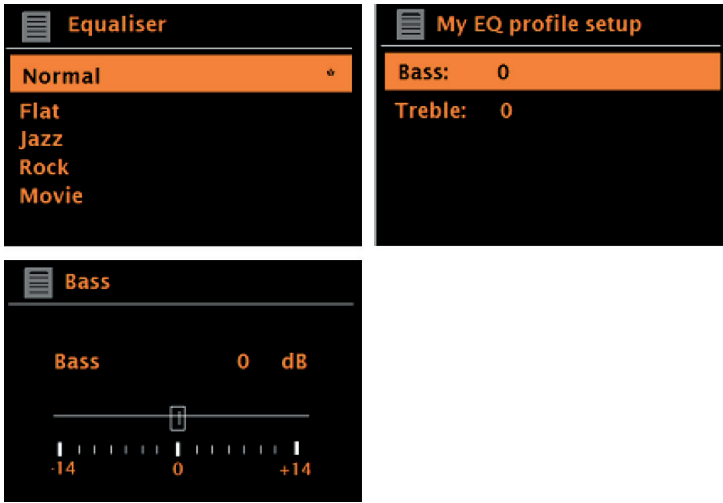

### **Netzwerk**

Das Gerät kann sich an die letzten 4 drahtlosen Netzwerke, mit welchen es verbunden war, erinnern und versucht automatisch sich mit einem dieser Netzwerke zu verbinden. Die Liste der verbunden Netzwerke können Sie sich bei Menu (Menü) > System settings (Systemeinstellungen) > Network (Netzwerk) > Network profile (Netzwerkprofil) anzeigen lassen. Ungewünschte Netzwerke können nun mithilfe des Drehreglers ausgewählt und gelöscht werden, indem Sie, nachdem Sie das Netzwerk ausgewählt haben "Delete Yes" (Löschen ja) auswählen. Es besteht ebenfalls die Möglichkeit die Netzwerkeinstellungen über Menu (Menü) > System settings (Systemeinstellungen) > Network (Netzwerk) einzusehen und manuell anzupassen.

**Hinweis**: Für Nutzer, die sich mit Netzwerken auskennen, kann diese Option hilfreich für die Diagnose und das Beheben von Netzwerkproblemen sein.

### **Sprache**

Die werkseitig eingestellte Sprache ist Englisch. Die Sprache kann durch Auswahl von Menu (Menü) > System settings (Systemeinstellungen) > Language (Sprache) > und Auswahl der gewünschten Sprache geändert werden.

## **SMARTHONE PER UNDOK-APP MIT DEM RADIO VERBINDEN**

Um Ihr Smartphone mit dem Gerät verbinden zu können, benötigen Sie die App "UNDOK", die Sie kostenlos im iTunes-Store oder Google Play Store erhalten. Wichtig: Das Handy muss sich im gleichen WLAN-Netz wie das Radio befinden.

- 1. Laden Sie die App herunter und öffnen Sie sie.
- 2. Die App sucht automatisch nach verfügbaren Geräten. Wählen Sie in der Liste dieses Gerät aus.
- 3. Unter QUELLE können Sie zwischen den verschiedenen Eingangssignalen wählen.
- 4. Unter DURCHSUCHEN erhalten Sie eine Liste der verfügbaren Sender. Wählen Sie den gewünschten Sender aus.
- 5. Unter JETZT LÄUFT erhalten Sie nähere Informationen zum aktuellen Sender.
- 6. In den Einstellungen können Sie z. B. Equalizer, Sleeptimer und weitere Funktionen bequem einstellen.

# **INTERNETRADIO**

Das Gerät kann tausende Radiosender und Podcasts aus der ganzen Welt über eine Breitbandinternetverbindung wiedergeben. Wenn Sie den Internetradiomodus auswählen, kontaktiert das Gerät automatisch das Frontier Silicon Internetradioportal. Es wird eine Senderliste zur Verfügung gestellt, welche in verschiedene Kategorien, wie beispielsweise Country, Beliebteste Sender und Genre eingeteilt ist. Sobald Sie einen Sender ausgewählt haben, verbindet sich das Gerät automatisch mit diesem.

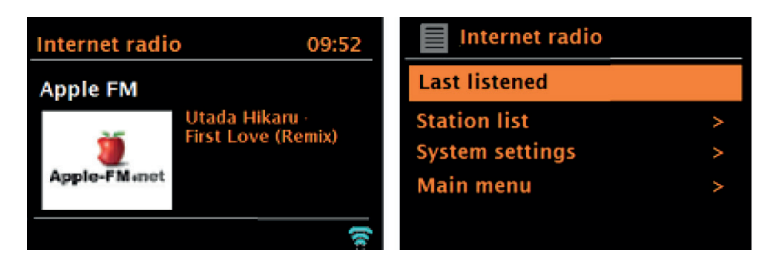

Drücken Sie, um in den Internetradiomodus zu gelangen, entweder die Taste SOURCE, bis auf dem Bildschirm der Internetradiomodus angezeigt wird, oder wählen Sie Menu (Menü) > Main menu (Hauptmenü) > Internet Radio aus.

**Hinweis**: Das Senderlistenmenü wird vom Internetradioportal zur Verfügung gestellt und ist deshalb nur dann verfügbar, wenn das Gerät mit dem Internet verbunden ist. Senderlisten und Untermenüs können sich ab und zu ändern.

Die Senderliste ist in verschiedene Kategorien und Suchfunktionen eingeteilt:

- Land diese Option ist für jedes Land verfügbar. Sollte beispielsweise "China" eingestellt sein, aktualisieren Sie die Ländereinstellung entsprechend.
- Verlauf
- Suche
- **Standort**
- Beliebt
- Entdecken

### **Land:**

Für jedes Land sind spezifische Sender verfügbar. Aktualisieren Sie beispielsweise für "UK" entsprechend das Land. Bei dieser Option ist ein Untermenü verfügbar, in welchen nach Sendern gesucht werden kann. Für die Sendersuche stehen verschiedene Kategorien zur Auswahl, wie beispielsweise lokale Sender, BBC-Sender, Genres oder Sender aus einer bestimmten Stadt. Wenn Sie die gewünschte Suchkategorie ausgewählt haben, wird entweder eine List der Unterkategorien angezeigt oder (falls keine Unterkategorien vorhanden sind) die in der Kategorie verfügbaren Sender werden aufgelistet.

### **Verlauf:**

Sobald der Internetradiomodus neu gestartet wird, werden sie zuletzt gehörten Sender ausgewählt. Wenn Sie einen anderen Sender, welchen Sie erst kürzlich gehört haben, aufrufen möchten, wählen Sie Menu (Menü) > History (Verlauf) aus und wählen Sie einen der dort aufgelisteten Sender aus. Die zuletzt gehörten Sender werden im Verlauf ganz oben angezeigt.

### **Suche:**

Sie können ebenfalls mit bestimmten Stichwort nach Sendern oder Podcasts suchen. Wählen Sie hierfür Menu (Menü) > Search (Suche) aus. Geben Sie ein Stichwort ein und bestätigen Sie Ihre Eingabe mit "OK". Der Suchbildschirm ist ähnlich dem WLAN-Passworteingabebildschirm. Wählen Sie einen Sender aus der Liste aus. Bei Podcasts kann es möglich sein, eine bestimmte Folge auszuwählen.

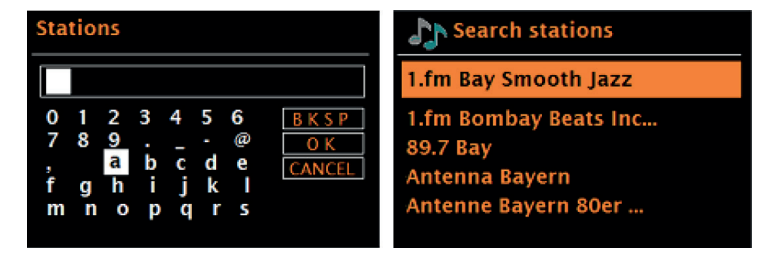

### **Standort:**

Wenn Sie einen standortspezifischen Sender hören möchten, wählen Sie Menu (Menü) > Location (Standort) > aus. Wählen Sie einen Kontinent aus. Anschließend wird eine Länderliste des ausgewählten Kontinents angezeigt. Wählen Sie ein Land aus und die verfügbaren Internetradiosender werden angezeigt.

# DE

### **Beliebt**:

Eine Liste der weltweit beliebtesten Internetradiosender wird angezeigt.

### **Entdecken**:

Ermöglicht Ihnen, aus einer Liste von Sendern auszuwählen, die entweder nach ihrer Herkunft (Land), Genre (Musikstil) oder Sprache definiert sind. Sobald Sie eine Kategorie ausgewählt haben, wird die Anzahl der in der Kategorie verfügbaren Sender angezeigt. Drücken Sie auf die Anzahl der verfügbaren Sender, um die Senderliste anzeigen zu lassen.

### **Aktuelle Wiedergabeinformation**

Während der Streamwiedergabe werden auf dem Bildschirm dessen Name und Beschreibung angezeigt. Wenn Künstler- und Titelinformationen verfügbar sind, werden diese ebenfalls angezeigt. Drücken Sie, um sich weitere Informationen anzeigen zu lassen, die Taste INFO. Jedes Mal, wenn Sie die Taste INFO drücken, werden verschiedene Informationen in nachfolgender Reihenfolge angezeigt:

- Slogan (werkseitig eingestellt; wenn verfügbar)
- Sprache/ Standort
- Codec und Samplingfrequenz
- Wiedergabepuffer
- Aktuelles Datum

# **SPOTIFY CONNECT**

### **Dein neues Gerät hat Spotify Connect**

Verwende dein Smartphone, Tablet oder deinen Computer als Fernbedienung für Spotify. Auf spotify.com/connect erfährst du mehr.

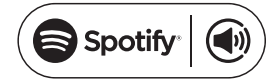

### **Lizenzen**

Die Spotify Software unterliegt Drittanbieter-Lizenzen, die Sie hier finden:

https://www.spotify.com/connect/third-party-licenses

Alle aufgeführten Marken sind Warenzeichen der jeweiligen Unternehmen. Fehler und Auslassungen ausgenommen und technischen Änderungen unterliegend. Unsere allgemeinen Geschäftsbedingungen finden Anwendung.

# **DAB-RADIO (OPTIONAL)**

Im DAB-Radiomodus wird DAB/DAB+ digitales Radio empfangen und Informationen über den Sender, Stream und wiedergegebenen Titel werden angezeigt. Drücken Sie, um in den DAB-Modus zu gelangen, entweder die Taste SOURCE, bis der DAB-Modus auf dem Bildschirm angezeigt wird, oder wählen Sie Menu (Menü) > Main menu (Hauptmenü) > DAB aus.

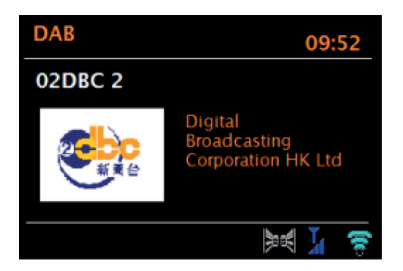

### **Sendersuche**

Wenn Sie den DAB-Modus zum ersten Mal ausgewählt haben, oder wenn die Senderliste leer ist, startet das Gerät automatisch eine vollständige Sendersuche nach verfügbaren Sendern. Es besteht ebenfalls die Möglichkeit, die Sendersuche manuell durchzuführen, um die Senderliste aus einem der nachfolgenden Gründe zu aktualisieren:

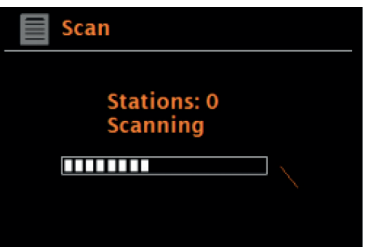

### **Wichtige Hinweise**

- Verfügbare Sender können sich ändern.
- Wenn der Empfang bei der ersten Sendersuche nicht gut war (weil beispielsweise die Antenne nicht ausgefahren wurde) kann dies zu einer leeren oder unvollständigen Senderliste führen.
- Wenn Sie bei einigen Sendern einen schlechten Empfang haben (rauschen), empfiehlt es sich, nur
- Sender mit gutem Empfang anzeigen zu lassen.
- Wählen Sie zum Starten der manuellen Sendersuche Menu (Menü) > Scan (Suche) aus.
- Sobald die Sendersuche abgeschlossen ist, zeigt das Internetradio eine Liste der verfügbaren Sender an.
- Zum Entfernen von Sendern, die gelistet aber nicht verfügbar sind, können Sie Menu (Menü) >
- Prune invalid (ungültige löschen) auswählen.

### **Senderauswahl**

Drehen Sie, um einen Sender zu hören oder den Sender zu wechseln, am Drehregler, um eine Senderliste anzuzeigen und drücken Sie den Drehregler zur Auswahl. Sobald ein Sender ausgewählt wurde, wird dieser wiedergegeben und auf dem Bildschirm werden Informationen über Sender, Titel oder Show etc. angezeigt.

### **Sender speichern**

Halten Sie, um einen DAB-Sender zu speichern, die Taste PRESETS so lange gedrückt, bis auf dem Bildschirm "save preset" angezeigt wird. Wählen Sie einen der 20 Speicherplätze aus (auf der Fernbedienung) um den aktuell wiedergegebenen Sender zu speichern.

### **Gespeicherten Sender wiedergeben**

Drücken Sie, um einen gespeicherten Sender aufzurufen, kurz die Taste PRESETS und wählen Sie anschließend einen Sender aus der Speicherliste aus. Wenn ein gespeicherter Sender wiedergegeben wird, wird unten in der Mitte des Bildschirms das Stern-Symbol wund die entsprechende Speicherplatznummer angezeigt.

### **Aktuelle Wiedergabeinformationen**

Während der Wiedergabe wird auf dem Bildschirm der Name und DLS-Informationen, welche vom Sender in Echtzeit zur Verfügung gestellt werden, wie beispielsweise Sendungsname, Wiedergabetitel und Kontaktdetails angezeigt. Stereo-Sendungen sind durch ein Symbol an der Oberseite des Bildschirms gekennzeichnet. Drücken Sie, um sich weitere Informationen anzeigen zu lassen, die Taste INFO. Jedes Mal, wenn Sie diese Taste drücken, werden die folgenden Informationen in nachfolgender Reihenfolge auf dem Bildschirm angezeigt: DLS-Text, Sendungsart, Ensemblename / Ensemblefrequenz, Signalstärke / Fehlerrate, Bitrate / Codec / Sender und das aktuelle Datum.

### **Dynamikbereichskompression (DRC)**

Einige DAB-Sender bieten eine Dynamikbereichskompression an. Dadurch wird ermöglicht, dass das Radio den Dynamikbereich der ausgegebenen Musik komprimiert, wodurch leise Töne lauter und laute Töne leiser gemacht werden. Dies kann vor allem dann hilfreich sein, wenn Sie Musik mit einem hohen Dynamikbereich in lauter Umgebung hören (beispielsweise klassische Musik beim Kochen). Wählen Sie, zum Ändern der DRC-Einstellung des Internetradios Menu (Menü) > DRC aus und anschließend DRC high (hoch), DRC low (niedrig) oder DRC off (aus) aus.

**Hinweis**: Wenn vom Sender keine DRC-Informationen zur Verfügung gestellt werden, hat die DRC- Einstellung am Internetradio keinerlei **Einfluss** 

### **Senderreihenfolge**

Sie können als Reihenfolge der DAB-Sender entweder alphanummerisch, Ensemble oder verfügbare Sender auswählen. Bei der Auswahl von "Ensemble" werden Sendergruppen, die gemeinsam ausgestrahlt werden, wie beispielsweise BBC oder South Wales local, zusammen aufgelistet. Bei der Auswahl von "valid" (verfügbare Sender) werden zunächst alle verfügbaren Sender alphanummerisch aufgelistet und anschließend die nicht verfügbaren Sender.

Wählen Sie zum Ändern der Senderreihenfolge Menu (Menü) > Station order (Senderreihenfolge) und anschließend Alphanumeric (alphanummerisch), Ensemble oder Valid (verfügbare Sender) aus.

## **FM-RADIO**

Im FM-Radiomodus wird analoges FM-Radio empfangen und RDS (Radio Data System) Informationen über den Sender und die Sendung (wo ausgestrahlt) angezeigt.

Drücken Sie, um in den FM-Modus zu gelangen, entweder die Taste SOURCE, bis der FM-Modus auf dem Bildschirm angezeigt wird, oder wählen Sie Menu (Menü) > Main menu (Hauptmenü) > FM aus.

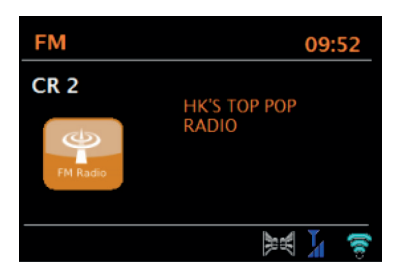

### **Senderauswahl**

Drücken Sie, um einen Sender zu suchen, den Drehregler. Die Frequenzanzeige beginnt auf dem Bildschirm nach oben zu zählen, während die FM-Sender durchsucht werden. Alterativ können Sie Sender suchen, indem Sie die Tasten  $\blacksquare$  oder  $\blacktriangleright$  gedrückt halten, durch kurzes Drücken dieser Tasten manuell Sender einstellen oder am Drehregler drehen.

### **Sender speichern**

Halten Sie, um einen FM-Sender zu speichern, die Taste PRESETS so lange gedrückt, bis auf dem Bildschirm "save preset" angezeigt wird. Wählen Sie einen der 20 Speicherplätze aus (auf der Fernbedienung), um den aktuell wiedergegebenen Sender zu speichern.

### **Gespeicherten Sender wiedergeben**

Drücken Sie, um einen gespeicherten Sender aufzurufen, kurz die Taste PRESETS und wählen Sie anschließend einen Sender aus der Speicherliste aus. Wenn ein gespeicherter Sender wiedergegeben wird, wird unten in der Mitte des Bildschirms das Stern-Symbol von die entsprechende Speicherplatznummer angezeigt.

### **Aktuelle Wiedergabeinformationen**

Während der FM-Wiedergabe werden auf dem Bildschirm, falls verfügbar, die RDS-Informationen angezeigt. Werkseitig eingestellt wird der Sendername angezeigt. Durch Drücken der Taste INFO, können Sie weitere RDS-Informationen anzeigen lassen. Jedes Mal, wenn Sie die Taste INFO drücken, werden die folgenden Informationen in dieser Reihenfolge angezeigt: RDS-Radiotext, RDS- Sendungsart, Frequenz und aktuelles Datum. Sollten keine RDS-Informationen verfügbar sein, wird ausschließlich die eingestellte Frequenz angezeigt.

### **Sucheinstellung**

Werkseitig eingestellt, stoppt die FM-Suche bei einem beliebigen verfügbaren Sender. Dies kann bei Sendern mit schlechtem Signalempfang dazu führen, dass diese rauschen. Dies können Sie ändern, indem Sie in den Sucheinstellungen ausschließlich Sender mit gutem Signalempfang auswählen.

Wählen Sie hierfür Menu (Menü) > Scan setting (Sucheinstellung) > Strong stations only? (nur Sender mit gutem Empfang?) > Yes (ja) aus.

### **Audioeinstellungen**

Werkseitig eingestellt, werden alle Stereosender in Stereo wiedergegeben. Bei Sendern mit schlechtem Empfang kann dies zu Rauschen führen. Wählen Sie, um Sender mit schlechtem Empfang in Mono wiederzugeben Menu (Menü) > Audio setting (Audioeinstellung) > FM weak reception: Listen in mono only (schlechter FM-Empfang: nur in Mono wiedergeben) > Yes (ja) aus.

DE

## **AUX-MODUS**

Im AUX-Modus kann Audio von externen Quellen, wie beispielsweise einem MP3-Player wiedergegeben werden. Gehen Sie zur Wiedergabe von Musik im AUX-Modus folgendermaßen vor:

- 1. Verbinden Sie das externe Audiogerät mit dem AUX-IN-Anschluss.
- 2. Wählen Sie den AUX-Modus durch Drücken der Taste SOURCE aus oder wählen Sie Menu (Menü) > Main menu (Hauptmenü) > AUX IN aus.
- 3. Passen Sie die Lautstärke am Internetradio (und falls notwendig ebenfalls am externen Audiogerät) an.

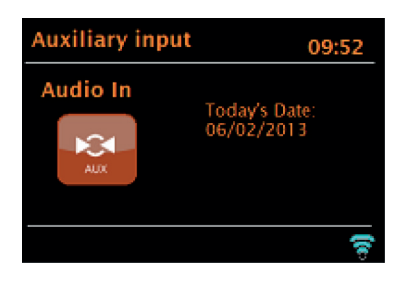

## **BT-MODUS**

Stellen Sie vor dem Koppeln sicher, dass das Internetradio nicht bereits mit einem anderen BT-Gerät verbunden ist. Externe Geräte können sich bei der Art der Verbindungsherstellung unterscheiden.

Im Folgenden finden Sie einen allgemeinen Leitfaden zur Verbindungsherstellung:

- 4. Drücken Sie die Taste SOURCE, um den BT-Modus auszuwählen. Dadurch wird BT aktiviert. Drehen Sie den Lautstärkeregler auf ca. ¼ der verfügbaren Lautstärke und drehen Sie ebenfalls die Lautstärke des verwendeten externen BT-Geräts hoch.
- 5. Aktivieren Sie BT auf dem externen BT-Gerät.
- 6. Rufen Sie die Geräteliste des externen BT-Geräts auf und wählen Sie MS5 aus, um die Verbindung herzustellen.
- 7. Sie können, sobald die Verbindung hergestellt wurde, Musikdateien Ihres externen BT-Geräts über das Internetradio wiedergeben lassen. Passen Sie die Lautstärke, falls erforderlich, an beiden Geräten an.

Es sollte nach der erfolgreichen Verbindungsherstellung nicht erforderlich sein, das Gerät erneut zu verbinden. Abhängig vom externen BT-Gerät können mehrere Versuche zur Verbindungsherstellung mit dem Internetradio notwendig sein. Lassen Sie den Geräte Zeit zur Verbindungsherstellung, bevor Sie den Vorgang wiederholen.

## **USB-WIEDERGABE**

Wählen Sie, um Musik von einem USB-Stick wiederzugeben, Main menu (Hauptmenü) > USB aus. Die auf dem USB-Stick befindlichen Ordner werden nun auf dem Bildschirm des Internetradios angezeigt. Durchsuchen Sie Ordner mit dem Drehregler und der Taste BACK. Auf dem Bildschirm wird der Ordner und der Dateiname angezeigt (nicht notwendigerweise der Titelname).

# **CD-WIEDERGABE**

Hinweis: Eine falsche Handhabung kann zu Sachschäden führen! Legen Sie ausschließlich Medien in das CD-Fach ein, die dem CD-Standardformat entsprechen. Andernfalls können die Wiedergabe und Ausgabe, wie beispielsweise bei der Verwendung von Mini Discs, nicht korrekt erfolgen.

- Legen Sie immer nur eine CD in das CD-Fach ein.
- Legen Sie die CD mit der beschrifteten Seite nach oben in das CD-Fach ein. Die CD wird automatisch geladen und die Wiedergabe gestartet. Auf dem Bildschirm wird "Loading" angezeigt. Während des Ladevorgangs können keine Bedienelemente verwendet werden.
- Die Wiedergabe beginnt nach dem Ladevorgang automatisch.
- Sollte sich keine CD im CD-Fach befinden, wird nach dem Wechsel in den CD-Modus "No Disc" auf
- dem Bildschirm angezeigt.

Wenn Sie eine CD in das CD-Fach eingelegt haben, werden im CD-Modus die folgenden Informationen auf dem Bildschirm angezeigt:

- CD-Modus
- Zeit
- Vergangene Wiedergabezeit in Minuten
- **Titelnummer**
- Wiedergabestatus (Wiedergabe/Pause)

### **Bedienung**

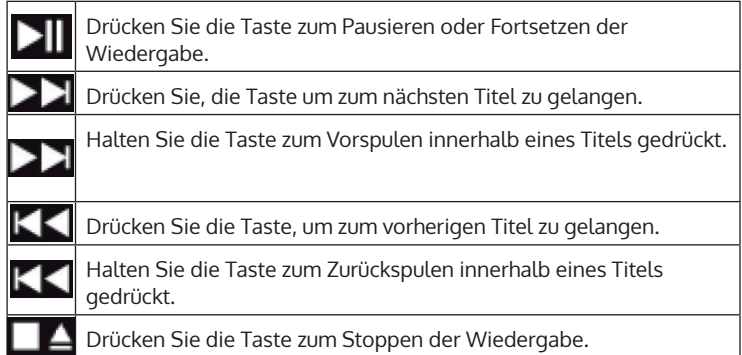

# **ALARMEINSTELLUNG UND SLEEPTIMER**

Das Gerät verfügt, zusätzlich zur Uhrzeit-/Kalendereinstellung, über zwei voneinander unabhängige Wecker mit Schlummerfunktion, sowie einer Sleepfunktion, mithilfe welcher sich das Gerät nach einer von Ihnen festgelegten zeit automatisch ausschaltet. Für jeden Wecker kann ein bestimmter Modus ausgewählt werden.

### **Wecker**

Drücken Sie zum Ändern eines Weckers entweder auf die Taste ALARM oder wählen Sie Menu (Menü) > Main Menu (Hauptmenü) > Alarms (Wecker) aus. Wählen Sie die Nummer des Weckers (1 oder 2) aus und stellen Sie anschließend die nachfolgenden Parameter ein:

- Aktivieren/ Frequenz: aus, täglich, einmalig, Wochenende oder Wochentage
- Zeit
- Modus: Summen, Internetradio, DAB, FM
- Lautstärke: 0 32
- Speichern

Scrollen Sie zum Aktivieren der neuen Einstellung nach unten und wählen Sie "Save" (speichern) aus.

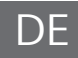

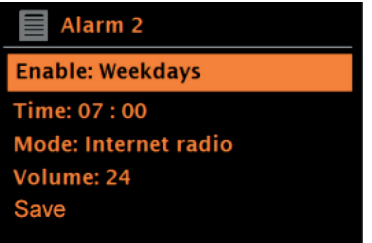

Auf dem Bildschirm werden aktive Wecker mit einem Symbol auf der linken unteren Seite des Bildschirms angezeigt.

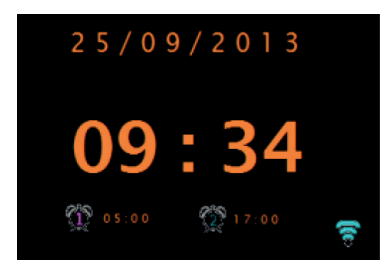

Der Wecker ertönt zu der von Ihnen eingestellten Uhrzeit. Drücken Sie, um diesen zeitweise stummzuschalten, die Taste SNOOZE. Sie können die Schlummerzeit, wenn Sie möchten, mit dem Drehregler anpassen. Für die festgelegte Schlummerzeit kehrt das Gerät in den Standbymodus zurück. Das Alarmsymbol blinkt währenddessen auf dem Bildschirm auf.

### **Sleeptimer einstellen**

Wählen Sie, um die Zeit bis zum automatischen Ausschalten des Geräts einzustellen, Menu (Menü) > Main menu (Hauptmenü) > Sleep aus. Anschließend können Sie zwischen Sleep OFF (Sleepfunktion aus), 15 min, 30 min, 45 min oder 60 min auswählen.

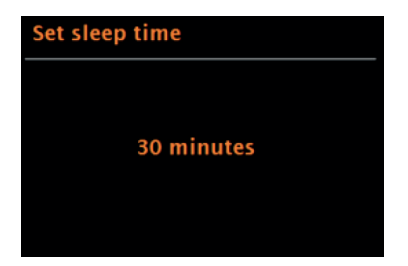

Sobald Sie die Zeit bis zum automatischen Ausschalten eingestellt haben, kehrt das Gerät in das Hauptmenü zurück. Drücken Sie die Taste MENU, um in den aktuellen Wiedergabebildschirm zurückzukehren.

## **SOFTWARE-AKTUALISIERUNG**

Der Hersteller stellt von Zeit zu Zeit Softwareupdates mit Fehlerbehebungen und/oder zusätzlichen Eigenschaften zur Verfügung. Sie können entweder manuell auf Updates prüfen oder Ihr Gerät so einstellen, dass dieses in regelmäßigen Abständen prüft, ob Updates vorhanden sind (werkseitig eingestellt). Wenn das Gerät feststellt, dass eine aktuellere Softwareversion vorhanden ist, werden Sie auf dem Bildschirm gefragt, ob Sie mit dem Update fortfahren möchten. Wenn Sie zustimmen, wird die neuere Software heruntergeladen und installiert. Alle Benutzereinstellungen bleiben nach einem Softwareupdate erhalten.

**Hinweis**: Stellen Sie vor dem Starten des Softwareupdates sicher, dass der Netzstecker des Geräts eingesteckt wurde und das die Stromverbindung stabil ist. Das Trennen der Stromverbindung während eines Softwareupdates kann zu permanenten Schäden am Gerät führen.

Das automatische Prüfen auf Softwareupdates können Sie folgendermaßen aktivieren/deaktivieren: Wählen Sie Menu (Menü) > System settings (Systemeinstellungen) > Softwareupdate > Auto-Check (automatisches Prüfen) aus.

# **AUF WERKSEINSTELLUNG ZURÜCKSETZEN**

Beim Zurücksetzen auf Werkseinstellung werden alle Benutzereinstellungen wie Uhrzeit/Darum, Netzwerkeinstellung, gespeicherte Sender etc. gelöscht. Die aktuelle Softwareversion des Radios bleibt allerdings erhalten, ebenso wie die Registrierung im Internetradioportal.

Internetradiofavoriten bleiben deshalb erhalten, es sei denn, Sie loggen sich mit einem anderen Account im Internetradioportal ein.

Gehen Sie zu Zurücksetzen auf Werkseinstellung folgendermaßen vor: Wählen Sie Menu (Menü) > System settings (Systemeinstellungen) > Factory reset (Werkseinstellung) > proceed (forfahren) > Yes (ja) aus.

# **FEHLERBEHEBUNG**

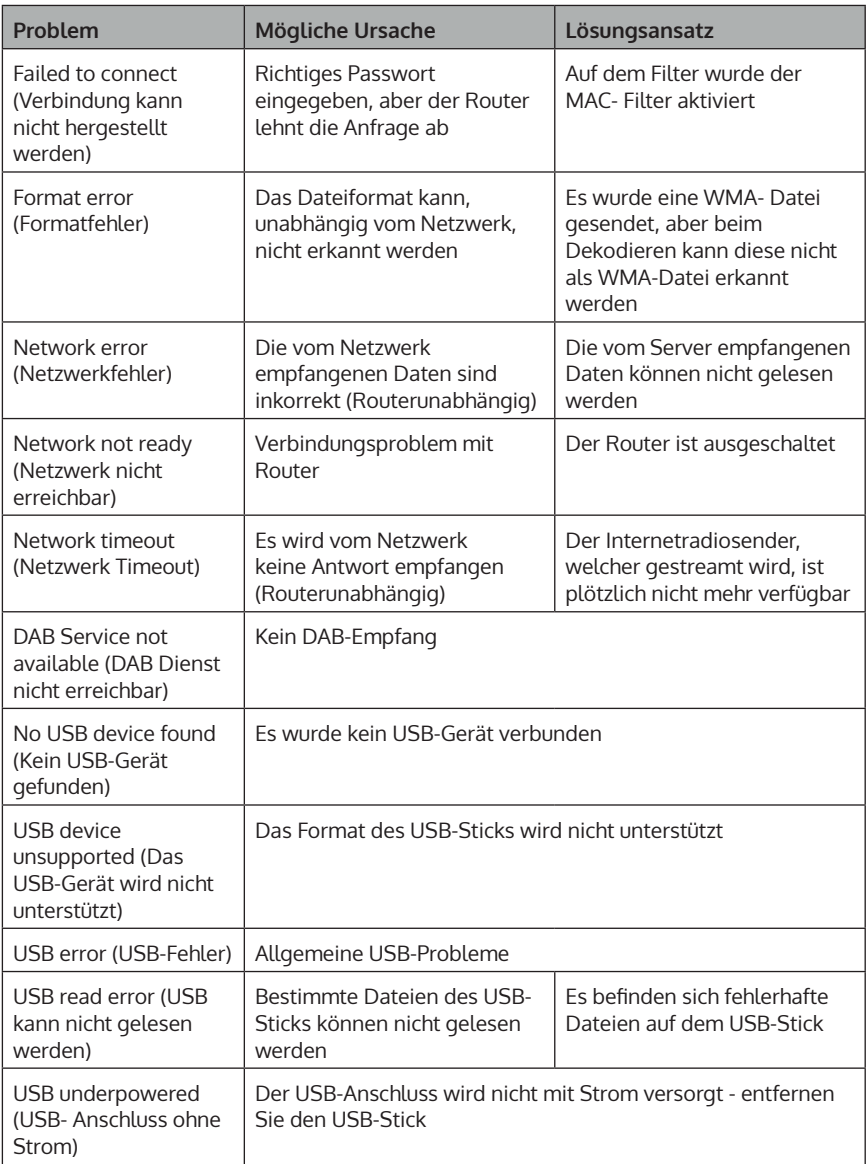

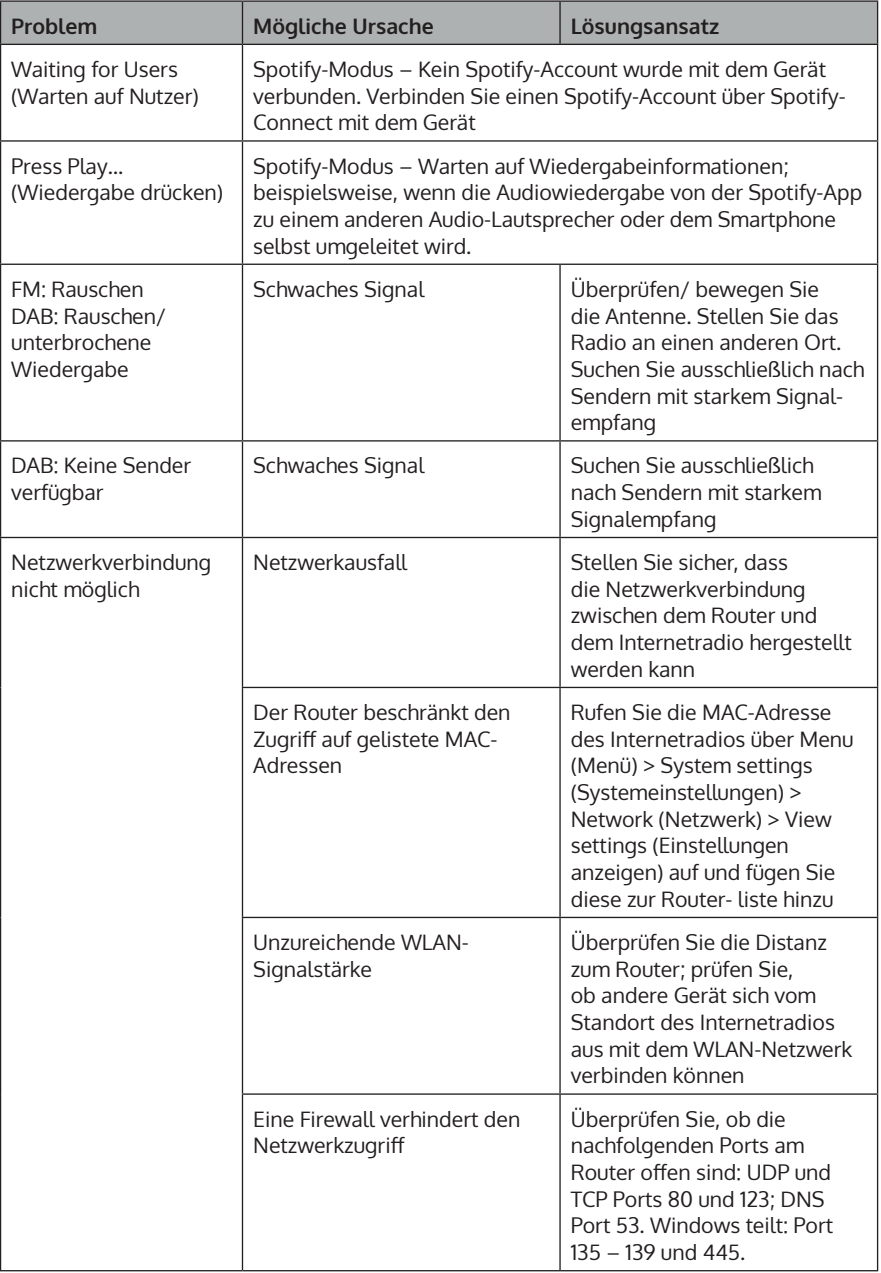
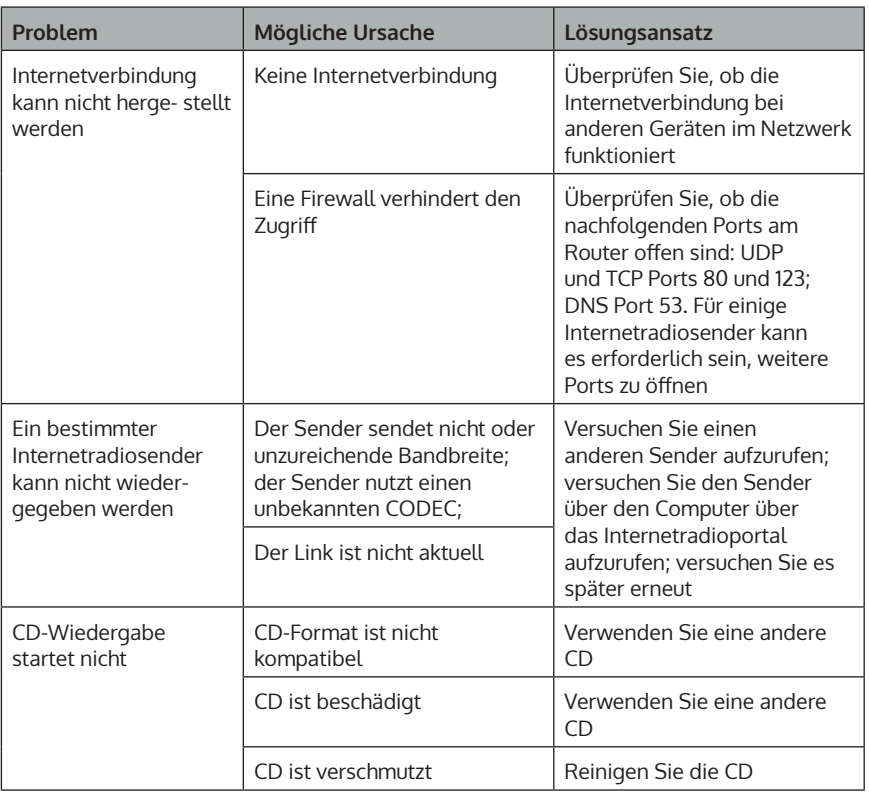

# **SPEZIELLE ENTSORGUNGSHINWEISE FÜR VERBRAUCHER IN DEUTSCHLAND**

Entsorgen Sie Ihre Altgeräte fachgerecht. Dadurch wird gewährleistet, dass die Altgeräte umweltgerecht verwertet und negative Auswirkungen auf die Umwelt und menschliche Gesundheit vermieden werden. Bei der Entsorgung sind folgende Regeln zu beachten:

• Jeder Verbraucher ist gesetzlich verpflichtet, Elektro- und Elektronikaltgeräte (Altgeräte) sowie Batterien und Akkus getrennt vom Hausmüll zu entsorgen. Sie erkennen die entsprechenden Altgeräte durch folgendes Symbol der durchgestrichene Mülltonne (WEEE Symbol).

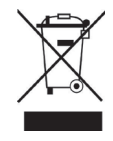

- Sie haben Altbatterien und Altakkumulatoren, die nicht vom Altgerät umschlossen sind, sowie Lampen, die zerstörungsfrei aus dem Altgerät entnommen werden können, vor der Abgabe an einer Entsorgungsstelle vom Altgerät zerstörungsfrei zu trennen.
- Bestimmte Lampen und Leuchtmittel fallen ebenso unter das Elektround Elektronikgesetz und sind dementsprechend wie Altgeräte zu behandeln. Ausgenommen sind Glühbirnen und Halogenlampen. Entsorgen Sie Glühbirnen und Halogenlampen bitte über den Hausmüll, sofern Sie nicht das WEEE Symbol tragen.
- Jeder Verbraucher ist für das Löschen von personenbezogenen Daten auf dem Elektro- bzw. Elektronikgerät selbst verantwortlich.

### **Rücknahmepflicht der Vertreiber**

Vertreiber mit einer Verkaufsfläche für Elektro- und Elektronikgeräte von mindestens 400 Quadratmetern sowie Vertreiber von Lebensmitteln mit einer Gesamtverkauffläche von mindestens 800 Quadratmetern, die mehrmals im Kalenderjahr oder dauerhaft Elektro- und Elektronikgeräte anbieten und auf dem Markt bereitstellen, sind verpflichtet,

- 1. bei der Abgabe eines neuen Elektro- oder Elektronikgerätes an einen Endnutzer ein Altgerät des Endnutzers der gleichen Geräteart, das im Wesentlichen die gleichen Funktionen wie das neue Gerät erfüllt, am Ort der Abgabe oder in unmittelbarer Nähe hierzu unentgeltlich zurückzunehmen und
- 2. auf Verlangen des Endnutzers Altgeräte, die in keiner äußeren Abmessung größer als 25 Zentimeter sind, im Einzelhandelsgeschäft oder in unmittelbarer Nähe hierzu unentgeltlich zurückzunehmen; die Rücknahme darf nicht an den Kauf eines Elektro- oder Elektronikgerätes geknüpft werden und ist auf drei Altgeräte pro Geräteart beschränkt.
- Bei einem Vertrieb unter Verwendung von Fernkommunikationsmitteln ist die unentgeltliche Abholung am Ort der Abgabe auf Elektro- und Elektronikgeräte der Kategorien 1, 2 und 4 gemäß § 2 Abs. 1 ElektroG, nämlich "Wärmeüberträger", "Bildschirmgeräte" (Oberfläche von mehr als 100 cm<sup>2</sup>) oder "Großgeräte" (letztere mit mindestens einer äußeren Abmessung über 50 Zentimeter) beschränkt. Für andere Elektro- und Elektronikgeräte (Kategorien 3, 5, 6) ist eine Rückgabemöglichkeit in zumutbarer Entfernung zum jeweiligen Endnutzer zu gewährleisten.
- Altgeräte dürfen kostenlos auf dem lokalen Wertstoffhof oder in folgenden Sammelstellen in Ihrer Nähe abgegeben werden: www.takee-back.de
- Für Elektro- und Elektronikgeräte der Kategorien 1, 2 und 4 an bieten wir auch die Möglichkeit einer unentgeltlichen Abholung am Ort der Abgabe. Beim Kauf eines Neugeräts haben sie die Möglichkeit eine Altgerätabholung über die Webseite auszuwählen.
- Batterien können überall dort kostenfrei zurückgegeben werden, wo sie verkauft werden (z. B. Super-, Bau-, Drogeriemarkt). Auch Wertstoff- und Recyclinghöfe nehmen Batterien zurück. Sie können Batterien auch per Post an uns zurücksenden. Altbatterien in haushaltsüblichen Mengen können Sie direkt bei uns von Montag bis Freitag zwischen 07:30 und 15:30 Uhr unter der folgenden Adresse unentgeltlich zurückgeben:

**Chal-Tec GmbH Member of Berlin Brands Group Handwerkerstr. 11 15366 Dahlwitz-Hoppegarten Deutschland**

- Wichtig zu beachten ist, dass Lithiumbatterien aus Sicherheitsgründen vor der Rückgabe gegen Kurzschluss gesichert werden müssen (z. B. durch Abkleben der Pole).
- Finden sich unter der durchgestrichenen Mülltonne auf der Batterie zusätzlich die Zeichen Cd, Hg oder Pb ist das ein Hinweis darauf, dass die Batterie gefährliche Schadstoffe enthält. (»Cd« steht für Cadmium, »Pb« für Blei und »Hg« für Quecksilber).

### **Hinweis zur Abfallvermeidung**

Indem Sie die Lebensdauer Ihrer Altgeräte verlängern, tragen Sie dazu bei, Ressourcen effizient zu nutzen und zusätzlichen Müll zu vermeiden. Die Lebensdauer Ihrer Altgeräte können Sie verlängern indem Sie defekte Altgeräte reparieren lassen. Wenn sich Ihr Altgerät in gutem Zustand befindet, könnten Sie es spenden, verschenken oder verkaufen.

# **HINWEISE ZUR ENTSORGUNG**

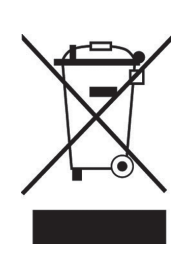

Wenn es in Ihrem Land eine gesetzliche Regelung zur Entsorgung von elektrischen und elektronischen Geräten gibt, weist dieses Symbol auf dem Produkt oder auf der Verpackung darauf hin, dass dieses Produkt nicht im Hausmüll entsorgt werden darf. Stattdessen muss es zu einer Sammelstelle für das Recycling von elektrischen und elektronischen Geräten gebracht werden. Durch regelkonforme Entsorgung schützen Sie die Umwelt und die Gesundheit Ihrer Mitmenschen vor negativen Konsequenzen. Informationen zum Recycling und zur Entsorgung dieses Produkts, erhalten Sie von Ihrer örtlichen Verwaltung oder Ihrem Hausmüllentsorgungsdienst.

Dieses Produkt enthält Batterien. Wenn es in Ihrem Land eine gesetzliche Regelung zur Entsorgung von Batterien gibt, dürfen die Batterien nicht im Hausmüll entsorgt werden. Informieren Sie sich über die örtlichen Bestimmungen zur Entsorgung von Batterien. Durch regelkonforme Entsorgung schützen Sie die Umwelt und die Gesundheit Ihrer Mitmenschen vor negativen Konsequenzen.

# **KONFORMITÄTSERKLÄRUNG**

 $\overline{ }$ UK ČÀ

### **Hersteller:**

Chal-Tec GmbH, Wallstraße 16, 10179 Berlin, Deutschland.

#### **Importeur für Großbritannien:**

Berlin Brands Group UK Ltd PO Box 1145 Oxford, OX1 9UW United Kingdom

Hiermit erklärt Chal-Tec GmbH, dass der Funkanlagentyp Unison Retrospective der Richtlinie 2014/53/EU entspricht. Der vollständige Text der EU-Konformitätserklärung ist unter der folgenden Internetadresse verfügbar: use.berlin/10032250

#### **Dear customer,**

Congratulations on your purchase. Please read the following instructions carefully and follow them to prevent potential damage. We accept no liability for damage caused by disregarding the instructions or improper use. Please scan the QR code to access the latest operating instructions and for further information about the product.

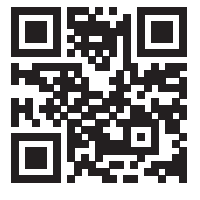

# **CONTENTS**

Technical Data 42 Safety Instructions 42 Button functions 44 Remote control 46 Device Overview 48 General operation 50 Network Assistant 52 Further settings 57 Connecting smartphone to the radio with UNDOK app 58 Internet radio 59 Spotify Connect 62 DAB radio (optional) 63 FM radio 66 AUX mode 68 BT mode 68 USB playback 69 CD playback 69 Alarm setting and sleep timer 70 Software update 72 Reset to factory settings 72 Troubleshooting 73 Disposal Considerations 76 Declaration of conformity 76

# **TECHNICAL DATA**

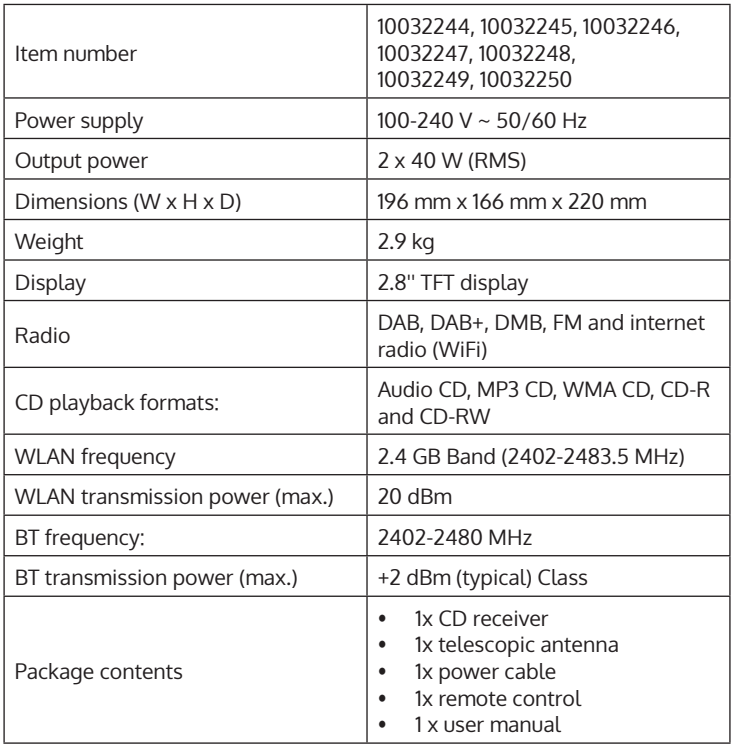

# **SAFETY INSTRUCTIONS**

Read all instructions carefully before use and keep the user manual in a safe place for future reference.

- Do not use the radio near water or steam.
- Only clean the radio with a dry cloth. Unplug the radio from the wall socket before cleaning.
- Place the radio on a stable surface.
- Do not place the radio in closed shelves or cabinets where the airflow to the ventilation openings is obstructed.
- Do not place the radio near any heat sources such as radiators, heat registers, stoves or other appliances that produce heat.
- Position the power cord in a way that no one can step on it and that it does not get pinched. This applies in particular to places near the appliance or where it comes out of the power cord.
- If the radio is defective, do not remove the casing or attempt to repair the radio yourself. Instead, contact our customer service department with a brief description of the problem and they will be happy to help you.
- Do not overload wall sockets, extension cords and multiple sockets to prevent fire or electric shock.
- Make sure that no objects or liquids enter the radio.
- Only connect the radio to power sockets that are suitable for the voltage of the appliance.
- Information on this is provided on the appliance or under " Technical data".
- If you change the source while a CD is playing, playback stops. Playback resumes as soon as CD is re-selected as the source.
- The sound quality of MP3, CD-R, CD-RW and commercial CDs can vary greatly. The same applies if portable MP3 players are connected.
- Do not use cleansing CDs unless they are specifically designed for CD slots.
- Be careful not to bend the CD while it is being pulled in or ejected.
- Do not move the device while a CD is playing and do not transport the device
- while a CD is still inside.
- Do not attempt to insert a CD while there is still a CD in the appliance.
- Do not insert specially shaped CDs or 3" single CDs.
- If you insert an MP3 or WMA CD, there may be a delay in playback because the player has to read the directory first.
- Attached CD labels made of paper could come off and damage the CD player.
- Scratched CDs may not play properly.
- Do not insert anything other than CDs into the CD slot.
- If you notice an error, unplug the appliance and wait 60 seconds. Then put the plug back into the socket and start playback again.

# **BUTTON FUNCTIONS**

### **To use the rotary control on the housing (top)**

- Rotate the knob to scroll through a menu or list. The selected option is displayed in dark letters on a light background. Press the control button to select the option.
- To adjust the volume during music playback, rotate the control. During playback, press the controller to mute the music. When the alarm sounds, press the control to activate the snooze function.
- Press and hold the control to switch off the unit.

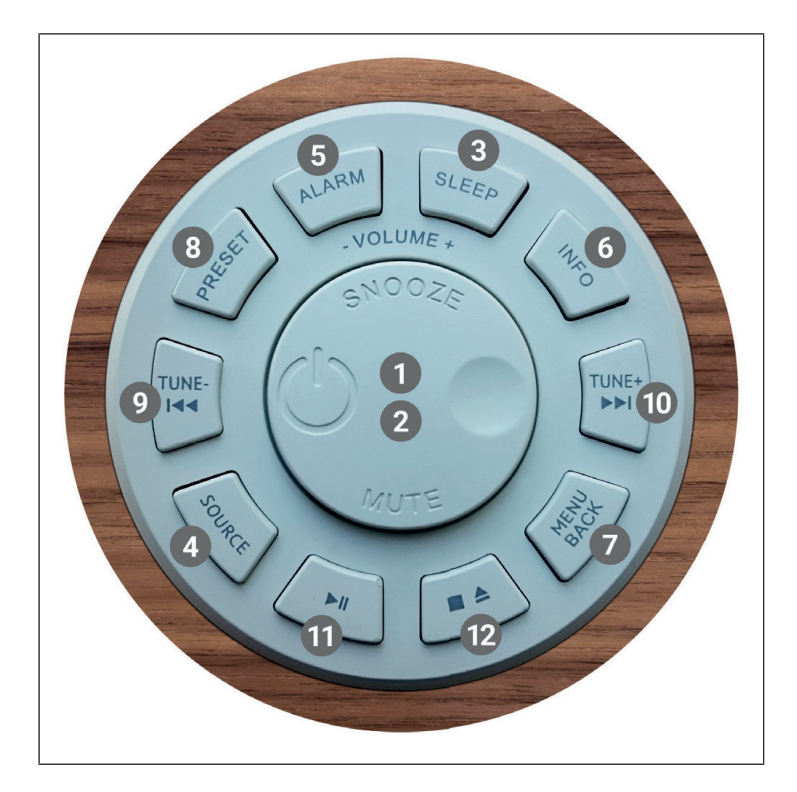

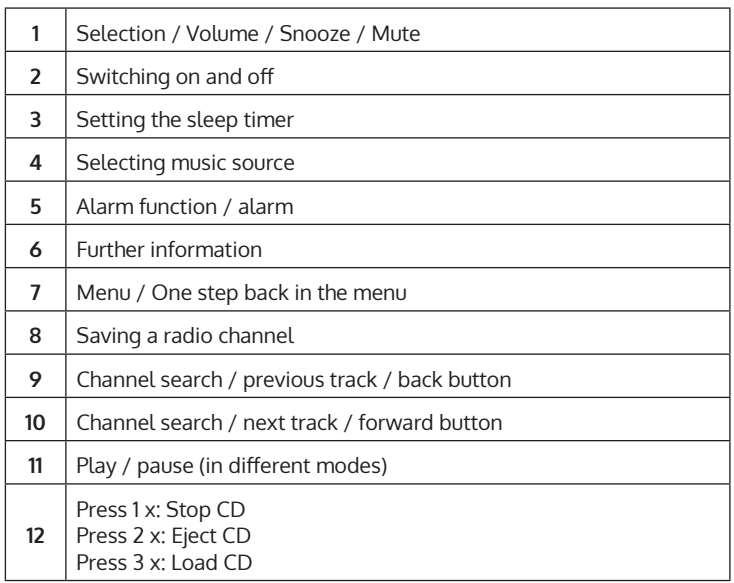

# **REMOTE CONTROL**

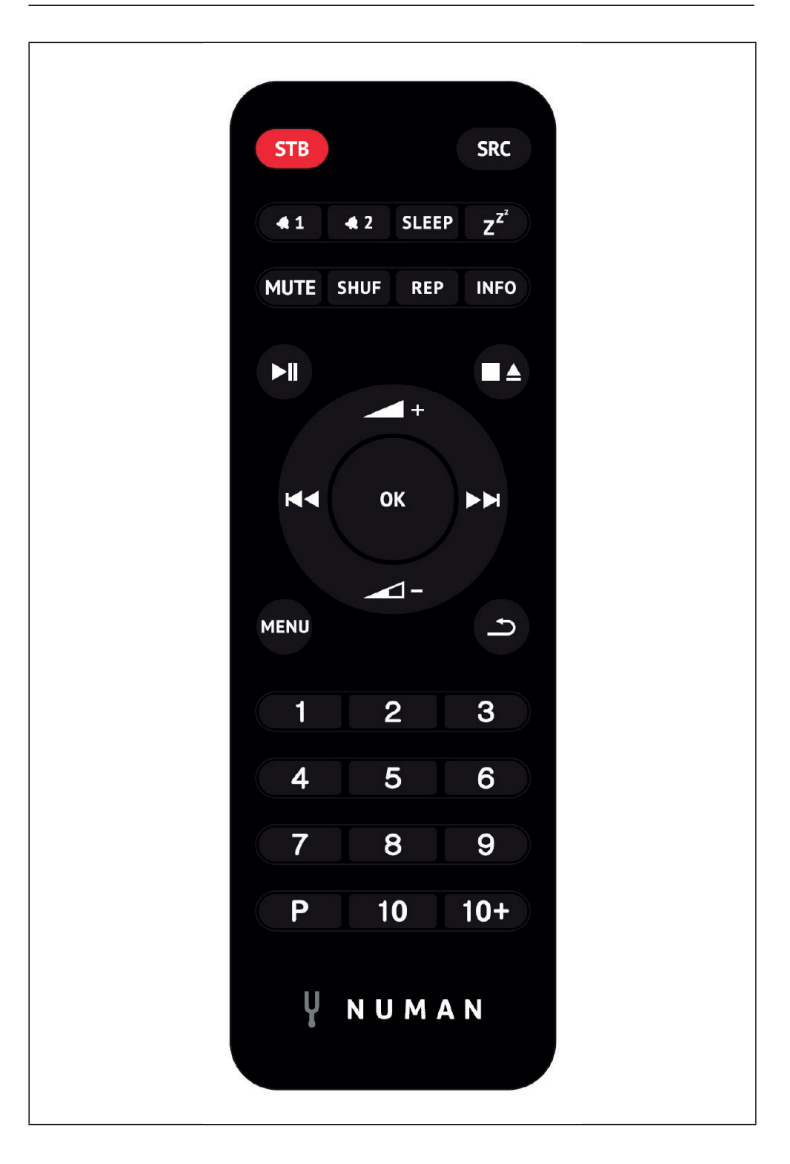

### **Number buttons 1-10+**

Use the buttons 1-10+ on the remote control to call up a preset station.

## **Play / Pause**

Press this button to start or pause playback.

## **/ Volume up / down**

Use the buttons to increase or decrease the volume.

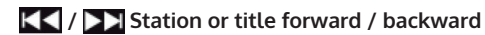

In playback mode, press left or right to select a station or track.

### **[P] Saving a radio station**

To save an FM station, press and hold PRESET until the display shows "Save preset". Then use the control dial or the remote control to select one of the 20 memory locations. To recall a stored station, briefly press PRESET and select one of the listed stations. As soon as you play the station, the memory number (\*1, \*2, etc.) is displayed at the bottom of the screen.

### **[SHUF] Random playback**

During CD playback, press the button once briefly to play the tracks in random order.

### **[REP] Playback settings**

During CD playback, press this button once repeat the track. Press the button twice to repeat the entire CD. Press the button a third time to cancel the repeat. When shuffle play is active, no single track can be repeated.

EN

# **DEVICE OVERVIEW**

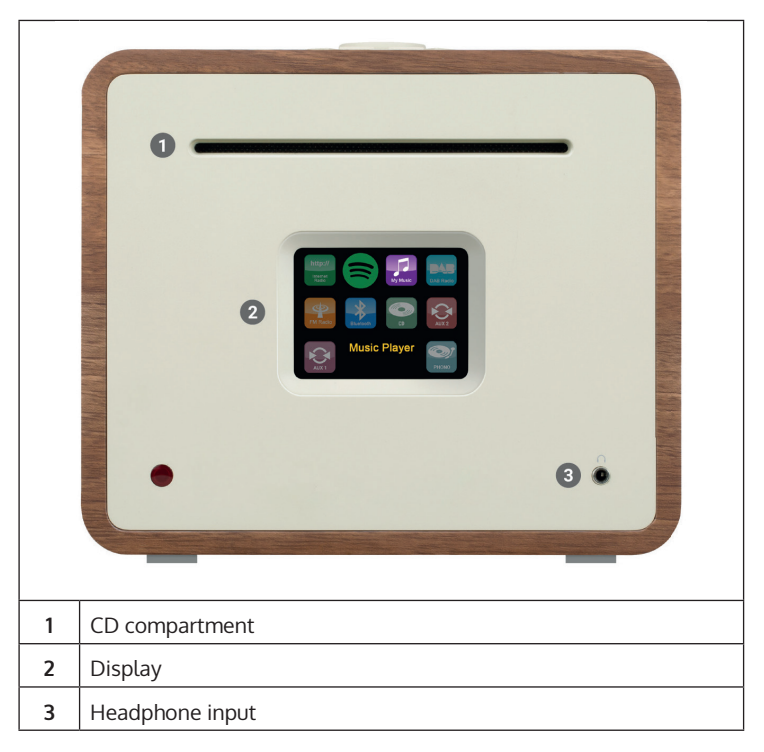

#### **External antenna connection**

On the back of your Unison you will find a connector for an external antenna. There are different models for external antennas, the connection is typically established via screwing on the external antenna.

#### **Loudspeaker connection**

We recommend using speaker cables with a diameter of at least 1.5 mm<sup>2</sup> for your shelf speakers. The shorter the cable, the better the sound. Cables up to about 5 m in length are absolutely safe to use. First connect one end of the cable to your speaker. When connecting the other end to the Unison, make sure that you connect the PLUS pin (red) of the Unison to the PLUS pin of the speaker and the MINUS pin of the Unison (black) to the MINUS pin of the speaker.

Incorrect connections to individual speakers will not damage your Unison or your loudspeakers, merely the sound will be excessively "wide" and very low in bass at the same time. Therefore, if you are dissatisfied with the sound characteristics after connecting, please check all connections!

The speaker connections are designed for speakers with 4 Ohm impedance. Speakers with an impedance of 8 ohms can be connected to the Unison without any risks, but in this case the full power of the Unison will not be used. The Unison was developed in coordination with the in-house passive loudspeakers and unfolds its best sound when used together. We therefore recommend using Unison with our Retrospective, Octavox and Reference Series speakers and selecting the EQ preset that matches the speaker model under MENU > System Settings > Equaliser.

## **Subwoofer Output**

You can connect your Unison to a subwoofer using the SUB OUT output.

### **Attaching the rubber feet**

Four rubber feet are included, which you can attach to prevent scratches on the underside of the Unison. Please note the following instructions for attaching the feet:

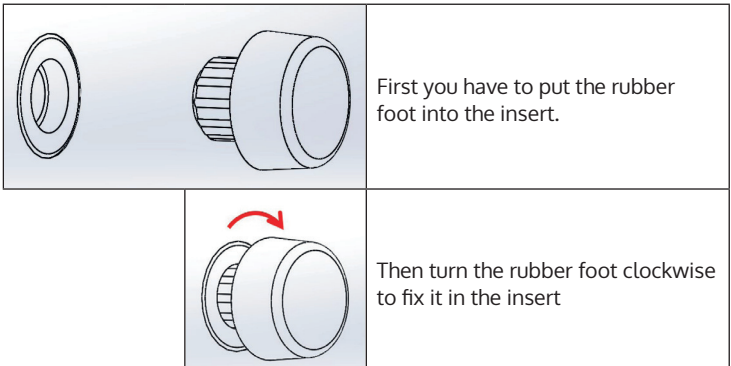

EN

# **GENERAL OPERATION**

After the initial setup, the device can be used in most modes. To select a mode, press the SOURCE button until the desired mode is displayed on the screen. Press SELECT to select the desired mode. The last channel or track selected in this mode is selected. If this is not possible, the device searches for relevant channels, networks or requests you to make a valid entry. The modes are described in detail later in the operating instructions. In all playback modes, the controls for volume adjustment, mute and play/pause are the same.

#### **Menu navigation**

The rotary control is the main control to select the different menus and options. Turn the rotary control to move up or down in the menu. Press the control dial when the desired option is highlighted to confirm your selection. All menus and lists function as a loop, which means that if you continue to turn the rotary control at the first or last item, you move to the other end of the menu/list. So if you turn the rotary control to the left at the first entry, you will get to the last menu entry, etc. The symbol ">" is displayed on the right side of the screen if there are other options above or below the visible options.

To access the main menu in a particular mode, press the MENUbutton. Press the BACK button to return to the previous option in the menu. Press the MENU button again to exit the menu. Each mode has its own mode menu with specific options. For example, the FM menu has a search setting and an audio setting.

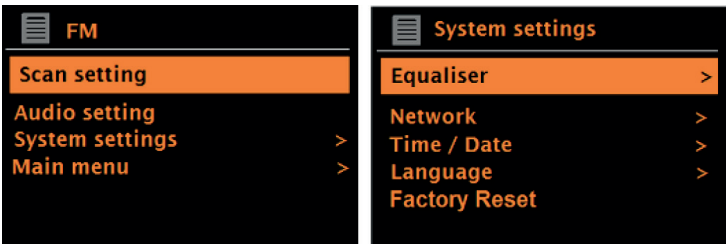

In addition, each menu has two final options: System settings > and Main menu >. The symbol ">" indicates options that lead to further menus. All individualised settings can be made in the system settings menu. This includes equalizer, network, time/date, language, factory setting and software update.

The main menu is an alternative to mode selection. In addition, alarms and the time until the device switches off automatically can be set in the main menu.

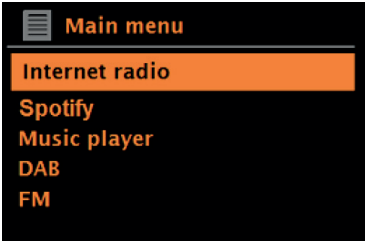

### **First use and setup**

The device is easy to use. For DAB or FM radio playback, the mains adapter is required. Internet-connected modes, such as Internet radio, require a broadband Internet connection.

EN

# **NETWORK ASSISTANT**

When using the device for the first time, the network wizard is started and runs through the settings for date/time and network. Once this is completed, the device can be used in most modes.

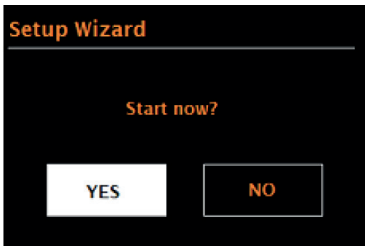

#### **Important notes on the network wizard**

- If you want to change these settings later, go to Menu > System settings >. If you want to go through the network wizard again, select Menu > System settings > Setup wizard. Select "Yes" to start the network wizard.
- If you select "No", the next screen will ask if you want to run the Network Wizard automatically the next time you start the device. The device is then started without time/date and network settings and displays the main menu.
- If the power connection is disconnected while the network wizard is activated, it is called up again as soon as the device is started.

#### **12/24 hour format**

Select "Set 12/24 hour" to set either 12- or 24-hour format.

#### **Setting time/date**

The date and time are displayed as DD-MM-YYYY and hh:mm AM/PM. The first value "DD" is active (flashing). Adjust each value with the rotary control and confirm your selection by pressing the rotary control. As soon as a value has been confirmed, the next value is activated and can be set.

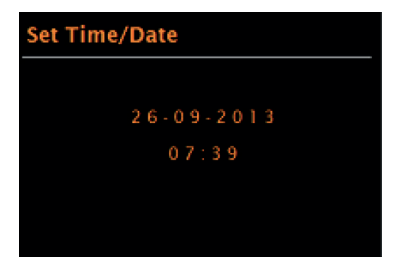

#### **Automatic updating of the time**

Automatic updating sends data via DAB, FM or the network. The time is only updated in the corresponding mode. Therefore, a mode should be selected which you use regularly.

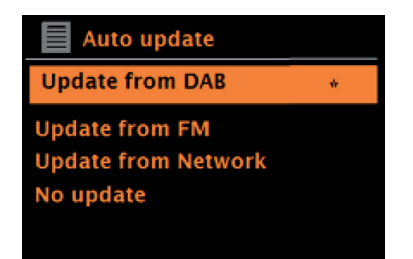

DAB and FM use time signals that are transmitted together with the radio broadcast. With the network, time signals are used which are sent from the Internet radio portal as soon as the device is connected to the network.

- 1. Select the type of update source (DAB, FM, network or no update).
- 2. Set the time zone if you have selected the update via network.
- 3. If the country in which you are located uses summer and winter time, the time received from the network may be wrong by one hour. Activate the daylight saving time option to correct this.

**Note:** If the time is updated by DAB or FM mode, the summer time setting has no effect on the time. The device updates the time automatically as soon as the time information is available.

EN

#### **Manual time setting**

If you have selected "No Update", the network wizard will request you to enter the time and date manually. The date and time are displayed as DD-MM-YYYY and hh:mm AM/PM. The first value "DD" is active (flashing). Adjust each value with the rotary control and confirm your selection by pressing the rotary control. As soon as a value has been confirmed, the next value is activated and can be set.

#### **Network**

The device is compatible with all conventional network protocols and encryption methods, including WLAN protected setting (WPS). In order for your device to connect to a network, a WLAN router is required and, if applicable, a password (if set). Select WLAN region/country > WiFi network (SSID) and then select the desired network from the list.

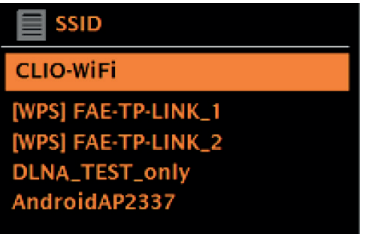

If a network is open (unencrypted), the device connects to the network and no further input is required.

Standard encrypted network

To enter the password, turn the Rotary encoder to select the letters/ numbers and press the Rotary encoder to confirm each letter/number. Your entry is displayed at the top of the screen under "Key".

The input screen also has the options "BKSP" (back), OK, and CANCEL. These can also be accessed with the rotary control. Pressing the INFO button directly selects the "BKSP" option.

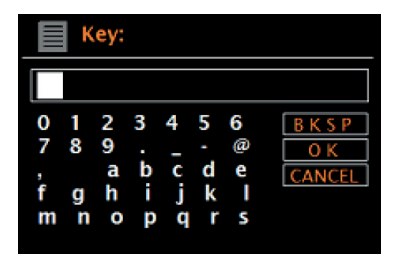

#### **WPS setting**

WPS encrypted networks are identified by "[WPS]" at the beginning of the network name and have 2 connection methods. Select one and follow the instructions on the screen. If you use the Network Wizard, another option to skip WPS is available. Select one and follow the instructions on the screen.

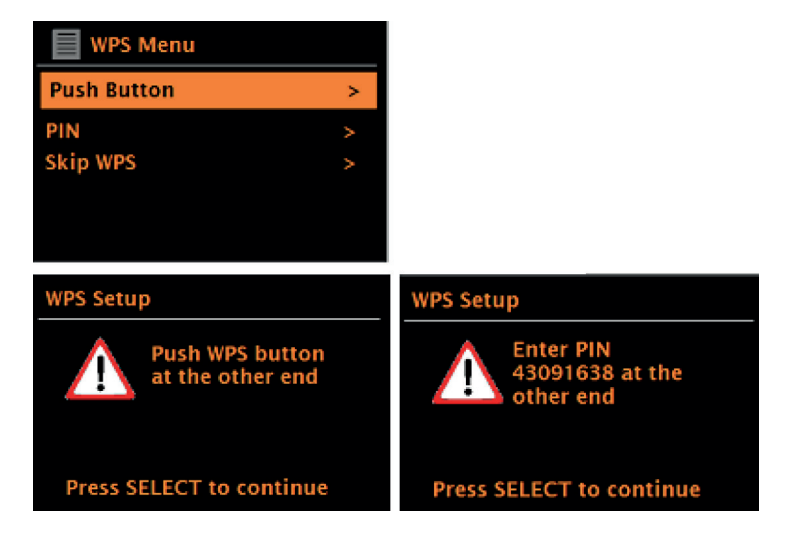

EN

**Connection button**: The device requests you to press the connection button on the router. Then confirm by pressing the control knob.

**Pin**: The device generates an 8-digit code that you must enter in the WLAN router as the access point.

**Skip WPS:** Enter the pin for a standard encrypted network. Consult your router's instruction manual for more information on setting up a WPS encrypted network.

**Completion:** The device connects to the selected network. If the connection cannot be established, the device returns to the previous screen to try again. Press the BACK/MENU button to exit the setting.

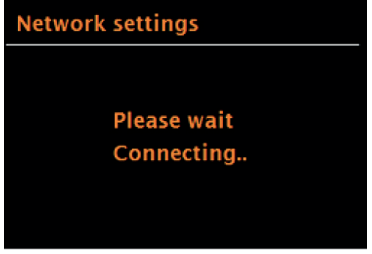

# **FURTHER SETTINGS**

## **Equaliser**

Several EQ modes are available. To select the desired equaliser setting, first go to Menu > System settings > Equaliser. You can choose from a variety of preset modes and the customisable "My EQ" mode. The My EQ option allows you to save your own bass and pitch settings.

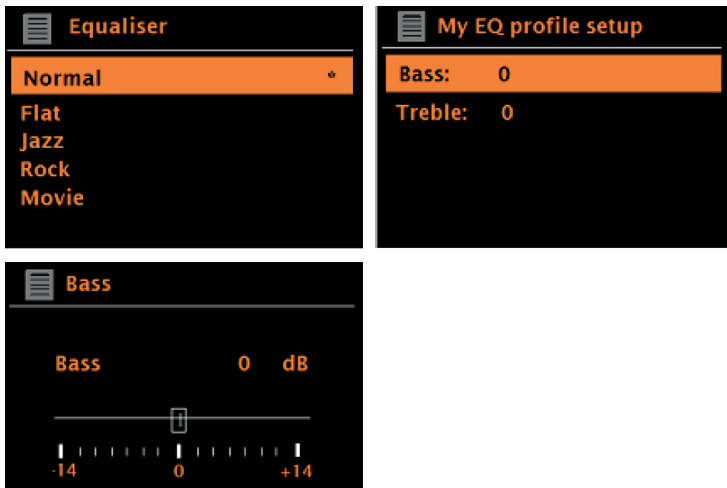

#### **Network**

The device can recall the last 4 wireless networks it was connected to and automatically attempts to connect to one of these networks. To view the list of connected networks, go to Menu > System settings > Network > Network profile. Unwanted networks can now be selected and deleted using the rotary control by selecting "Delete Yes" after selecting the network. It is also possible to view and manually adjust the network settings via Menu > System settings > Network.

Note**: For users who are familiar with networks, this option can be helpful in diagnosing and resolving network problems.**

#### **Language**

The factory-set language is English. The language can be changed by selecting Menu > System settings > Language > and selecting the desired language.

## **CONNECTING SMARTPHONE TO THE RADIO WITH UNDOK APP**

To be able to connect your smartphone to the device Two, you need the app "UNDOK", which is available free of charge in the iTunes Store or Google Play Store. Important: The mobile phone must be in the same WiFi network as the radio.

- 1. Download the app and open it.
- 2. The app automatically searches for available devices. Select this unit from the list.
- 3. Under SOURCE, you can choose between the different input signals.
- 4. Under SEARCH, you will get a list of the available stations. Select the desired station.
- 5. You can find more information about the current station under NOW PLAYING.
- 6. In the settings, you can conveniently set e.g. equalizer, sleep timer and other functions.

# **INTERNET RADIO**

The unit can play thousands of radio channels and podcasts from around the world using a broadband internet connection. By selecting the internet radio mode, the device will automatically contact the Frontier Silicon Internet radio portal. A channel list is provided, which is divided into various categories, such as Country, Most Popular and Genre. As soon as you have selected a channel, the device automatically connects to it.

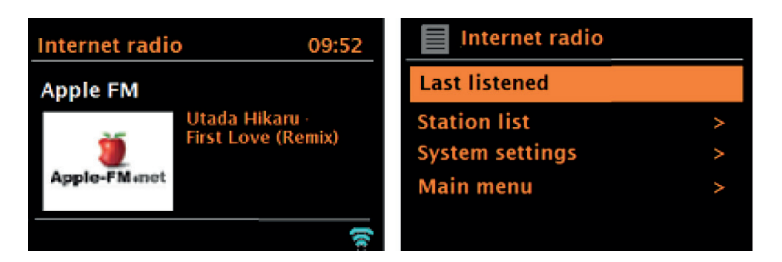

To enter internet radio mode, either press the SOURCE button until the screen displays Internet Radio mode or select Menu > Main menu > Internet radio.

**Note:** The channel list menu is provided by the internet radio portal and is therefore only available when the device is connected to the internet. Channel lists and sub menus may change from time to time.

The channel list is divided into different categories and search functions:

- Country this option is available for each country. For example, if "China" is set, update the country setting accordingly.
- **History**
- Search
- Location
- **Popular**
- **Discover**

#### **Country:**

Specific channels are available for each country. For example, for "UK", update the country accordingly. With this option, a sub menu is available in which you can search for channels. There are various categories to choose from for the channel search, such as local channels, BBC channels, genres or channels from a specific city. Once you have selected the desired search category, either a list of subcategories is displayed or (if there are no subcategories) the channels available in the category are listed.

#### **History:**

As soon as the internet radio mode is restarted, the channels last listened to are selected. If you want to access another channel that you have recently listened to, select Menu > History and select one of the channels listed there. The last channels listened to are displayed at the top of the history.

#### **Search:**

You can also search for stations or podcasts using specific keywords. To do this, select Menu > Search. Enter a keyword and confirm your entry with "OK". The search screen is similar to the Wi-Fi password entry screen. Select a channel from the list. With podcasts, it may be possible to select a specific episode.

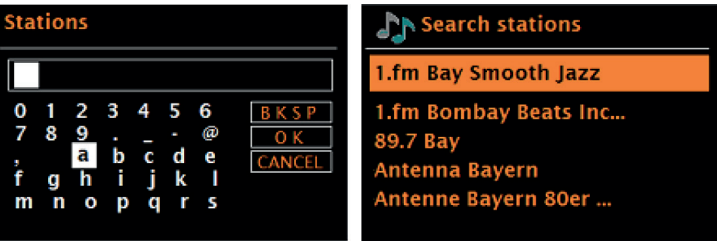

#### **Location:**

To listen to a location-specific station, select Menu > Location >. Select a continent. A country list of the selected continent is then displayed. Select a country and the available internet radio channels are displayed.

## **Popular**:

A list of the world's most popular internet radio stations is displayed.

## **Discover**:

Allows you to select from a list of channels defined either by their origin (country), genre (music style) or language. Once you have selected a category, the number of channels available in the category is displayed. Press the number of available channels to display the channel list.

## **Current playback information**

During stream playback, the screen displays its name and description. If artist and title information is available, it is also displayed. To view more information, press the INFO button. Each time you press the INFO button, various information is displayed in the following order:

- Slogan (factory set; if available)
- Language/ Location
- Codec and sampling frequency
- Playback buffer
- Current date

# **SPOTIFY CONNECT**

#### **Your new device has Spotify Connect**

 Use your phone, tablet or computer as a remote control for Spotify. Go to spotify.com/connect to learn how.

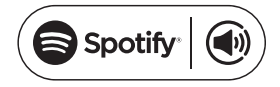

#### **Licences**

The Spotify software is subject to third-party licences, which can be found here:

https://www.spotify.com/connect/third-party-licenses

All brands listed are trademarks of the respective companies. Errors and omissions excepted and subject to technical change. Our general terms and conditions apply.

# **DAB RADIO (OPTIONAL)**

In DAB radio mode, DAB/DAB+ digital radio is received and information about the station, stream and track being played is displayed. To enter DAB mode, either press the SOURCE button until DAB mode is displayed on the screen or select Menu > Main menu > DAB.

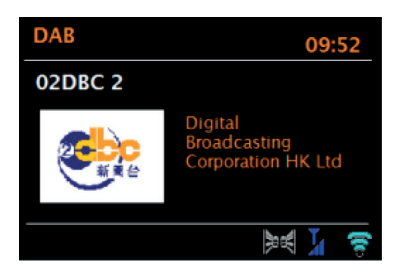

### **Channel search**

If you have selected DAB mode for the first time or if the channel list is empty, the device automatically initiates a full channel search for available broadcasters. It is also possible to perform the channel search manually to update the channel list for one of the following reasons:

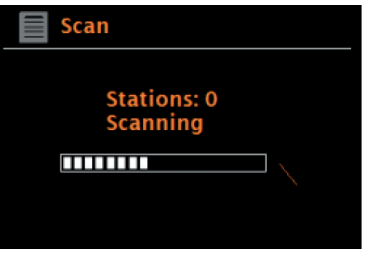

#### **Important instructions**

- Available channels may change.
- If the reception was not good during the first channel search (because the antenna was not extended, for example), this can lead to an empty or incomplete channel list.
- If you have poor reception (noise) with some stations, it is recommended that you only
- display stations with good reception.
- To start the manual channel search, select Menu > Scan.
- As soon as the channel search is complete, the internet radio displays a list of available stations.
- To remove channels that are listed but not available, you can select Menu >
- Prune invalid (delete invalid).

#### **Channel selection**

To listen to a channel or change the channel, turn the rotary control to display a channel list and press the rotary control to select. Once a channel has been selected, it will play and the screen will display information about the station, title or show, etc.

#### **Saving a radio channel**

To save a DAB station, press and hold the PRESETS button until the screen displays "save preset". Select one of the 20 memory locations (on the remote control) to store the currently playing channel.

#### **To play back a saved channel**

To recall a saved radio channel, briefly press the PRESETS button and then select a channel from the memory list. When a stored station is played back, the star symbol  $\triangle$  and the corresponding memory location number are displayed at the bottom centre of the screen.

#### **Current playback information**

During playback, the screen displays the name and DLS information provided by the broadcaster in real time, such as programme name, playback title and contact details. Stereo broadcasts are indicated by a symbol on the top of the screen. To view more information, press the INFO button. Each time you press this button, the following information is displayed on the screen in the following order: DLS text, programme type, ensemble name / ensemble frequency, signal strength / error rate, bit rate / codec / station and the current date.

### **Dynamic Range Compression (DRC)**

Some DAB stations offer dynamic range compression. This allows the radio to compress the dynamic range of the music output, making soft sounds louder and loud sounds softer. This can be especially helpful if you listen to music with a high dynamic range in a noisy environment (for example, classical music while cooking). To change the DRC setting of the internet radio, select Menu > DRC and then DRC high, DRC low or DRC off.

**Note**: If no DRC information is provided by the broadcaster, the DRC setting on the internet radio has no effect.

#### **Channel order**

You can select either alphanumeric, ensemble or available stations as the order of DAB channels. Selecting "Ensemble" lists groups of channels that are broadcast together, such as BBC or South Wales local. When "valid" (available channels) is selected, first all available channels are listed alphanumerically and then the channels that are not available.

To change the channel order, select Menu > Station order, then select Alphanumeric, Ensemble or Valid (available stations).

EN

# **FM RADIO**

FM radio mode receives analogue FM radio and displays RDS (Radio Data System) information about the station and programme (where broadcast).

To enter FM mode, either press the SOURCE button until FM mode appears on the screen or select Menu > Main menu > FM.

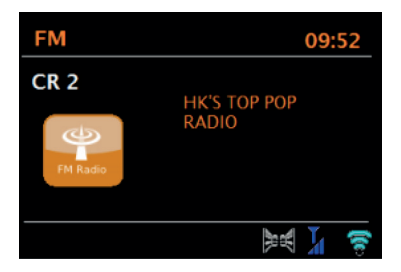

## **Channel selection**

To search for a radio channel, press the rotary control. The frequency display starts counting upwards on the screen while the FM stations are being scanned. Alternatively, you can search for stations by holding down the buttons  $\blacksquare$  or  $\blacktriangleright$  , manually tune in stations by briefly pressing these buttons, or turn the rotary control.

### **Saving a radio channel**

To save an FM radio channel, press and hold the PRESETS button until "save preset" is displayed on the screen. Select one of the 20 presets (on the remote control) to save the currently playing radio station.

#### **To play back a saved channel**

To recall a saved radio channel, briefly press the PRESETS button and then select a channel from the memory list. When a stored station is played back, the star symbol  $\bullet$  and the corresponding memory location number are displayed at the bottom centre of the screen.

#### **Current playback information**

During FM playback, the screen displays the RDS information, if available. The channel name is displayed in the factory setting. By pressing the INFO button, you can display further RDS information. Each time you press the INFO button, the following information is displayed in this order: RDS radio text, RDS broadcast type, frequency and current date. If no RDS information is available, only the set frequency is displayed.

#### **Search setting**

Factory set, the FM search stops at any available radio channel. This may cause radio stations with poor signal reception to hiss. You can change this by selecting only radio channels with good signal reception in the search settings.

To do this, select Menu > Scan setting > Strong stations only? (only stations with good reception?) > Yes.

#### **Audio settings**

Set at the factory, all stereo stations are played back in stereo. This may cause interference with channels that have poor reception. To play stations with poor reception in mono, select Menu > Audio setting > FM weak reception: Listen in mono only > Yes.

# **AUX MODE**

In AUX mode, audio can be played from external sources such as an MP3 player. To play music in AUX mode, proceed as follows:

- 1. Connect the external audio device to the AUX-IN connector.
- 2. Select AUX mode by pressing the SOURCE button or select Menu > Main menu > AUX IN.
- 3. Adjust the volume on the internet radio (and on the external audio device if necessary).

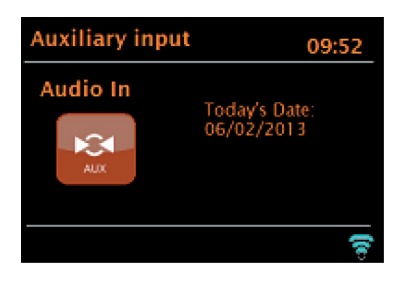

# **BT MODE**

Before pairing, make sure that the Internet radio is not already connected to another BT device. External devices may differ in the way they connect.

The following is a general guide on establishing a connection:

- 4. Press the SOURCE button to select BT mode. This activates BT. Rotate the volume control to approx. ¼ of the available volume and also turn up the volume of the external BT device used.
- 5. Activate BT on the external BT device.
- 6. Call up the device list of the external BT device and select MS5 to establish the connection.
- 7. Once connected, you can play music files from your external BT device via Internet radio. Adjust the volume, if necessary, on both devices.

It should not be necessary to reconnect the device after it has been successfully connected. Depending on the external BT device, several attempts may be necessary to connect to the Internet radio. Allow time for the devices to connect before repeating the process.

# **USB PLAYBACK**

To play music from a USB flash drive, select Main menu > USB. The folders on the USB stick are now displayed on the screen of the Internet radio. Browse folders with the rotary control and the BACK button. The screen displays the folder and the file name (not necessarily the title name).

# **CD PLAYBACK**

Note: Incorrect handling can lead to property damage! Only insert media that conforms to the standard CD format into the CD compartment. Otherwise, playback and output, for example when using mini discs, may not be correct.

- Only insert one CD in the CD compartment at a time.
- Insert the CD into the CD compartment with the labelled side facing up. The CD is automatically loaded and playback starts. "Loading" is displayed on the screen. No controls can be used during the charging process.
- Playback starts automatically after the charging process.
- If there is no CD in the CD compartment, "No Disc"
- is displayed on the screen after switching to CD mode.

When you have inserted a CD in the CD compartment, the following information is displayed on the screen in CD mode:

- CD mode
- Time
- Past playback time in minutes
- Title number
- Playback status (play/pause)

**Operation**

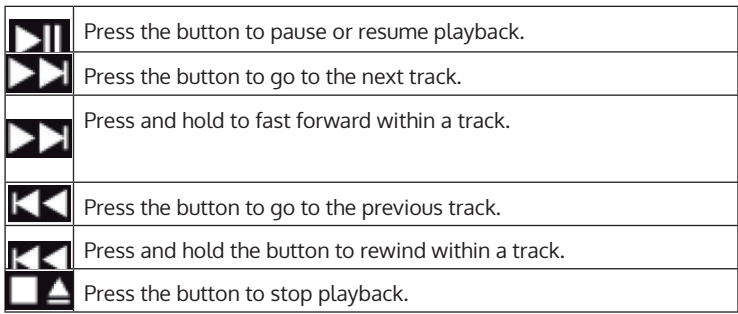

# **ALARM SETTING AND SLEEP TIMER**

In addition to the time/calendar setting, the device features two independent alarm clocks with snooze function, as well as a sleep function, which automatically switches the device off after a preset time. A specific mode can be selected for each alarm clock.

### **Alarm clock**

To change an alarm, either press the ALARM button or select Menu > Main Menu > Alarms. Select the number of the alarm clock (1 or 2) and then set the following parameters:

- Activate/ frequency: off, daily, once, weekend or weekdays
- Time
- Mode: Hum, Internet radio, DAB, FM
- Volume: 0 32
- Save

Scroll down to activate the new setting and select "Save".

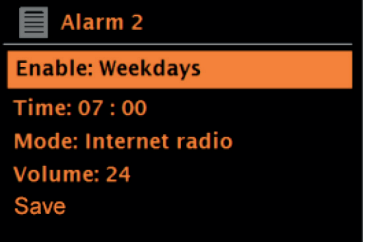

On the screen, active alarms are indicated with an icon on the lower left side of the screen.

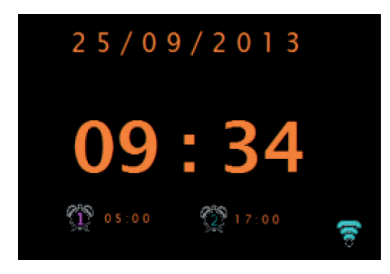

The alarm clock will ring at the preset time. To mute it temporarily, press the SNOOZE button. You can adjust the snooze time with the rotary control if you wish. The device returns to standby mode for the set snooze time. The alarm symbol flashes on the screen during this time.

### **Setting the sleep timer**

For setting the time until the device switches off automatically, select Menu > Main menu > Sleep. You can then choose between Sleep OFF, 15 min, 30 min, 45 min or 60 min.

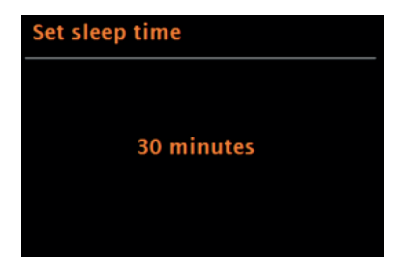

Once you have set the time until automatic switch-off, the device returns to the main menu. Press the MENU button to return to the current playback screen.

# **SOFTWARE UPDATE**

The manufacturer provides software updates containing bug fixes and/or additional features on an occasional basis. You can either check for updates manually or configure your device to check for updates at regular intervals (factory setting). If the device detects that a more recent software version is available, the screen will ask you if you want to proceed with the update. If you agree, the newer software will be downloaded and installed. All user settings are retained after a software update.

**Note:** Before starting the software update, make sure that the power cord of the device is plugged in and that the power connection is stable. Disconnecting the power connection during a software update may cause permanent damage to the unit.

You can activate/deactivate the automatic check for software updates as follows: Select Menu > System settings > Software update > Auto check.

# **RESET TO FACTORY SETTINGS**

When resetting to factory settings, all user settings such as time/date, network setting, stored stations etc. are deleted. However, the current software version of the radio is retained, as is the registration in the Internet radio portal.

Internet radio favourites are therefore retained unless you log into the Internet radio portal with another account.

To reset to factory settings, proceed as follows: Select Menu > System settings > Factory reset > proceed > Yes.
# **TROUBLESHOOTING**

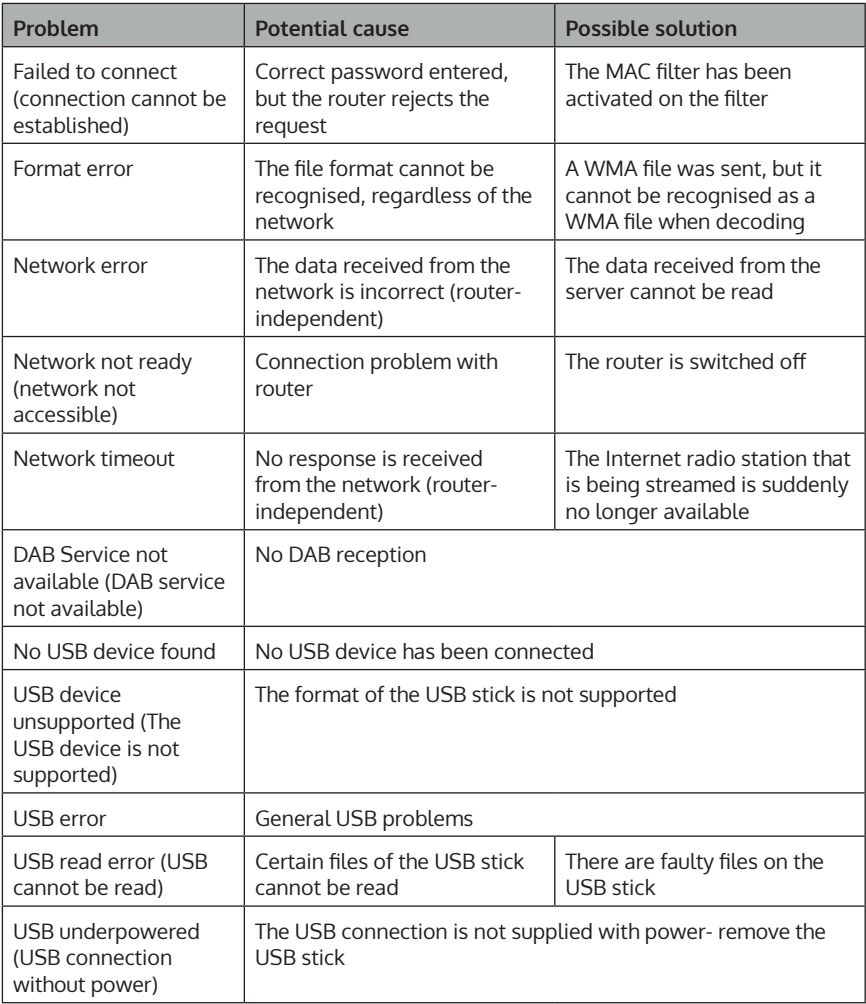

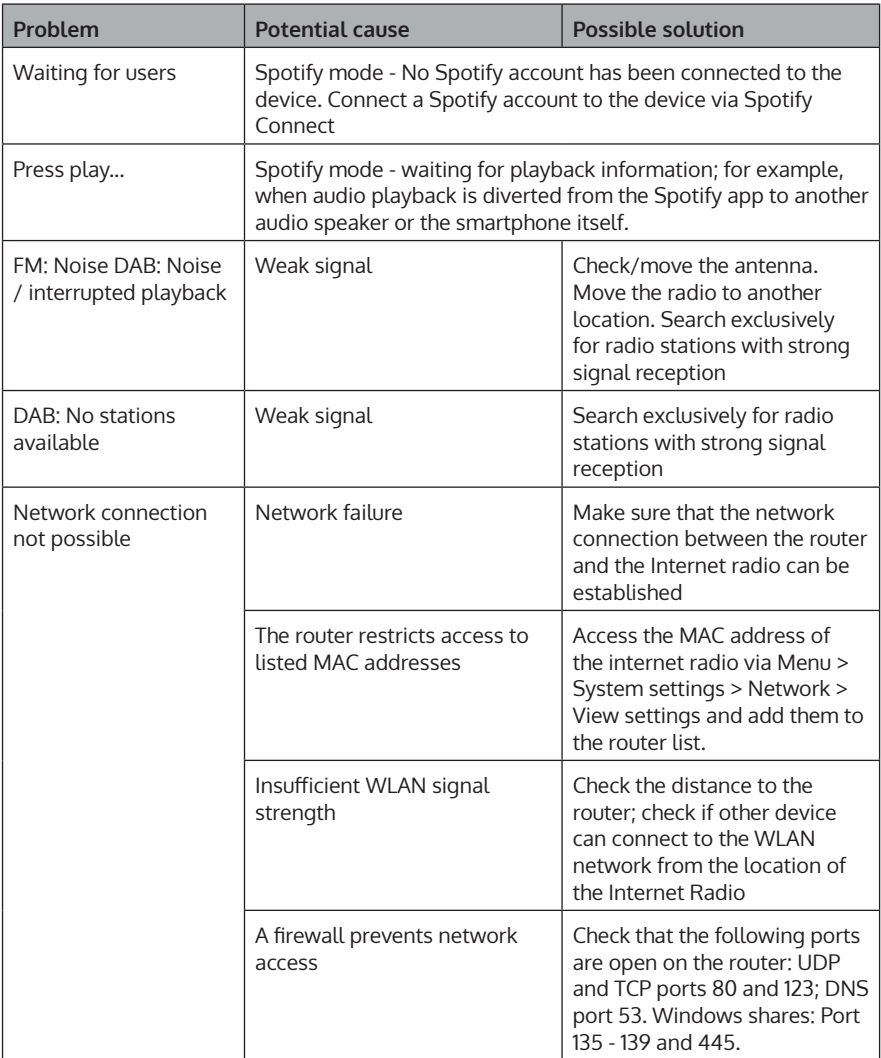

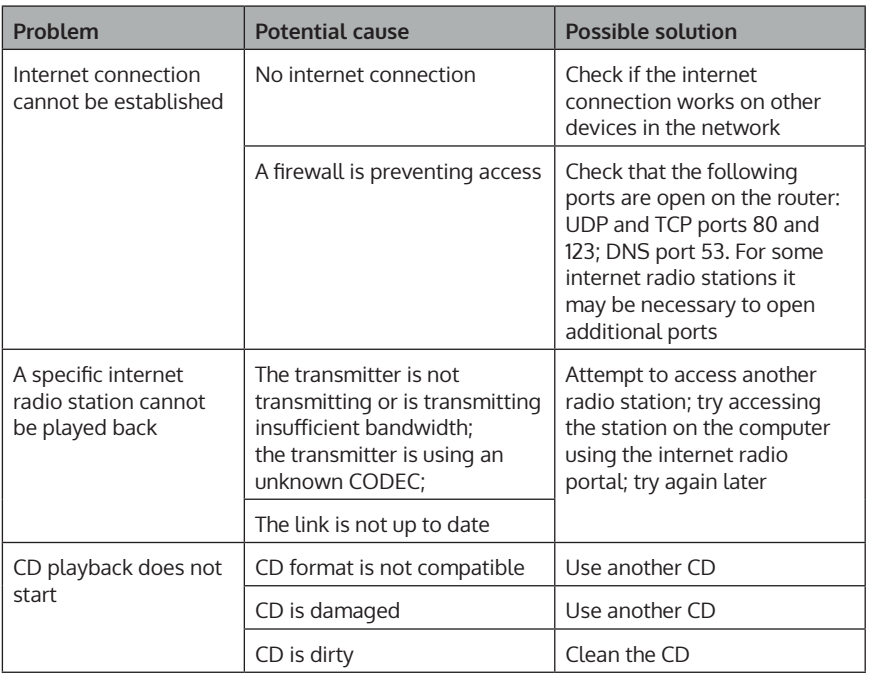

# **DISPOSAL CONSIDERATIONS**

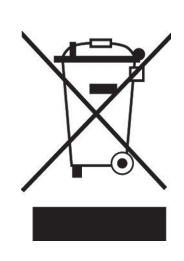

If there is a legal regulation in your country regarding the disposal of electrical and electronic equipment, this symbol on the product or on the packaging indicates that this product must not be disposed of with household waste. Instead, it must be taken to a collection point for the recycling of electrical and electronic equipment. By disposing of this product in accordance with the regulations, you protect the environment and the health of those around you from negative consequences. For information on recycling and disposal of this product, contact your local government or household waste disposal service.

This product contains batteries. If there is a legal regulation in your country regarding the disposal of batteries, the batteries must not be disposed of in household waste. Consult your local regulations for the disposal of batteries. By disposing of this product in accordance with the regulations, you are protecting the environment and the health of those around you from negative consequences.

# **DECLARATION OF CONFORMITY**

**UK** ČΆ

# **Manufacturer:**

Chal-Tec GmbH, Wallstrasse 16, 10179 Berlin, Germany.

**Importer for Great Britain:**

Berlin Brands Group UK Ltd PO Box 1145 Oxford, OX1 9UW United Kingdom

**For Great Britain**: Hereby, Chal-Tec GmbH declares that the radio equipment type Unison Retrospective is in compliance with the relevant statutory requirements. The full text of the EU declaration of conformity is available at the following internet address: use.berlin/10032250

### **Cher client, chère cliente,**

Toutes nos félicitations pour l'acquisition de ce nouvel appareil. Lisez attentivement les indications suivantes et suivez-les pour éviter d'éventuels dommages. Nous ne saurions être tenus pour responsables des dommages dus au non-respect des consignes et à la mauvaise utilisation de l'appareil. Scannez le QR-Code pour obtenir la dernière version du mode d'emploi ainsi que d'autres informations concernant le produit :

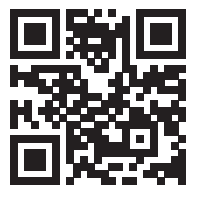

# **SOMMAIRE**

Fiche technique 78 Consignes de sécurité 78 Fonction des touches 80 Télécommande 82 Aperçu de l'appareil 84 Utilisation courante 86 Assistant réseau 88 Autres paramètres 93 Connectez votre smartphone à la radio avec l'application UNDOK 94 Radio Internet 95 Spotify Connect 98 Radio DAB (en option) 99 Radio FM 102 Mode AUX 104 Mode BT 104 Lecture par USB 105 Lecture d'un CD 105 Réglage de l'alarme et minuterie de mise en veille 106 Mise à jour du logiciel 108 Réinitialisation aux paramètres d'usine 108 Résolution des problèmes 109 Informations sur le recyclage 112 Déclaration de conformité 112

# **FICHE TECHNIQUE**

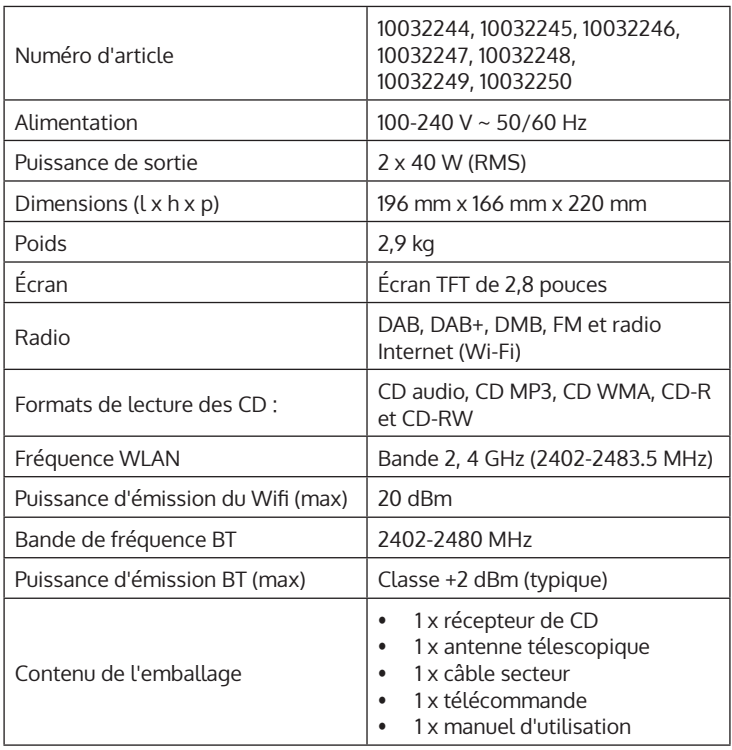

# **CONSIGNES DE SÉCURITÉ**

Lisez attentivement toutes les consignes avant d'utiliser l'appareil et conservez le mode d'emploi en lieu sûr pour vous y référer ultérieurement.

- N'utilisez pas la radio à proximité d'eau ou de vapeur.
- Nettoyez la radio avec un chiffon sec uniquement. Retirez toujours la fiche de la prise avant de nettoyer la radio.
- Placez la radio sur une surface stable.
- Ne placez pas la radio dans des étagères ou des armoires fermées où le flux d'air vers les ouvertures de ventilation est obstrué.
- Ne placez pas la radio près d'une source de chaleur telle qu'un radiateur, une bouche d'air chaud, une cuisinière ou tout autre appareil produisant de la chaleur.
- Installez le câble secteur de manière à ce que personne ne marche dessus et qu'il ne soit pas pincé. Cela s'applique en particulier aux endroits où il sort de l'appareil ou de la fiche secteur.
- Si la radio est défectueuse, ne retirez pas le boîtier et ne tentez pas de réparer la radio vous-même. Contactez plutôt notre service clientèle en décrivant brièvement le problème et il se fera un plaisir de vous aider.
- Ne surchargez pas les prises murales, les rallonges et les prises multiples pour éviter tout risque d'incendie ou de choc électrique.
- Assurez-vous qu'aucun objet ou liquide ne pénètre dans la radio.
- Connectez la radio uniquement à des prises qui correspondent à sa tension.
- Vous trouverez des informations à ce sujet sur l'appareil ou dans la rubrique « Fiche technique ».
- Si vous changez de source pendant la lecture d'un CD, la lecture s'arrête. La lecture reprend dès que le CD est à nouveau sélectionné comme source.
- La qualité sonore des CD MP3, CD-R, CD-RW et des CD commerciaux peut varier considérablement. Il en va de même si des lecteurs MP3 portables sont connectés.
- N'utilisez pas de CD de nettoyage, sauf s'ils sont spécifiquement conçus pour les fentes de lecteur CD.
- Veillez à ne pas plier le CD en l'insérant ou en l'éjectant.
- Ne déplacez pas l'appareil pendant la lecture d'un CD et ne transportez pas l'appareil
- avec un CD encore à l'intérieur.
- N'essayez pas d'insérer un CD alors qu'il y a déjà un CD dans l'appareil.
- N'insérez pas de CD de forme spéciale ou de CD simples de 3 pouces.
- Si vous insérez un CD MP3 ou WMA, il peut y avoir un retard dans la lecture car le lecteur doit d'abord lire le répertoire.
- Les étiquettes de CD en papier autocollant pourraient se détacher et endommager le lecteur de CD.
- Les CD rayés risquent de ne pas être lus correctement.
- N'insérez rien d'autre que des CD dans la fente du lecteur CD.
- Si vous constatez une erreur, retirez la fiche de la prise et attendez 60 secondes. Remettez ensuite la fiche dans la prise et recommencez la lecture.

# **FONCTION DES TOUCHES**

### **Pour utiliser la molette de commande sur le boîtier (en haut)**

- Tournez la molette pour faire défiler un menu ou une liste. L'option sélectionnée s'affiche en lettres sombres sur fond clair. Appuyez sur la molette pour sélectionner l'option.
- Tournez la molette pour ajuster le volume pendant la lecture de musique. Appuyez sur la molette pendant la lecture de la musique pour couper le son. Lorsque l'alarme du réveil retentit, appuyez sur la molette pour activer la fonction de répétition de l'alarme.
- Appuyez plus longuement sur la molette pour éteindre l'appareil.

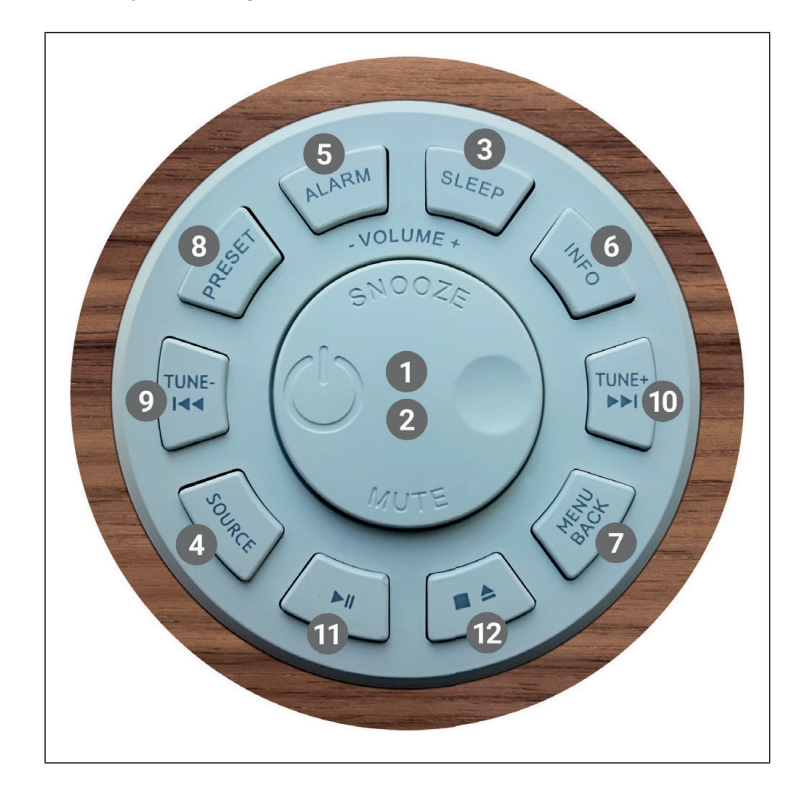

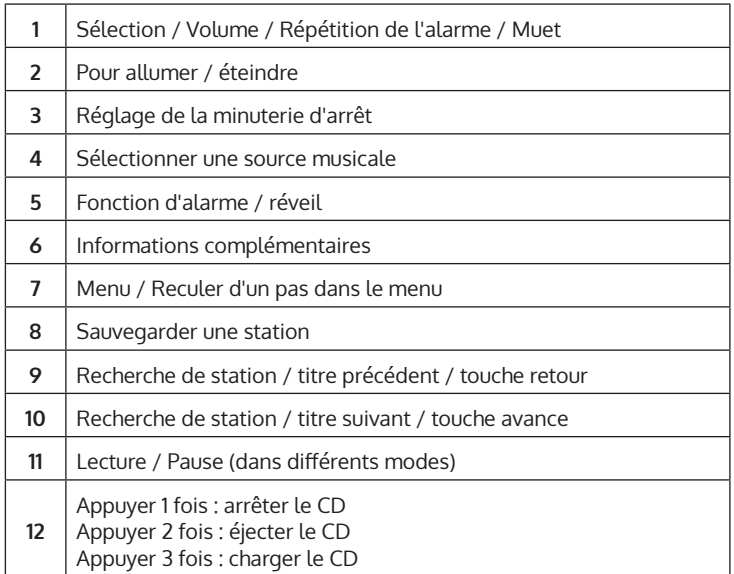

# **TÉLÉCOMMANDE**

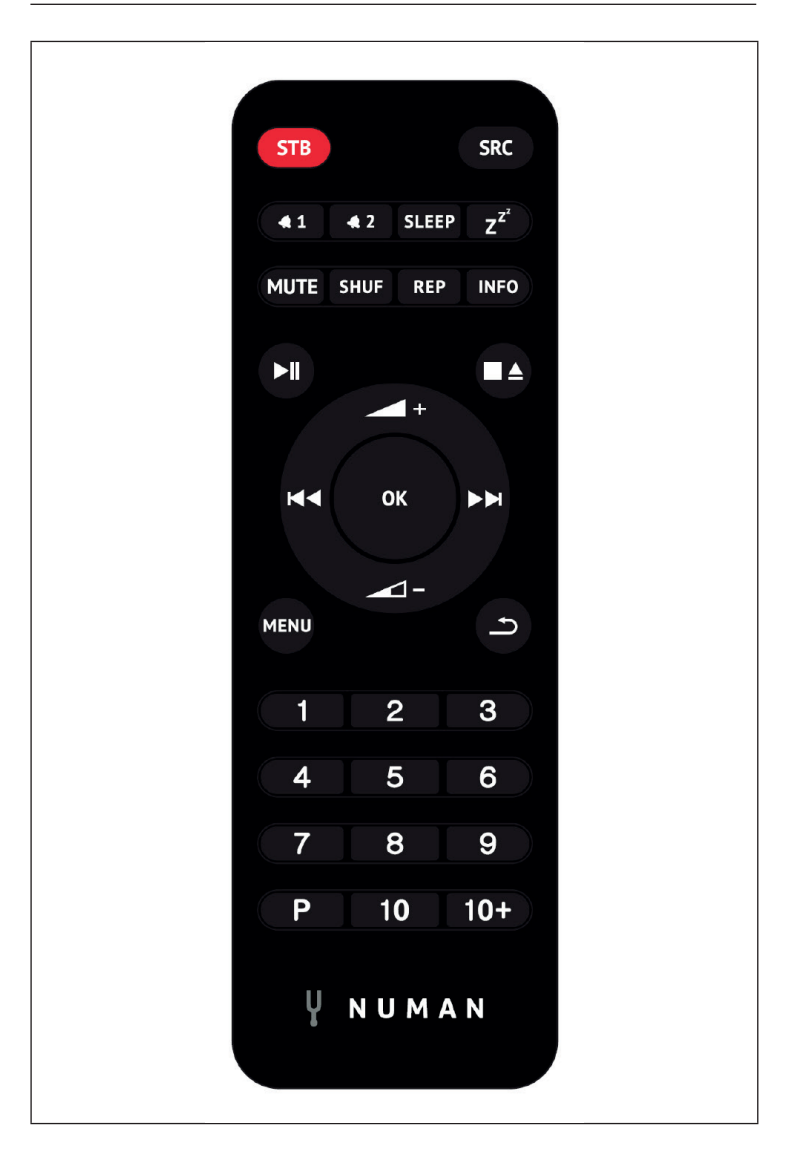

## **Touches numériques 1-10+**

Utilisez les touches 1-10+ de la télécommande pour accéder à une station préréglée.

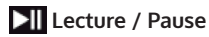

Appuyez sur cette touche pour démarrer ou mettre en pause la lecture.

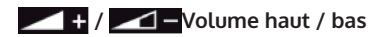

Utilise les touches pour augmenter ou diminuer le volume.

# **/ Station ou titre suivant / précédent**

En mode lecture, appuyer à gauche ou à droite pour sélectionner une station ou un titre.

## **[P] Sauvegarder une station**

Pour mémoriser une station FM, maintenez PRESET jusqu'à ce que l'écran affiche « Save preset ». Sélectionnez ensuite l'un des 20 emplacements de mémoire à l'aide de la molette ou de la télécommande. Pour rappeler une station mémorisée, appuyez brièvement sur PRESET et sélectionnez l'une des stations listées. Dès que vous écoutez la station, le numéro de préréglage (\*1, \*2, etc.) s'affiche en bas de l'écran.

## **[SHUF] Lecture aléatoire**

Pendant la lecture d'un CD, appuyez brièvement sur la touche pour lire la musique dans un ordre aléatoire.

## **[REP] Paramètres de lecture**

Pendant la lecture d'un CD, appuyez une fois sur la touche pour répéter le titre. Appuyez deux fois sur la touche pour répéter le CD en entier. Appuyez une troisième fois sur la touche pour annuler la fonction de répétition. Lorsque la lecture aléatoire est activée, il n'est pas possible de répéter un seul titre.

# **APERÇU DE L'APPAREIL**

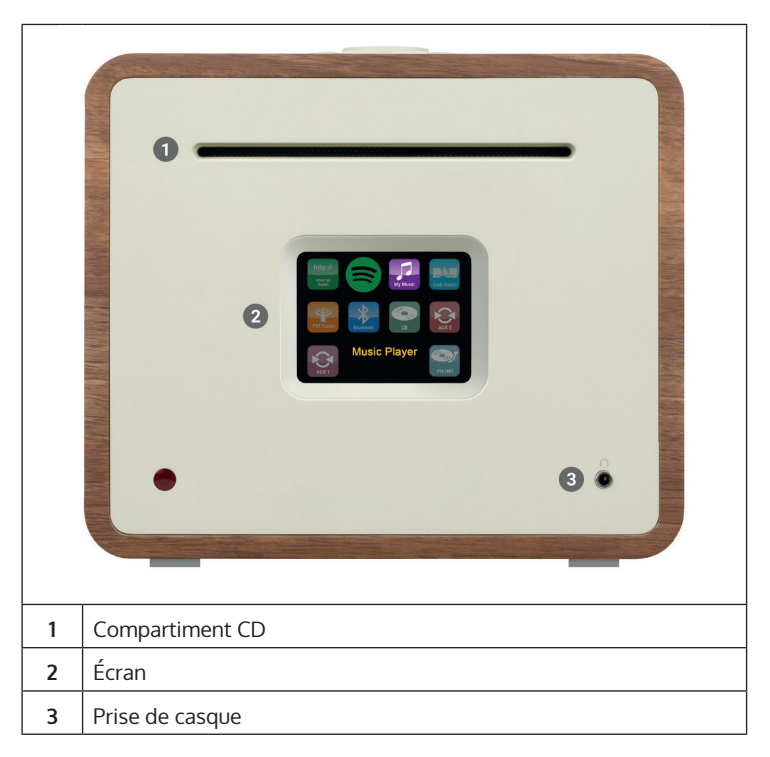

#### **Connecteur d'antenne externe**

Au dos de votre Unison, vous trouverez un connecteur pour une antenne externe. Il existe différents modèles d'antennes externes, le raccordement se fait généralement en vissant l'antenne externe.

#### **Branchement des enceintes**

Nous vous recommandons d'utiliser des câbles d'enceintes d'un diamètre d'au moins 1,5 mm² pour vos enceintes d'étagère. Plus le câble est court, meilleur est le son. Les câbles peuvent mesurer jusqu'à environ 5 m sans problème. Connectez d'abord une extrémité du câble à votre enceinte. Lorsque vous connectez ensuite l'autre extrémité au Unison, veillez à connecter la broche PLUS (rouge) du Unison à la broche PLUS de l'enceinte et la broche MINUS du Unison (noire) à la broche MINUS de l'enceinte.

Des connexions incorrectes sur des enceintes individuelles n'endommageront ni votre Unison ni vos enceintes, mais le son sera exagérément « large » et en même temps très pauvre en basses. Donc, si vous n'êtes pas satisfait de la qualité du son après la connexion, vérifiez toutes les connexions !

Les connexions des enceintes sont conçues pour des enceintes d'une impédance de 4 Ohms. Vous pouvez brancher des enceintes de 8 ohms à l'Unison sans risque, mais cela ne permettra pas d'utiliser toute la puissance de l'Unison. Le Unison a été développé en accord avec les enceintes passives de la maison et c'est ensemble qu'elles développent leur meilleur son. Nous recommandons donc d'utiliser Unison avec nos enceintes des séries Retrospective, Octavox et Reference et de sélectionner le préréglage EQ correspondant au modèle d'enceinte dans MENU > Paramètres système > Égaliseur.

## **Sortie subwoofer**

Vous pouvez connecter votre Unison à un subwoofer par la sortie SUB OUT.

### **Fixation des pieds en caoutchouc**

Quatre pieds en caoutchouc sont fournis, que vous pouvez fixer pour éviter les rayures sur le dessous de l'Unison. Vous trouverez ci-dessous des instructions pour la mise en place des pieds :

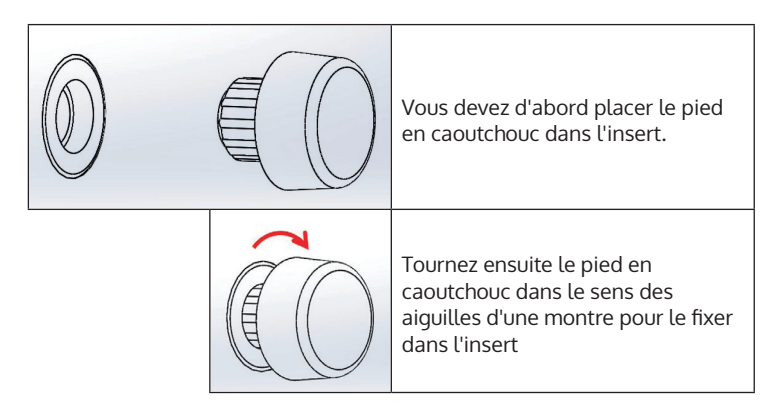

# **UTILISATION COURANTE**

Après la configuration initiale, l'appareil peut être utilisé dans la plupart des modes. Pour sélectionner le mode, appuyez sur la touche SOURCE jusqu'à ce que le mode souhaité s'affiche à l'écran. Appuyez sur SELECT pour sélectionner le mode souhaité. La dernière station ou piste écoutée dans le mode sélectionné est sélectionnée. Si cela n'est pas possible, la radio recherche les stations ou les réseaux pertinents ou demande à l'utilisateur une entrée valide. Les modes sont décrits en détail plus loin dans le mode d'emploi. Dans tous les modes de lecture, les commandes de réglage du volume, de mise en sourdine et de lecture/pause sont les mêmes.

#### **Navigation dans les menus**

La commande rotative est la commande principale pour sélectionner les différents menus et options. Tournez la molette pour vous déplacer vers le haut ou vers le bas dans le menu. Appuyez sur la molette de commande lorsque l'option souhaitée est en surbrillance pour confirmer votre sélection. Tous les menus et listes fonctionnent en boucle, ce qui signifie que si vous continuez à tourner la commande rotative au premier ou au dernier élément, vous passez à l'autre extrémité du menu/de la liste. Par exemple, si vous tournez la molette vers le haut à la première entrée du menu, vous arriverez à la dernière entrée du menu, etc. Le symbole « > » s'affiche sur le côté droit de l'écran s'il existe d'autres options au-dessus ou au-dessous des options visibles.

Pour accéder à l'arborescence du menu dans un mode particulier, appuyez sur la touche MENU. Appuyez sur la touche BACKpour retourner à l'option précédente dans le menu. Pour quitter le menu, appuyez à nouveau sur la touche MENU. Chaque mode a un menu avec ses options spécifiques. Par exemple, le menu FM comporte un paramètre de recherche et un paramètre audio.

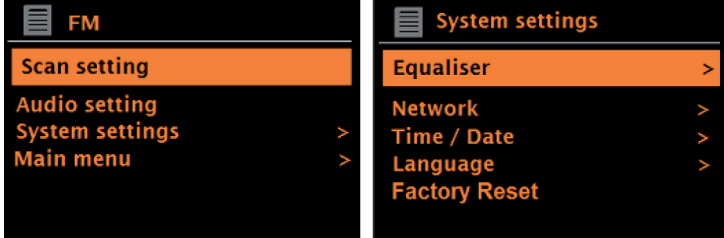

En outre, chaque menu comporte deux options finales : System settings (Paramètres système) > et Main menu (Menu principal) >. Le symbole « > » indique les options qui mènent à d'autres menus. Tous les réglages personnalisés peuvent être effectués dans le menu des réglages du système. Cela inclut l'égaliseur, le réseau, l'heure et la date, la langue, les réglages d'usine et la mise à jour du logiciel.

Le menu principal permet également de sélectionner des modes. En outre, les alarmes et la durée jusqu'à l'arrêt automatique de l'appareil peuvent se régler dans le menu principal.

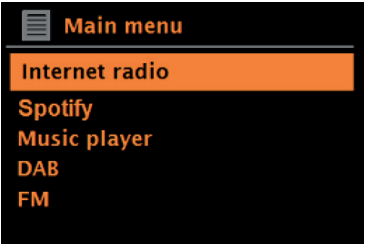

### **Première utilisation et configuration**

L'appareil est facile à utiliser. L'adaptateur secteur est nécessaire pour écouter la radio DAB ou FM. Les modes connectés à l'Internet, tels que la radio Internet, nécessitent une connexion Internet à haut débit.

# **ASSISTANT RÉSEAU**

Lorsque l'appareil est utilisé pour la première fois, l'assistant réseau démarre et passe en revue les paramètres de date/heure et de réseau. Une fois l'assistant de configuration terminé, l'appareil peut être utilisé dans la plupart des modes.

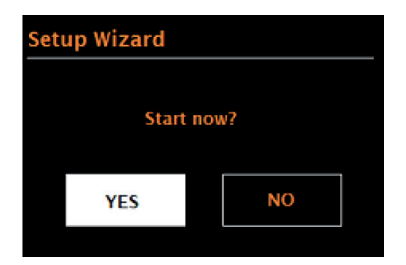

#### **Remarques importantes sur l'assistant réseau**

- Remarque : si vous souhaitez modifier les paramètres ultérieurement, sélectionnez Menu> System settings (Paramètres système) >. Pour réutiliser l'assistant de configuration, sélectionnez Menu > System settings (Paramètres système) > Setup wizard (Assistant de configuration). Sélectionnez « Oui » pour lancer l'assistant réseau.
- Si vous sélectionnez « Non », l'écran suivant vous demandera si vous souhaitez exécuter automatiquement l'Assistant réseau au prochain démarrage de l'appareil. L'appareil démarre alors sans réglage de l'heure, de la date et du réseau et appelle le menu principal.
- Si la connexion électrique est interrompue alors que l'assistant réseau est activé, il est rappelé dès le démarrage de l'appareil.

#### **Format 12/24 heures**

Sélectionnez « Set 12/24 hour » pour choisir le format 12 ou 24 heures.

#### **Régler l'heure et la date**

La date et l'heure s'affichent sous le format JJ-MM-AAAA et hh:mm AM/PM. La première valeur « DD » est active (clignotante). Réglez chaque valeur avec la molette et confirmez votre sélection an appuyant sur la molette. Dès qu'une valeur a été confirmée, la valeur suivante est activée et peut être réglée.

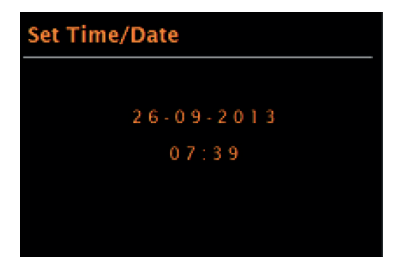

**Mise à jour automatique de l'heure**

La mise à jour automatique reçoit les données par DAB, FM ou le réseau. L'heure n'est mise à jour que dans le mode correspondant. Il convient donc de choisir un mode que vous utilisez régulièrement.

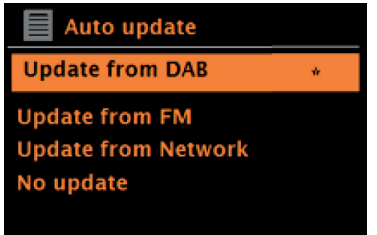

La DAB et la FM utilisent des signaux horaires qui sont transmis en même temps que la diffusion radio. Avec le réseau, on utilise des signaux horaires qui sont envoyés par le portail de la radio Internet dès que l'appareil est connecté au réseau.

- 1. Sélectionnez la source de mise à jour (DAB, FM, Réseau ou Pas de mise à jour).
- 2. Définissez le fuseau horaire si vous avez sélectionné « Mise à jour depuis le réseau ».
- 3. Si le pays dans lequel vous vous trouvez utilise l'heure d'été et d'hiver, l'heure reçue du réseau peut être erronée d'une heure. Activez l'option d'heure d'été pour y remédier.

**Remarque** : si l'heure est mise à jour par le mode DAB ou FM, le réglage de l'heure d'été n'a aucun effet sur l'heure. L'appareil met automatiquement l'heure à jour dès que l'information horaire est disponible.

FR

#### **Réglage manuel de l'heure**

Si vous avez sélectionné « No Update » (Pas de mise à jour), l'assistant réseau vous demandera d'entrer l'heure et la date manuellement. La date et l'heure s'affichent sous le format II-MM-AAAA et hh:mm AM/PM. La première valeur « DD » est active (clignotante). Réglez chaque valeur avec la molette et confirmez votre sélection an appuyant sur la molette. Dès qu'une valeur a été confirmée, la valeur suivante est activée et peut être réglée.

#### **Réseau**

L'appareil est compatible avec tous les protocoles réseau et méthodes de cryptage classiques, y compris le paramètre WiFi protégé (WPS). Pour que votre appareil puisse se connecter à un réseau, un routeur Wi-Fi est nécessaire et, le cas échéant, un mot de passe (s'il est défini). Sélectionnez Région/pays Wi-Fi (Pays/région de Wi-Fi) > Réseau Wi-Fi (SSID), puis sélectionnez le réseau souhaité dans la liste.

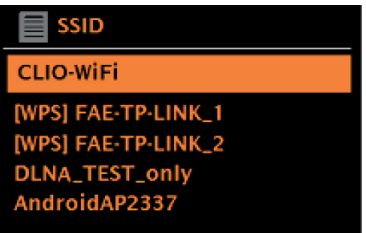

Si le réseau est ouvert (non crypté), l'appareil se connecte au réseau et aucune autre entrée n'est requise.

Réseau crypté standard

Pour saisir le mot de passe, tournez le bouton rotatif pour sélectionner les lettres/chiffres et appuyez sur le bouton rotatif pour confirmer chaque lettre/chiffre. Votre entrée est affichée en haut de l'écran sous « Key » (clé).

L'écran de saisie comporte également les options « BKSP (retour), OK et CANCEL (annuler). Vous pouvez également y accéder à l'aide de la commande rotative. En appuyant sur le bouton INFO, vous sélectionnez directement l'option « BKSP ».

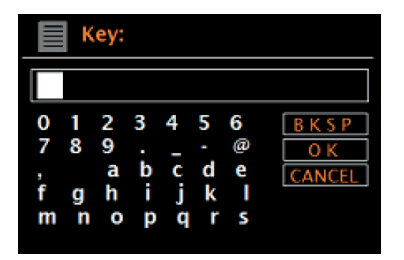

### **Paramètre WPS**

Les réseaux cryptés WPS sont identifiés par « [WPS] » au début du nom du réseau et disposent de 2 méthodes de connexion. Sélectionnez-en un et suivez les instructions à l'écran. Si vous utilisez l'assistant réseau, une autre option pour ignorer le WPS est disponible. Sélectionnez-en une et suivez les instructions à l'écran.

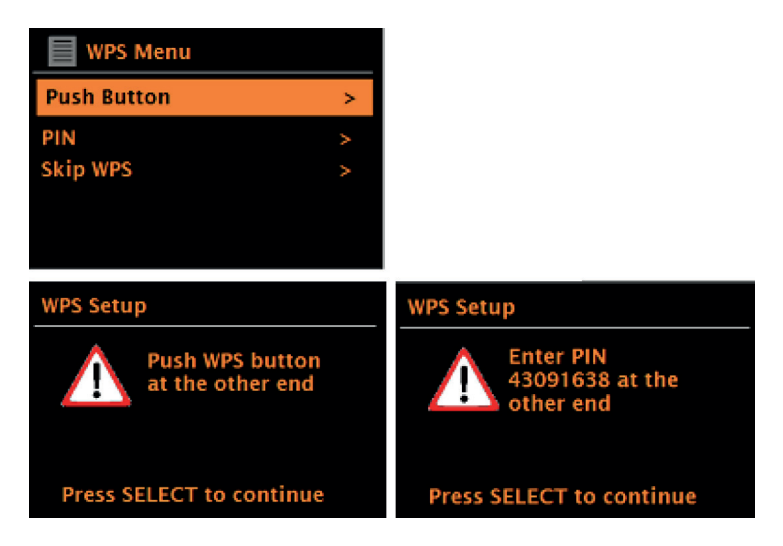

**Bouton de connexion** : L'appareil vous invite à appuyer sur le bouton de connexion du routeur. Confirmez ensuite en appuyant sur le bouton de commande.

**Pin** : l'appareil génère un code à 8 chiffres que vous devez entrer dans le routeur Wifi comme point d'accès**.**

**Ignorer WPS :** saisissez le code d'accès pour un réseau crypté standard. Pour plus d'informations sur la mise en place d'un réseau crypté Wi-Fi WPS, consultez le mode d'emploi de votre routeur.

**Pour finir :** la radio se connecte au réseau sélectionné. Si la connexion ne peut être établie, l'appareil revient à l'écran précédent pour une nouvelle tentative. Appuyez sur la touche BACK/MENU pour quitter le réglage.

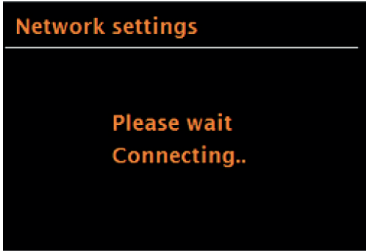

# **AUTRES PARAMÈTRES**

# **Égaliseur**

Plusieurs modes d'égalisation sont disponibles. Pour choisir un paramètre d'égaliseur, sélectionnez Menu > System settings (Paramètres système) > Égaliseur. Vous pouvez choisir parmi une variété de modes prédéfinis et le mode personnalisable « My EQ ». L'option « My EQ » vous permet d'enregistrer vos propres réglages de basse et de hauteur.

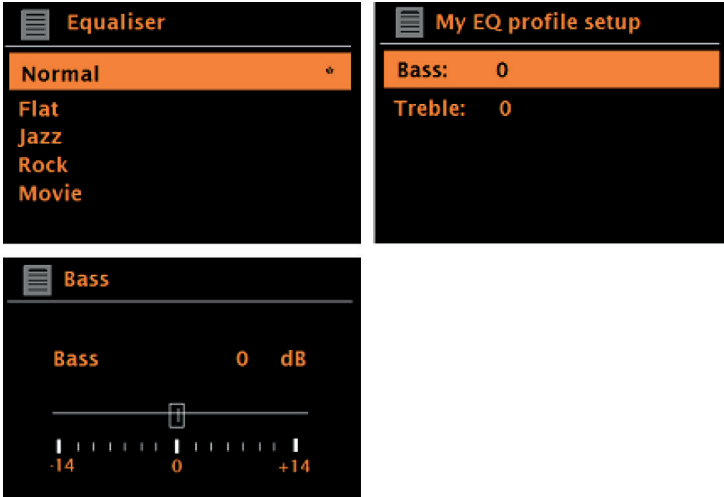

### **Réseau**

L'appareil peut se souvenir des 4 derniers réseaux sans fil auxquels il a été connecté et tente automatiquement de se connecter à l'un d'entre eux. La liste des réseaux enregistrés est accessible depuis Menu> System settings (Paramètres système) > Network (Réseau) > Network profile (Profil réseau). Vous pouvez sélectionner les réseaux non désirés et les supprimer à l'aide de la molette de commande en sélectionnant « Delete Yes » (supprimer oui) après avoir sélectionné le réseau. Il est également possible d'afficher et de régler manuellement les paramètres réseau via Menu> System settings (Paramètres système) > Network (Réseau).

**Remarque** : pour les utilisateurs qui connaissent bien les réseaux, cette option peut être utile pour diagnostiquer et résoudre les problèmes de réseau.

#### **Langue**

La langue réglée par défaut est l'anglais. La langue peut être modifiée en sélectionnant Menu > System settings (Paramètres système) > Language (Langue) > et en sélectionnant la langue souhaitée.

# **CONNECTEZ VOTRE SMARTPHONE À LA RADIO AVEC L'APPLICATION UNDOK**

Pour pouvoir connecter votre smartphone à l'appareil, vous avez besoin de l'application « UNDOK », disponible gratuitement sur iTunes Store ou Google Play Store. Important : le téléphone mobile doit se trouver sur le même réseau Wi-Fi que la radio.

- 1. Téléchargez l'application et ouvrez-la.
- 2. L'application recherche automatiquement les appareils disponibles. Sélectionnez cet appareil dans la liste.
- 3. Dans SOURCE, vous pouvez choisir entre les différents signaux d'entrée.
- 4. Dans PARCOURIR, vous obtenez une liste des stations disponibles. Choisissez la station souhaitée.
- 5. Voir LECTURE EN COURS pour plus d'informations sur la station en cours.
- 6. Dans les paramètres, vous pouvez régler facilement l'égaliseur, la minuterie de mise en veille et d'autres fonctions.

# **RADIO INTERNET**

L'appareil peut lire des milliers de stations de radio et de podcasts du monde entier avec une connexion Internet haut débit. Lorsque vous sélectionnez le mode radio Internet, l'appareil contacte automatiquement le portail radio Internet Frontier Silicon. Une liste de chaînes est fournie, qui est divisée en plusieurs catégories, comme le pays, les plus populaires et le genre. Dès que vous avez sélectionné une station, l'appareil s'y connecte automatiquement.

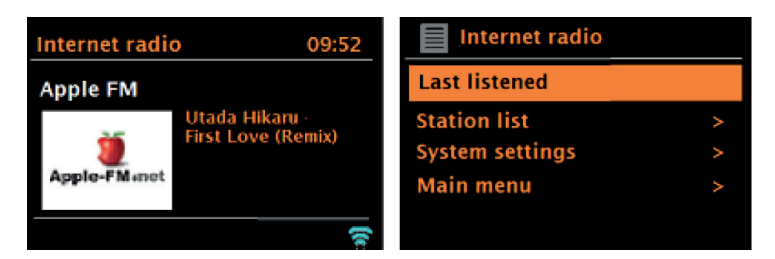

Pour passer en mode Radio Internet, appuyez plusieurs fois sur la touche SOURCE jusqu'à ce que le mode Radio Internet s'affiche, ou sélectionnez Menu > Main menu (menu principal) > Radio Internet.

**Remarque :** le menu de la liste des stations est fourni par le portail radio Internet et n'est donc disponible que lorsque l'appareil est connecté à Internet. Les listes de stations et les sous-menus peuvent changer de temps à autre.

La liste des stations est divisée en différentes catégories et options de recherche :

- Pays cette option est disponible pour chaque pays. Par exemple, si « China » est défini, mettez à jour le paramètre du pays en conséquence.
- **Historique**
- Recherche
- **Emplacement**
- **Populaires**
- Découverte

#### **Pays**

Des stations spécifiques sont disponibles pour chaque pays. Par exemple, pour « UK », mettez à jour le pays en conséquence. Avec cette option, un sous-menu est disponible dans lequel vous pouvez rechercher des stations. Vous pouvez choisir parmi plusieurs catégories pour la recherche de stations, telles que les stations locales, les stations de la BBC, les genres ou les d'une ville spécifique. Lorsque vous avez sélectionné la catégorie de recherche souhaitée, une liste de sous-catégories s'affiche ou (s'il n'y a pas de sous-catégories) les chaînes disponibles dans la catégorie sont répertoriées.

#### **Historique :**

Lorsque vous redémarrez le mode radio Internet, les dernières stations écoutées sont sélectionnées. Si vous souhaitez accéder à une autre station récemment écoutée, sélectionnez Menu > History (Historique) et sélectionnez l'une des stations répertoriées. Les dernières stations écoutées sont affichées en haut de la liste.

#### **Recherche :**

Vous pouvez également rechercher des stations ou des podcasts en utilisant des mots-clés spécifiques Pour ce faire, sélectionnez Menu > Search (Recherche). Saisissez un mot-clé et confirmez votre saisie avec OK. L'écran de recherche est similaire à l'écran de saisie du mot de passe Wi-Fi. Choisissez une station dans la liste. Avec les podcasts, il peut être possible de sélectionner un épisode spécifique.

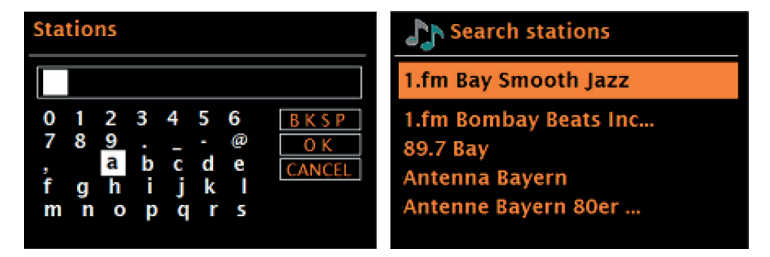

#### **Emplacement :**

Pour écouter une station spécifique à un emplacement, sélectionnez Menu > Location (Emplacement) >. Sélectionnez un continent. Une liste de pays du continent choisi s'affiche alors. Choisissez un pays pour afficher les stations de radio Internet disponibles.

### **Populaires** :

Une liste des stations de radio Internet les plus populaires au monde s'affiche.

### **Découverte** :

Vous permet de choisir parmi une liste de stations définie soit par origine (pays), genre (style de musique) ou langue. Une fois que vous avez sélectionné une catégorie, le nombre de stations disponibles dans cette catégorie s'affiche. Appuyez sur le nombre de stations disponibles pour afficher la liste.

### **Informations de lecture en cours**

Pendant la lecture d'un flux, le nom et la description de la station s'affichent à l'écran. Si des informations sur l'artiste et le titre sont disponibles, elles s'affichent également. Pour afficher plus d'informations, appuyez sur la touche INFO. Chaque fois que vous appuyez sur la touche INFO, différentes informations s'affichent dans l'ordre suivant :

- Slogan (par défaut si disponible)
- Langue / emplacement
- Codec et fréquence d'échantillonnage
- Tampon de lecture
- Date actuelle

# **SPOTIFY CONNECT**

### **Votre nouvel appareil dispose de Spotify Connect**

Utilisez votre téléphone, votre tablette ou votre ordinateur comme une télécommande pour contrôler Spotify. Accédez à spotify.com/connect pour en savoir plus.

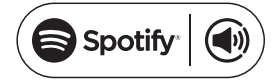

### **Licences**

Le logiciel Spotify est soumis à des licences de tiers, que vous pouvez trouver ici :

#### https://www.spotify.com/connect/third-party-licenses

Toutes les marques énumérées sont des marques déposées de leurs sociétés respectives.

Sous réserve d'erreurs d'omissions et de modifications techniques. Nos conditions générales sont applicables.

# **RADIO DAB (EN OPTION)**

En mode DAB, la radio numérique DAB / DAB + est captée et les informations sur la station, le flux et la piste lue s'affichent. Pour passer en mode DAB, appuyez plusieurs fois sur la touche SOURCE jusqu'à ce que le mode DAB s'affiche à l'écran, ou sélectionnez Menu > Main menu (Menu principal) > DAB.

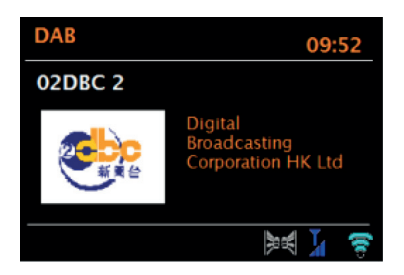

## **Recherche de stations**

Lorsque vous sélectionnez le mode DAB pour la première fois ou si la liste des stations est vide, une recherche complète des stations se lance automatiquement. Il est également possible d'effectuer la recherche de stations manuellement pour mettre à jour la liste des stations pour l'une des raisons suivantes :

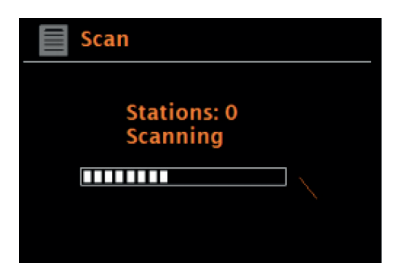

#### **Remarques importantes**

- Les stations disponibles peuvent changer.
- Si la réception n'était pas bonne lors de la première recherche de station (par exemple parce que l'antenne n'était pas déployée), la liste des stations disponibles peut être vide ou incomplète.
- Si vous avez une mauvaise réception (parasites) avec certaines stations, il est recommandé de n'afficher que
- les stations ayant une bonne réception.
- Pour lancer manuellement une recherche, sélectionnez Menu > scan (recherche).
- Une fois la recherche terminée, la radio Internet affiche une liste de stations disponibles.
- Pour supprimer les stations répertoriées mais non disponibles, vous pouvez sélectionner Menu >
- Prune invalid (supprimer les non disponibles).

#### **Choix d'une station**

Pour écouter une station ou changer de station, tournez le bouton rotatif pour afficher une liste de stations et appuyez sur le bouton rotatif pour sélectionner. Dès qu'une station a été sélectionnée, elle est diffusée et des informations sur la station, le titre de la chanson ou l'émission s'affichent à l'écran.

#### **Sauvegarder une station**

Pour sauvegarder une station DAB, appuyez sur le bouton PRESETS et maintenez-le enfoncé jusqu'à ce que l'écran affiche « save preset ». Sélectionnez l'un des 20 emplacements mémoire (sur la télécommande) pour enregistrer la station en cours de lecture.

#### **Lecture d'une station mémorisée**

Pour appeler une station enregistrée, appuyez brièvement sur la touche PRESETS puis sélectionnez la station souhaitée dans la liste des stations enregistrées. Lorsqu'une station enregistrée dans la liste est en cours de lecture, le numéro de présélection et une étoile s'affichent en bas au centre de l'écran.

### **Informations de lecture en cours**

Pendant la lecture, l'écran affiche le nom et les informations DLS fournies par le diffuseur en temps réel, comme le nom du programme, le titre de la lecture et les coordonnées. Les émissions en stéréo sont reconnaissables par le symbole en haut de l'écran. Pour afficher plus d'informations, appuyez sur la touche INFO. Chaque fois que vous appuyez sur cette touche, les informations suivantes s'affichent à l'écran dans l'ordre : texte DLS, type d'émission, nom de l'ensemble / fréquence de l'ensemble, intensité du signal / taux d'erreur, débit binaire / codec / émetteur et date du jour.

## **Compression de plage dynamique (DRC)**

Certaines stations DAB proposent une compression de la plage dynamique. Cela permet à la radio de comprimer la plage dynamique de la sortie musicale, rendant les sons faibles plus forts et les sons forts plus faibles. Cela peut être utile lorsque vous écoutez de la musique avec une plage dynamique élevée dans un environnement bruyant (par exemple de la musique classique en faisant la cuisine). Pour modifier le paramètre DRC de la radio Internet, sélectionnez Menu > DRC, puis DRC high (élevé), DRC low (faible) ou DRC off (désactivé).

**Remarque** : si aucune information sur le DRC n'est fournie par la station, le réglage DRC sur la radio Internet n'a aucun effet.

## **Ordre des stations**

Vous pouvez choisir l'ordre de la liste des stations DAB de manière alphanumérique, sous forme d'ensemble ou de stations disponibles. En sélectionnant « Ensemble », vous obtenez la liste des groupes de stations diffusées ensemble, comme BBC ou South Wales local. Lorsque l'option « valid » (stations disponibles) est sélectionnée, toutes les stations disponibles sont d'abord énumérées par ordre alphanumérique, puis les stations non disponibles.

Pour modifier l'ordre des stations, sélectionnez Menu> Station order (Ordre des stations) > puis Alphanumeric (Alphanumérique), Ensemble ou Valid (stations disponibles).

# **RADIO FM**

En mode radio FM, la radio FM analogique est captée et les informations RDS (Radio Data System) sur la station et le programme (où il est diffusé) s'affichent.

Pour passer en mode FM, appuyez plusieurs fois sur la touche SOURCE jusqu'à ce que le mode FM s'affiche à l'écran, ou sélectionnez Menu > Main menu (Menu principal) > FM.

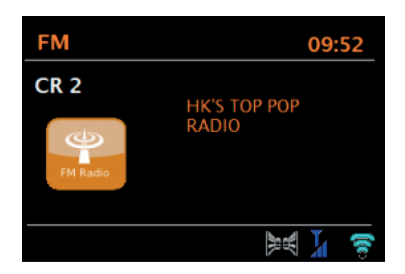

#### **Choix d'une station**

Pour rechercher une station, appuyez sur la commande rotative. L'écran affiche la fréquence qui augmente et les stations FM sont scannées. Vous pouvez également rechercher des stations en maintenant les touches ou , syntoniser manuellement des stations en appuyant brièvement sur ces touches, ou tourner la molette de commande.

#### **Sauvegarder une station**

Pour sauvegarder une station FM, maintenez la touche PRESETS jusqu'à ce que l'écran affiche « save preset ». Sélectionnez l'un des 20 emplacements mémoire (sur la télécommande) pour enregistrer la station en cours de lecture.

#### **Lecture d'une station mémorisée**

Pour appeler une station enregistrée, appuyez brièvement sur la touche PRESETS puis sélectionnez la station souhaitée dans la liste des stations enregistrées. Lorsqu'une station enregistrée dans la liste est en cours de lecture, le numéro de présélection et une étoile s'affichent en bas au centre de l'écran.

### **Informations de lecture en cours**

Pendant la lecture FM, l'écran affiche les informations RDS, si elles sont disponibles. Par défaut, le nom de la station est affiché. Appuyez sur la touche INFO pour afficher d'autres informations RDS. Chaque fois que vous appuyez sur la touche INFO, différentes informations s'affichent dans l'ordre : Texte radio RDS, type de diffusion RDS, fréquence et date du jour. Si aucune information RDS n'est disponible, seule la fréquence réglée est affichée.

## **Paramètre de recherche**

Par défaut, la recherche FM s'arrête sur n'importe quelle station disponible. Les stations avec une mauvaise réception du signal peuvent provoquer des parasites. Vous pouvez changer cela en sélectionnant uniquement les stations avec une bonne réception du signal dans les paramètres de recherche.

Pour cela, sélectionnez : Menu > Scan setting (Paramètres de recherche) > Strong stations only? (Stations fortes uniquement ? : uniquement les stations avec une bonne réception du signal ?)> Yes (oui)

### **Paramètres audio**

Par défaut, toutes les stations stéréo sont reproduites en stéréo. Les stations avec une mauvaise réception du signal peuvent provoquer des parasites. Pour écouter en mono les stations avec un signal faible, sélectionnez Menu > Audio setting (Réglage audio) > FM weak reception : Listen in mono only (Réception FM faible : Écouter en mono uniquement) > Yes (Oui).

# **MODE AUX**

En mode AUX, vous pouvez lire des fichiers audio à partir de sources externes telles qu'un lecteur MP3. Pour écouter de la musique en mode AUX, procédez comme suit :

- 1. Connectez l'appareil audio externe à la prise AUX-IN.
- 2. Sélectionnez le mode AUX en appuyant plusieurs fois sur la touche SOURCE ou sélectionnez Menu > Main menu (Menu principal) > AUX IN.
- 3. Réglez le volume de la radio Internet (et du périphérique audio externe si nécessaire).

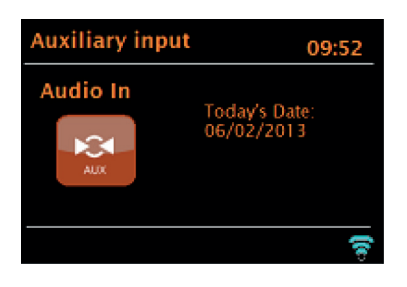

# **MODE BT**

Avant de procéder au couplage, assurez-vous que la radio Internet n'est pas déjà connectée à un autre appareil BT. Les dispositifs externes peuvent différer dans leur mode de connexion.

Ce qui suit est un guide général pour établir la connexion :

- 4. Appuyez sur la touche SOURCE pour sélectionner le mode BT. Cela active le BT. Tournez le bouton de réglage du volume à environ ¼ du volume disponible et augmentez également le volume du dispositif BT externe utilisé.
- 5. Activez la fonction BT sur votre appareil externe.
- 6. Appelez la liste des appareils de l'appareil BT externe et sélectionnez MS5 pour établir la connexion.
- 7. Une fois connecté, vous pouvez lire les fichiers musicaux de votre périphérique BT externe via la radio Internet. Réglez le volume, si nécessaire, sur les deux unités.

Il ne devrait pas être nécessaire de reconnecter l'unité après qu'elle ait été connectée avec succès. Selon le périphérique BT externe, plusieurs tentatives peuvent être nécessaires pour se connecter à la radio Internet. Laissez le temps aux unités de se connecter avant de répéter le processus.

# **LECTURE PAR USB**

Pour lire de la musique à partir d'un lecteur flash USB, sélectionnez Main menu (Menu principal) > USB. Les dossiers de la clé USB sont maintenant affichés sur l'écran de la radio Internet. Parcourez les dossiers à l'aide de la commande rotative et de la touche BACK. L'écran affiche le dossier et le nom du fichier (pas nécessairement le nom du titre).

# **LECTURE D'UN CD**

Remarque : une manipulation incorrecte peut entraîner des dommages matériels ! N'insérez que des supports conformes au format standard des CD dans le compartiment à CD. Sinon, la lecture et l'éjection peuvent ne pas se réaliser correctement, par exemple avec les MiniDiscs.

- Placez toujours un seul CD dans le lecteur CD.
- Placez le CD avec la face imprimée vers le haut dans le compartiment CD. Le chargement et la lecture du CD démarrent automatiquement. L'écran affiche « Loading ». Aucun contrôle ne peut être utilisé pendant le processus de charge.
- La lecture commence automatiquement après le processus de charge.
- S'il n'y a pas de CD dans le compartiment CD, « No Disc »
- s'affiche à l'écran après le passage en mode CD.

Lorsque vous avez inséré un CD dans le compartiment CD, les informations suivantes s'affichent à l'écran en mode CD :

- Mode CD
- Durée
- Durée de lecture écoulée en minutes
- Numéro de titre
- État de la lecture (lecture/pause)

### **Utilisation**

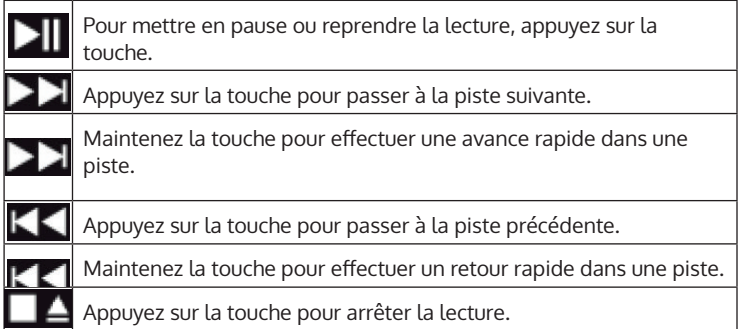

# **RÉGLAGE DE L'ALARME ET MINUTERIE DE MISE EN VEILLE**

Outre le réglage de l'heure et du calendrier, l'appareil dispose de deux réveils indépendants avec fonction report de réveil, ainsi que d'une fonction de mise en veille, à l'aide de laquelle l'appareil s'éteint automatiquement après une durée que vous avez définie. Un mode spécifique peut être sélectionné pour chaque réveil.

### **Alarme**

Pour modifier une alarme, appuyez sur la touche ALARM ou sélectionnez Menu > Main Menu (Menu principal) > Alarms. Sélectionnez le numéro de l'alarme (1 ou 2) et définissez les paramètres suivants :

- Activer / fréquence : désactivé, tous les jours, une seule fois, week-end ou jours de semaine
- Durée
- Mode : buzz, radio internet, DAB ou FM
- Volume : 0 32
- **Enregistrer**

Pour enregistrer le nouveau réglage, faites défiler vers le bas et sélectionnez « save » (enregistrer).

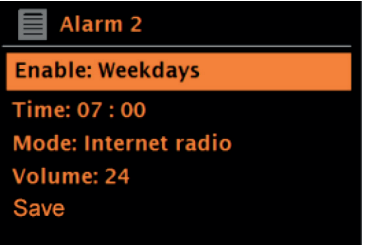

Sur l'écran, les alarmes actives sont indiquées par une icône dans le coin inférieur gauche.

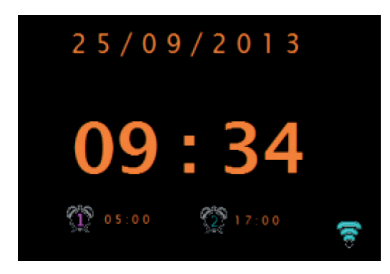

L' alarme sonnera à l'heure définie. Appuyez sur la touche SNOOZE pour la désactiver temporairement. Si vous le souhaitez, vous pouvez régler le temps avant répétition à l'aide de la commande rotative. L'appareil revient en mode veille pendant le temps défini avant répétition. Le symbole de l'alarme clignote à l'écran pendant cette période.

## **Réglage de la minuterie d'arrêt**

Pour définir le délai avant que l'appareil ne s'éteigne automatiquement, sélectionnez Menu > Main menu (Menu principal) > Sleep. Vous pouvez ensuite choisir entre Sleep OFF (mise en veille désactivée), 15 min, 30 min, 45 min ou 60 min.

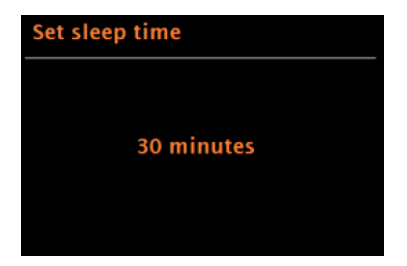

Une fois que vous avez réglé le temps jusqu'à l'arrêt automatique, l'appareil revient au menu principal. Appuyez sur la touche MENU pour revenir à l'écran de lecture en cours.

# **MISE À JOUR DU LOGICIEL**

De temps en temps, le fabricant peut fournir des mises à jour logicielles avec des corrections de bugs et/ou des fonctions supplémentaires. Vous pouvez soit vérifier les mises à jour manuellement, soit configurer votre appareil pour qu'il vérifie les mises à jour à intervalles réguliers (réglage d'usine). Lorsque l'appareil détecte qu'une version plus récente du logiciel est disponible, l'écran vous demande si vous souhaitez procéder à la mise à jour. Si vous acceptez, le nouveau logiciel est alors téléchargé et installé. Tous les paramètres de l'utilisateur sont conservés après une mise à jour du logiciel.

**Remarque** : avant de lancer la mise à jour du logiciel, assurez-vous que la fiche secteur de l'appareil est branchée et que la connexion électrique est stable. La déconnexion de la connexion électrique pendant une mise à jour du logiciel peut causer des dommages permanents à l'appareil.

Vous pouvez activer/désactiver la vérification automatique des mises à jour logicielles comme suit : sélectionnez Menu > System settings (Paramètres système) > Softwareupdate > Auto-Check (Vérification automatique).

# **RÉINITIALISATION AUX PARAMÈTRES D'USINE**

Lors de la réinitialisation des paramètres d'usine, tous les paramètres utilisateur tels que l'heure et la date, le réglage du réseau, les stations enregistrées, etc. sont supprimés. Toutefois, la version actuelle du logiciel de la radio est conservée, tout comme l'enregistrement dans le portail de la radio Internet.

Les favoris de la radio Internet sont donc conservés, sauf si vous vous connectez au portail de la radio Internet avec un autre compte.

Pour réinitialiser l'appareil aux paramètres d'usine, procédez comme suit : sélectionnez Menu > System settings (Paramètres système) > Factory reset (Réinitialisation d'usine) > proceed (Continuer) > Yes (Oui).
# **RÉSOLUTION DES PROBLÈMES**

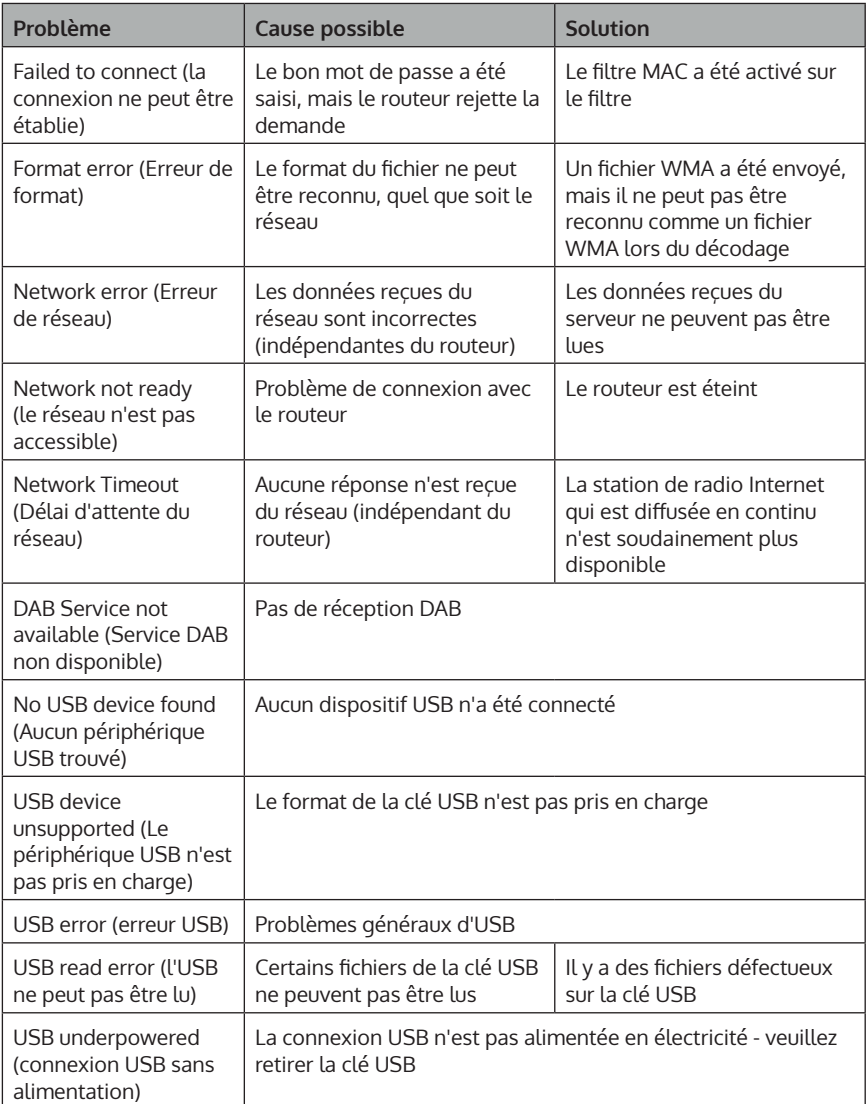

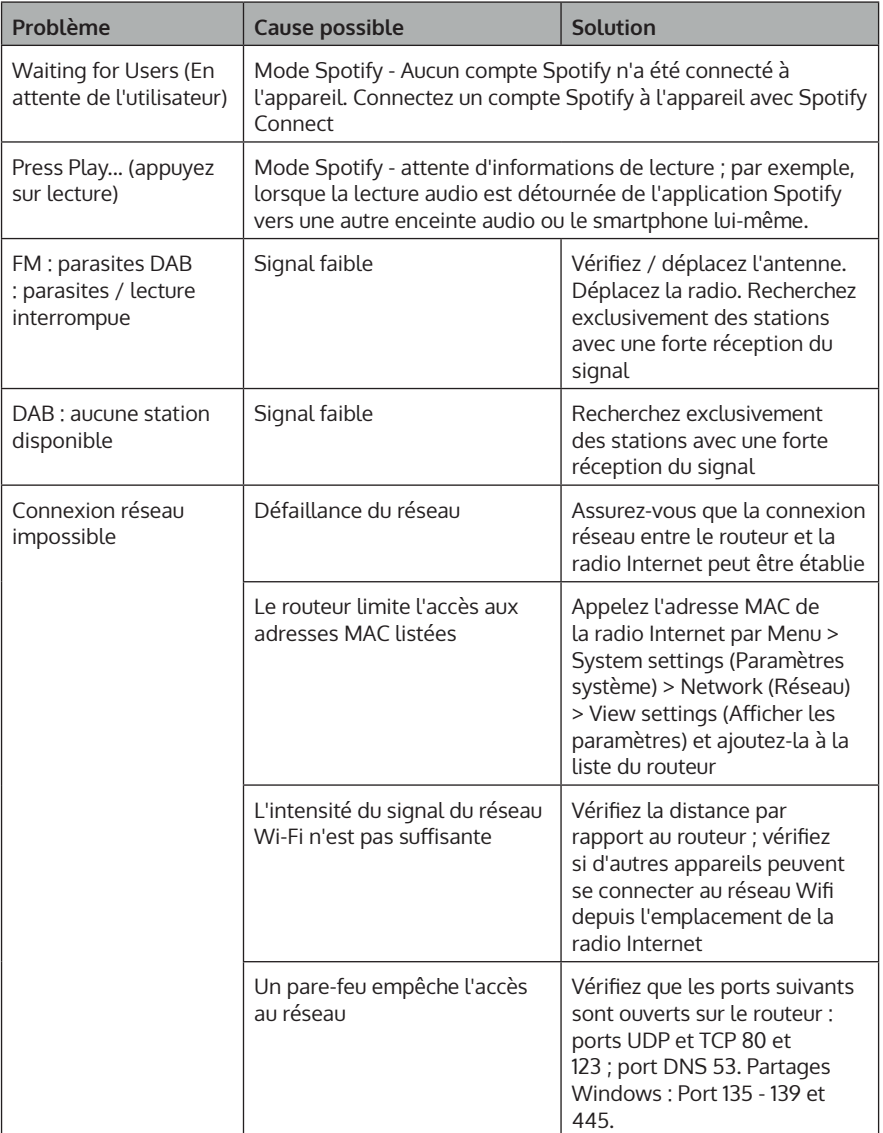

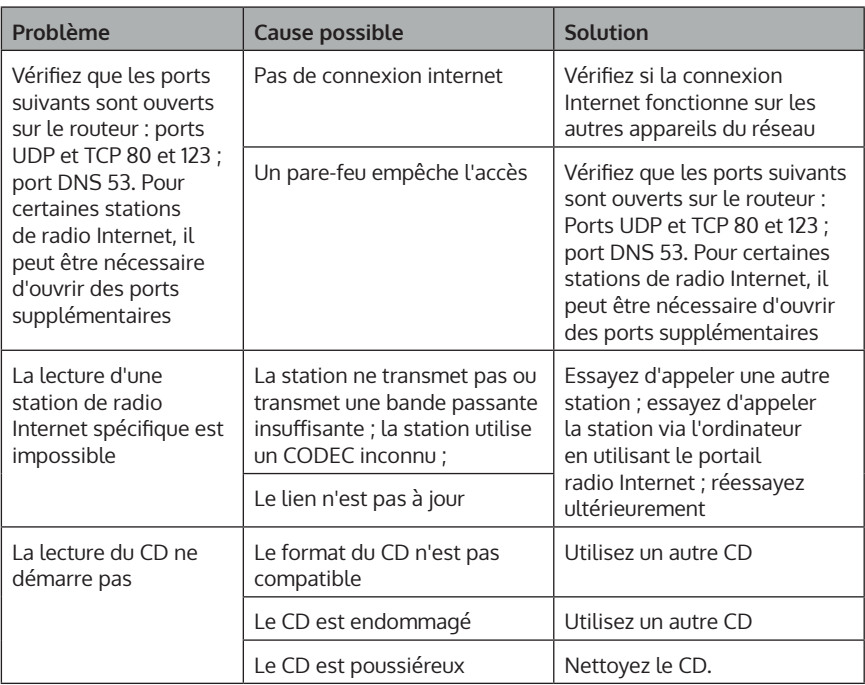

### **INFORMATIONS SUR LE RECYCLAGE**

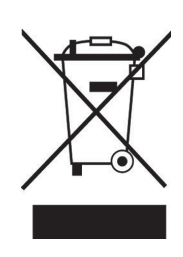

Si la mise en rebut des appareils électriques et électroniques est réglementée dans votre pays, ce symbole sur le produit ou sur l'emballage indique qu'il ne doit pas être éliminé avec les ordures ménagères. Vous devez l'acheminer vers un point de collecte pour le recyclage des appareils électriques et électroniques. En respectant des règles de recyclage, vous protégez l'environnement et la santé de vos semblables des conséquences négatives. Pour plus d'informations sur le recyclage et l'élimination de ce produit, contactez votre autorité locale ou votre service d'élimination des déchets ménagers.

Ce produit contient des piles. S'il existe une réglementation légale pour l'élimination des piles dans votre pays, ne les jetez pas avec les ordures ménagères. Renseignez-vous sur les réglementations locales concernant la mise au rebut des piles. En respectant des règles de recyclage, vous protégez l'environnement et la santé de vos semblables des conséquences négatives.

# **DÉCLARATION DE CONFORMITÉ**

UK. CA

**Fabricant :** Chal-Tec GmbH, Wallstraße 16, 10179 Berlin, Allemagne.

#### **Importateur pour la Grande Bretagne :**

Berlin Brands Group UK Ltd PO Box 1145 Oxford, OX1 9UW United Kingdom

Le soussigné, Chal-Tec GmbH, déclare que l'équipement radioélectrique du type Unison Retrospective est conforme à la directive 2014/53/UE. Le texte complet de la déclaration UE de conformité est disponible à l'adresse internet suivante : use.berlin/10032250

#### **Estimado cliente:**

Le felicitamos por la adquisición de este producto. Lea atentamente el siguiente manual y siga cuidadosamente las instrucciones de uso con el fin de evitar posibles daños. La empresa no se responsabiliza de los daños ocasionados por un uso indebido del producto o por haber desatendido las indicaciones de seguridad. Escanee el siguiente código QR para obtener acceso al manual de usuario más reciente y otra información sobre el producto.

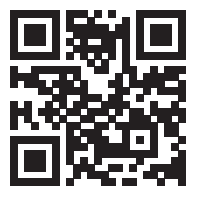

# **ÍNDICE**

Datos técnicos 114 Indicaciones de seguridad 114 Funciones de las teclas 116 Mando a distancia 118 Descripción general del aparato 120 Funcionamiento general 122 Asistente de red 124 Otras configuraciones 129 Conectar la app UNDOK a la radio 130 Radio por internet 131 Conexión a Spotify 134 Radio DAB (opcional) 135 Radio FM 138 Modo AUX 140 Modo BT 140 Reproducción USB 141 Reproducción de CD 141 Ajuste de la alarma y del temporizador de apagado 142 Actualización del software 144 Restablecer los valores de fábrica 144 Reparación de anomalías 145 Indicaciones sobre la retirada del aparato 148 Declaración de conformidad 148

# **DATOS TÉCNICOS**

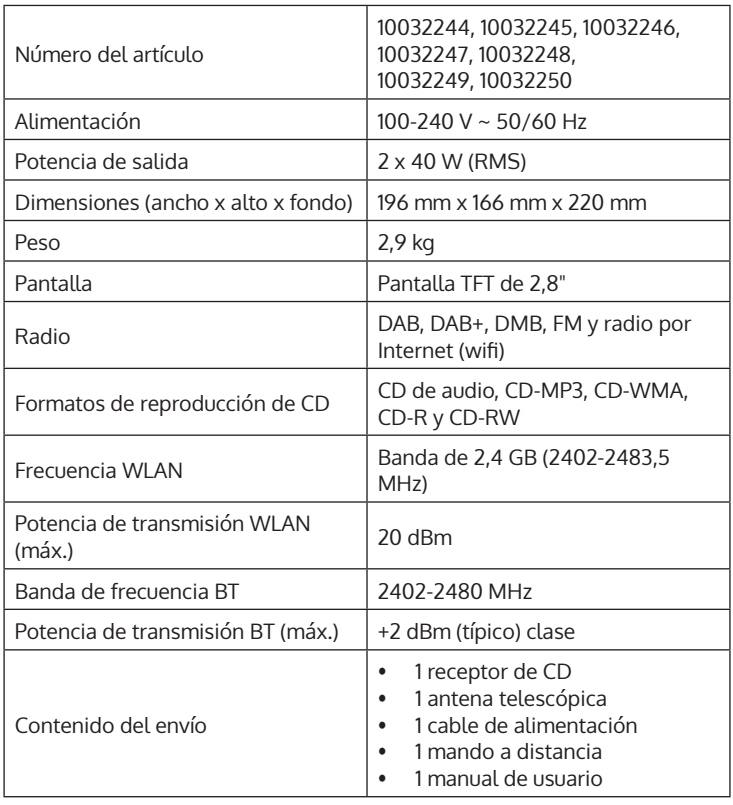

### **INDICACIONES DE SEGURIDAD**

Lea atentamente todas las indicaciones antes de utilizar el aparato y conserve este manual de instrucciones para consultas posteriores.

- No utilice la radio cerca de agua o vapores.
- Limpie la radio únicamente con un paño seco. Desenchufe siempre el aparato antes de limpiarlo.
- Coloque el aparato en una superficie estable.
- No coloque la radio en estanterías o armarios cerrados donde se obstruya el flujo de aire hacia las aberturas de ventilación.
- No coloque la radio cerca de fuentes de calor como radiadores, rejillas de calefacción, estufas u otros dispositivos que produzcan calor.
- Coloque el cable de alimentación de manera que nadie pueda pisarlo o apretarlo. Esto se aplica en particular a los lugares en los que sale del dispositivo o del enchufe de la red.
- Si la radio está defectuosa, no retire la carcasa ni intente repararla usted mismo. En su lugar, póngase en contacto con nuestro departamento de atención al cliente con una breve descripción del problema y estarán encantados de ayudarle.
- No sobrecargue las tomas de corriente, los alargadores y los enchufes múltiples para evitar incendios o descargas eléctricas.
- Asegúrese de que no entren objetos o líquidos en la radio.
- Conecte el aparato a tomas de corriente que se adecuen a su tensión.
- Encontrará información al respecto en el aparato o en «Datos técnicos».
- Si cambia la fuente mientras se reproduce un CD, la reproducción se detiene. La reproducción se reanuda en cuanto se vuelve a seleccionar el CD como fuente.
- La calidad de sonido de los MP3, CD-R, CD-RW y CD comerciales puede variar mucho. Lo mismo ocurre si se conectan reproductores portátiles de MP3.
- No utilice CD de limpieza a menos que estén diseñados específicamente para ranuras de CD.
- Tenga cuidado de no doblar el CD mientras lo introduce o lo expulsa.
- No mueva el aparato mientras se esté reproduciendo un CD y no lo transporte mientras haya
- un CD en él.
- No intente insertar un CD mientras haya un CD en el aparato.
- No inserte CD con forma especial o CD de single de 3".
- Si inserta un CD MP3 o WMA, puede haber un retraso en la reproducción porque el reproductor tiene que leer primero el directorio.
- Las etiquetas adhesivas de papel de los CD podrían desprenderse y dañar el reproductor de CD.
- Los CD rayados pueden no reproducirse correctamente.
- No introduzca nada más que CD en la ranura para CD.
- Si observa un error, desconecte el enchufe de la toma de corriente y espere 60 segundos. A continuación, vuelva a colocar el enchufe en la toma de corriente e inicie de nuevo la reproducción.

### **FUNCIONES DE LAS TECLAS**

#### **Cómo utilizar la perilla de la carcasa (arriba)**

- Gire la perilla para desplazarse por un menú o una lista. La opción seleccionada aparece en letras oscuras sobre fondo claro. Pulse la perilla para seleccionar la opción.
- Gire la perilla para ajustar el volumen durante la reproducción de la música. Pulse la perilla durante la reproducción para silenciar la música. Cuando suene la alarma del despertador, pulse la perilla para activar la función de repetición.
- Mantenga pulsada la perilla para apagar el aparato.

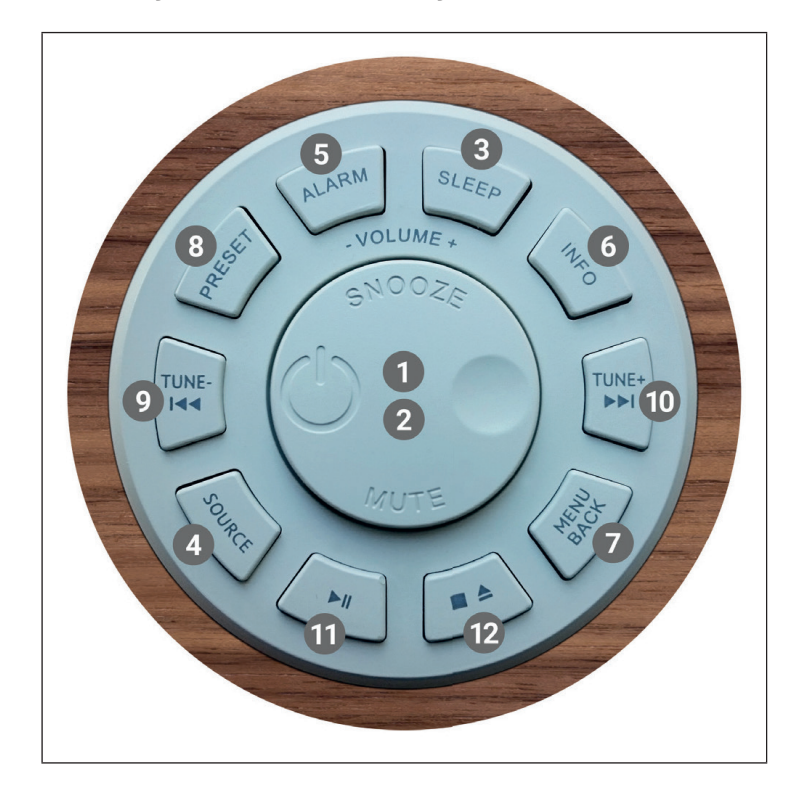

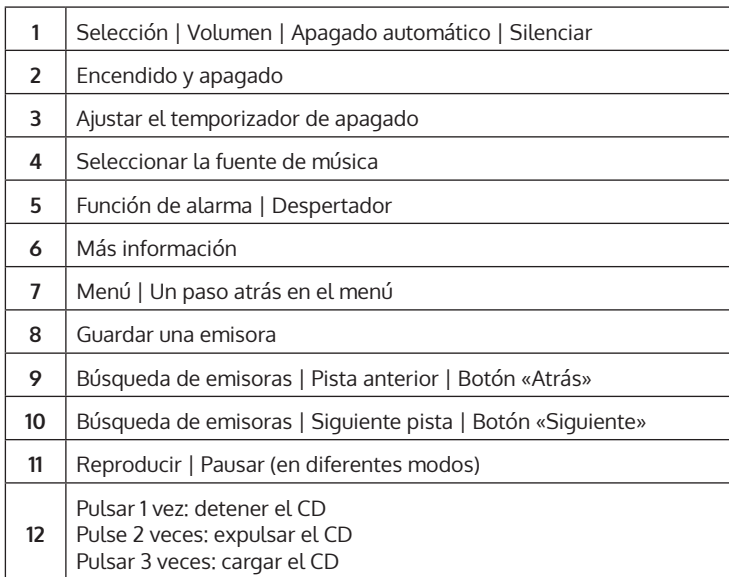

### **MANDO A DISTANCIA**

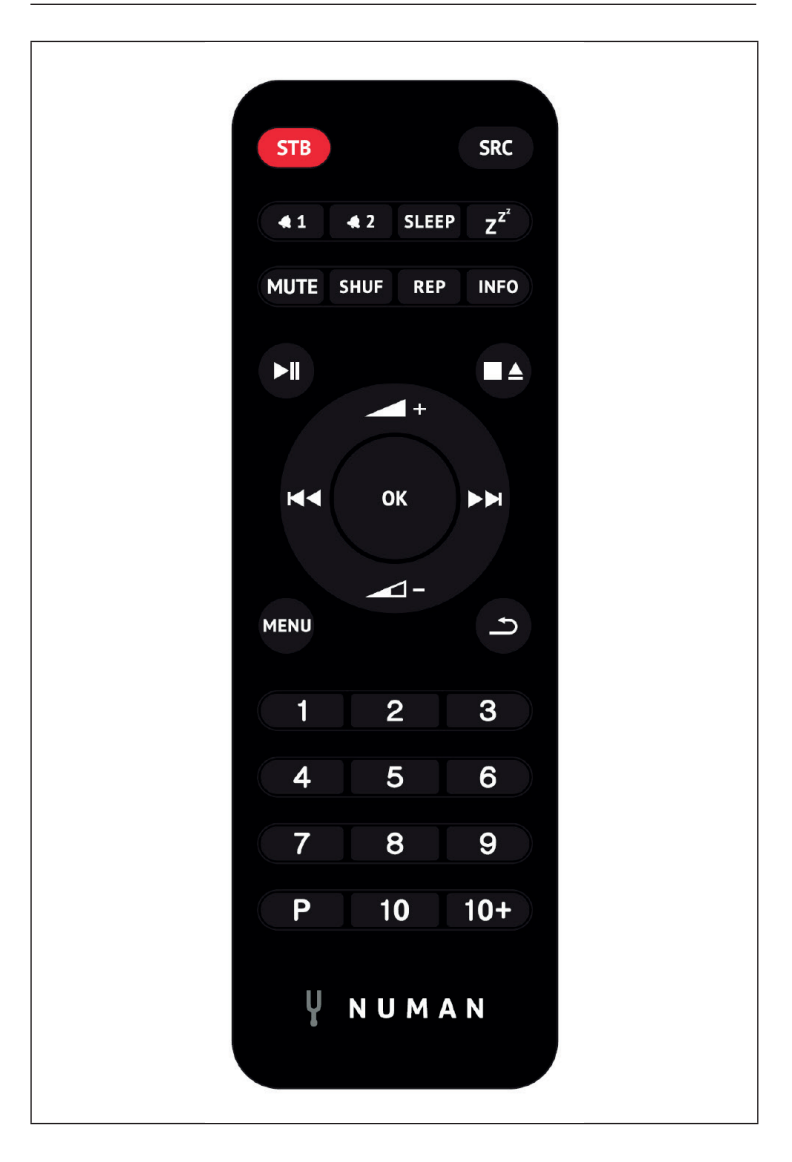

#### **Teclas numéricas 1-10+**

Utilice los botones 1-10+ del mando a distancia para acceder a una emisora preseleccionada.

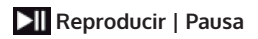

Pulse este botón para iniciar o pausar la reproducción.

#### **/ / /** */ -* **<b>subir/bajar el volumen**

Utilice los botones para aumentar o reducir el volumen.

#### **/ Pista o estación anterior /siguiente**

En el modo de reproducción, pulse a la izquierda o a la derecha para seleccionar una emisora o una pista.

#### **[P] Guardar emisora**

Para guardar una emisora FM, mantenga pulsado PRESET hasta que la pantalla muestre «Save preset». A continuación, utilice la perilla o el mando a distancia para seleccionar una de las 20 posiciones de memoria. Para reproducir una emisora almacenada, pulse brevemente PRESET y seleccione una de las emisoras de la lista. En cuanto se reproduzca la emisora, el número de memoria (\*1, \*2, etc.) aparece en la parte inferior de la pantalla.

#### **[SHUF] reproducción aleatoria**

 Durante la reproducción de un CD, pulse brevemente el botón una vez para reproducir las pistas en orden aleatorio.

#### **[REP] Ajustes de reproducción**

Durante la reproducción del CD, pulse una vez el botón para repetir la pista actual. Pulse el botón dos veces para repetir todo el CD. Pulse el botón una tercera vez para cancelar la repetición. Cuando la reproducción aleatoria está activa, no se puede repetir ninguna pista.

# **DESCRIPCIÓN GENERAL DEL APARATO**

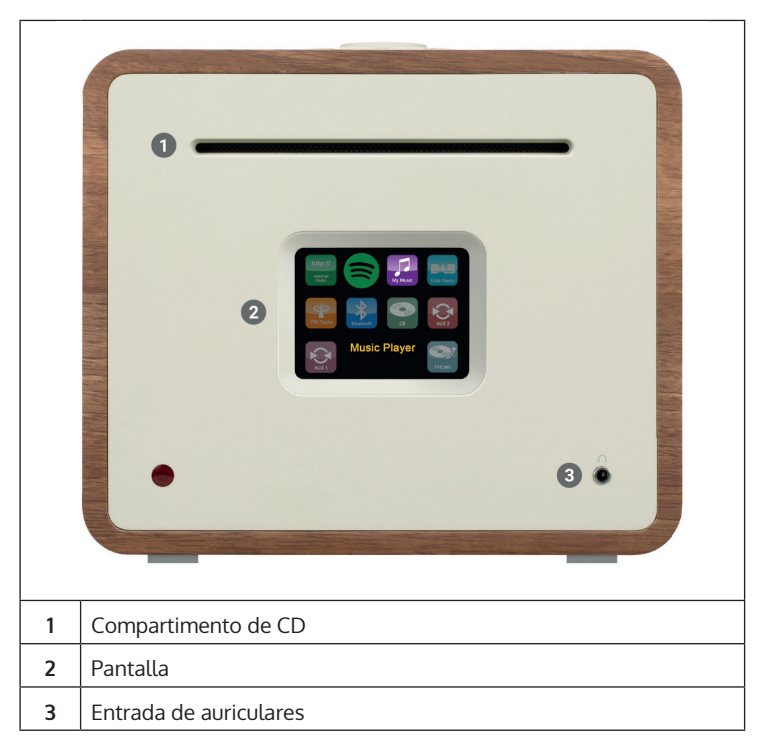

#### **Conexión externa de la antena**

En la parte posterior encontrará una conexión para una antena externa. Existen distintos modelos de antenas externas, la conexión suele ser posible atornillando la antena externa

#### **Conexión para altavoces**

Le recomendamos que utilice cables de altavoz con un diámetro de al menos 1,5 mm² para sus altavoces de estantería. Cuanto más corto sea el cable, mejor será el sonido. Los cables de hasta unos 5 m de longitud no son críticos en ningún caso. Conecte primero un extremo del cable a tu altavoz. Cuando conecte el otro extremo al Unison, asegúrese de conectar la clavija PLUS (roja) del Unison a la clavija PLUS del altavoz y la clavija MINUS del Unison (negra) a la clavija MINUS del altavoz.

Las conexiones incorrectas a los altavoces individuales no dañarán su Unison ni sus altavoces, sólo que el sonido será excesivamente «ancho» y al mismo tiempo muy pobre en graves. Por lo tanto, si no está satisfecho con el carácter del sonido después de la conexión, compruebe todas las conexiones

Las conexiones de los altavoces están diseñadas para altavoces con una impedancia de 4 ohmios. Se pueden conectar al Unison altavoces con una impedancia de 8 ohmios sin riesgo, pero no se utilizará toda la potencia del Unison. El Unison se ha desarrollado en coordinación con los altavoces pasivos internos de y despliega su mejor sonido de forma conjunta. Por lo tanto, recomendamos utilizar Unison con nuestros altavoces Retrospective, Octavox y Reference Series y seleccionar el preajuste de ecualización que corresponda al modelo de altavoz en MENÚ > Ajustes del sistema > Ecualizador.

#### **Salida del subwoofer**

Puede conectar su Unison a un subwoofer a través de la salida SUB OUT.

#### **Montaje de las ventosas**

Se incluyen cuatro ventosas que se pueden colocar para evitar arañazos en la parte inferior de la Unison. A continuación encontrará las instrucciones para fijar las ventosas:

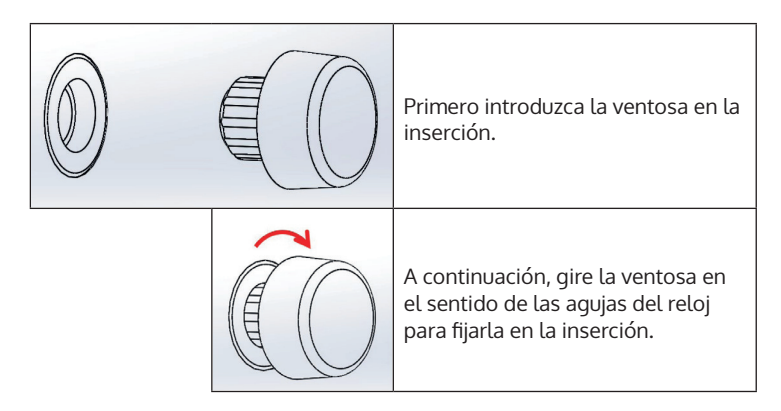

### **FUNCIONAMIENTO GENERAL**

Tras la configuración inicial, puede utilizar el aparato en la mayoría de los modos. Para seleccionar el modo, presione el botón SOURCE hasta que el modo deseado se muestre en la pantalla. Presione SELECT para elegir el modo que desee. Se selecciona la última emisora o pista reproducida en el modo seleccionado. Si esto no es posible, la radio busca las emisoras o redes pertinentes o solicita al usuario una entrada válida. Los modos se describen detalladamente más adelante en las instrucciones de uso. En todos los modos de reproducción, los controles para ajustar el volumen, silenciar y reproducir/pausar son los mismos.

#### **Menú de navegación**

La perilla es el principal control para seleccionar los diferentes menús y opciones. Gire la perilla para moverse hacia arriba o hacia abajo en el menú. Pulse el dial de control cuando la opción deseada esté resaltada para confirmar su selección. Todos los menús y listas funcionan como un bucle, lo que significa que si se sigue girando el mando giratorio en el primer o último elemento, se pasa al otro extremo del menú/lista. Si gira el dial hacia la izquierda para la primera entrada, llegará a la última entrada del menú, etc. El símbolo «>» aparece en la parte derecha de la pantalla si hay otras opciones por encima o por debajo de las opciones visibles.

Si quiere entrar en el menú en un modo determinado, pulse la tecla MENU. Pulse la tecla BACK para entrar en la opción anterior del menú. Para salir del menú, pulse de nuevo el botón MENU. Cada modo tiene un menú con opciones específicas para ese modo. Por ejemplo, el menú FM tiene un ajuste de búsqueda y un ajuste de audio.

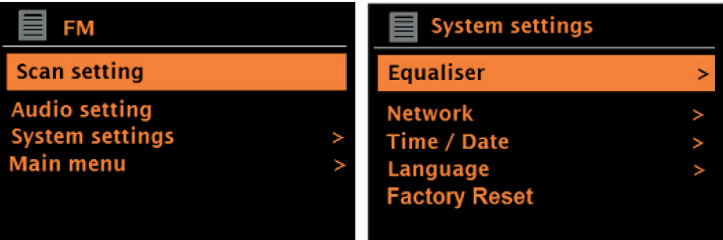

Además, cada menú tiene dos opciones finales: System settings (ajustes del sistema) > Main menu (menú principal) >. El símbolo «>» indica opciones que conducen a otros menús. Todos los ajustes individualizados pueden realizarse en el menú de ajustes del sistema. Esto incluye el ecualizador, la red, la hora/fecha, el idioma, la configuración de fábrica y la actualización del software.

El menú principal es una alternativa a la selección de modos. Además, en el menú principal se pueden ajustar las alarmas y el tiempo hasta que el aparato se apague automáticamente.

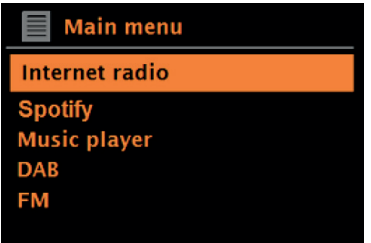

#### **Primer uso y configuración**

El aparato es fácil de usar. El adaptador de red es necesario para reproducir la radio DAB o FM. Los modos conectados a Internet, como la radio por Internet, requieren una conexión a Internet de banda ancha.

### **ASISTENTE DE RED**

Cuando la unidad se utiliza por primera vez, el asistente de red se inicia y pasa por la configuración de la fecha/hora y de la red. Una vez completado el asistente de configuración, la unidad puede utilizarse en la mayoría de los modos.

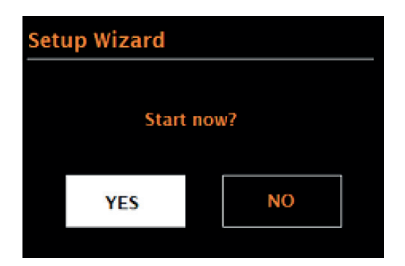

#### **Notas importantes sobre el asistente de red**

- Nota: Si desea cambiar los ajustes más adelante, seleccione Menu (menú) > System settings (ajustes del sistema) > . Para volver a utilizar el asistente de configuración, seleccione Menu (menú) > System settings (configuración del sistema) > Setup wizard (asistente de configuración). Seleccione «Yes» (sí) para iniciar el asistente de red.
- Si selecciona «No», la siguiente pantalla le preguntará si desea ejecutar el Asistente de Red automáticamente la próxima vez que inicie la máquina. A continuación, el aparato se pone en marcha sin ajustes de hora/fecha y de red y accede al menú principal.
- Si se desconecta la conexión a la red mientras está activado el asistente de red, se vuelve a llamar en cuanto se pone en marcha el aparato.

#### **Formato de 12/24 horas**

Seleccione «Set 12/24 hour» para seleccionar el formato de 12 o 24 horas.

#### **Fijar la hora/fecha**

La fecha y la hora se muestran con DD-MM-AAAA y hh:mm AM/PM. El primer valor «DD» está activo (intermitente). Ajuste cada valor con el control giratorio y confirme su selección presionando el control giratorio. En cuanto se confirma un valor, se activa el siguiente y se puede ajustar.

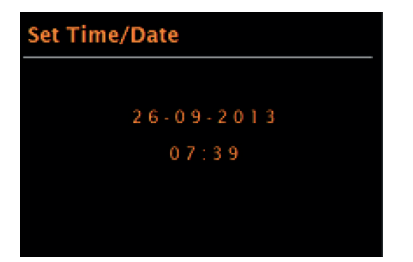

#### **Actualización automática de la hora.**

La actualización automática envía los datos a través de DAB, FM o la red. La hora sólo se actualiza en el modo correspondiente. Por lo tanto, se debe seleccionar un modo que se utilice regularmente.

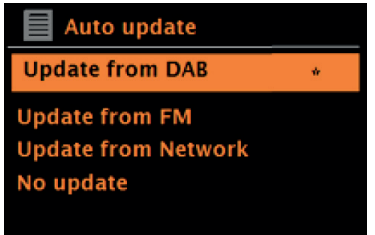

DAB y FM utilizan señales horarias que se transmiten junto con la emisión de radio. Con la red, se utilizan señales horarias que se envían desde el portal de radio de Internet en cuanto la unidad se conecta a la red.

- 1. Seleccione la fuente de actualización: «DAB», «FM», «Red» o «Sin actualización».
- 2. Ajuste la zona horaria si ha seleccionado «Actualizar desde la red».
- 3. Si el país en el que se encuentra utiliza el horario de verano y de invierno, la hora recibida de la red puede estar equivocada en una hora. Habilite la opción de horario de verano para resolver esto.

**Nota**: Si la hora se actualiza mediante el modo DAB o FM, el ajuste del horario de verano no tiene efecto sobre la hora. La unidad actualiza la hora automáticamente en cuanto la información horaria está disponible. ES

#### **Configuración manual de la hora**

Si ha seleccionado «No Update» (no actualizar), el asistente de red le pedirá que introduzca la hora y la fecha manualmente. La fecha y la hora se muestran con DD-MM-AAAA y hh:mm AM/PM El primer valor «DD» está activo (intermitente). Ajuste cada valor con el control giratorio y confirme su selección presionando el control giratorio. En cuanto se confirma un valor, se activa el siguiente y se puede ajustar.

#### **Red**

La unidad es compatible con todos los protocolos de red y métodos de cifrado convencionales, incluida la configuración protegida por WLAN (WPS). Para que su máquina se conecte a una red, se necesita un router Wi-Fi y, si procede, una contraseña (si se ha establecido). Seleccione WLAN region/country (Región / país WLAN)> Wi-Fi network (SSID) (Red Wi-Fi) y luego seleccione la red deseada de la lista.

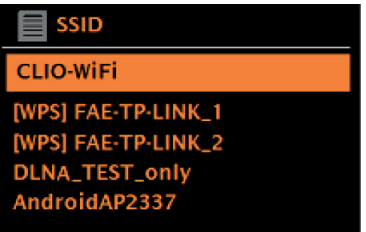

Si la red está abierta (sin encriptar), la radio se conecta y no se requiere ninguna otra entrada.

Red encriptada estándar

Para introducir la contraseña, gire el codificador rotatorio para seleccionar las letras/números y pulse el codificador rotatorio para confirmar cada letra/número. Su entrada aparece en la parte superior de la pantalla bajo «Clave».

La pantalla de entrada también tiene las opciones «BKSP» (atrás), OK y CANCELAR (cancelar). También se puede acceder a ellos con el mando giratorio. Pulsando el botón INFO se selecciona directamente la opción BKSP».

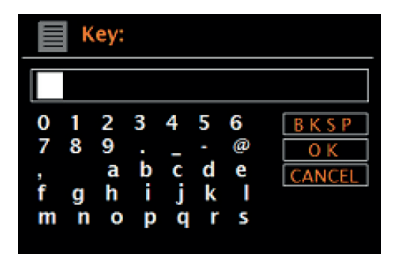

**Configuración de WPS**

Las redes encriptadas de WPS se identifican con «[WPS]» al principio del nombre de la red y tienen 2 métodos de conexión. Seleccione uno y siga las instrucciones que aparecen en la pantalla. Si utiliza el Asistente de Red, hay otra opción disponible para omitir el WPS. Seleccione uno y siga las instrucciones que aparecen en la pantalla.

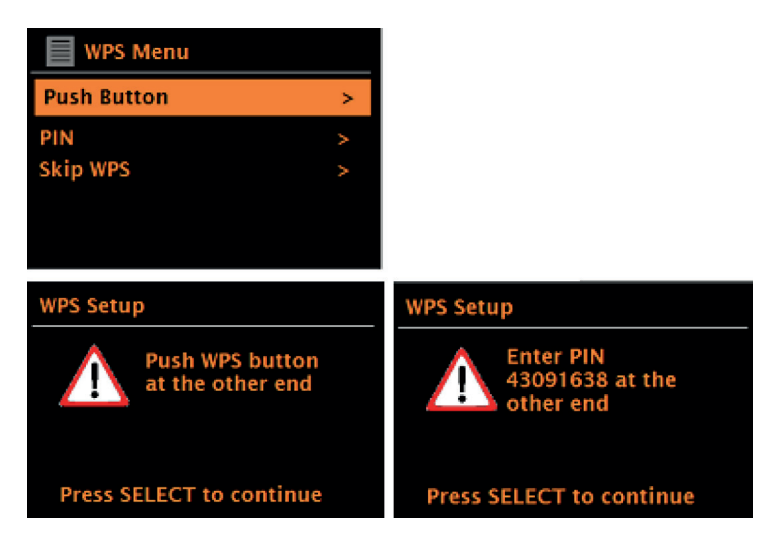

**Botón de conexión**: El aparato le pide que pulse el botón de conexión del router. A continuación, pulse el mando de control.

**Pin**: La unidad genera un código de 8 dígitos que debe introducir en el router WLAN como punto de acceso**.**

**Omitir WPS:** Introduzca el pin para una red encriptada estándar. Para más información sobre la configuración de una red encriptada PBS WLAN, consulte el manual de instrucciones de su router.

**Finalización:** el dispositivo se conecta a la red seleccionada. Si no se puede establecer la conexión, vuelva a la pantalla anterior e inténtelo de nuevo. Pulse el botón BACK/MENU para salir de la configuración.

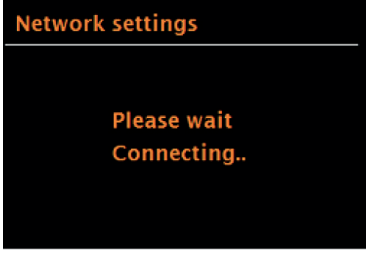

# **OTRAS CONFIGURACIONES**

#### **Ecualizador**

Hay varios modos de ecualización disponibles. Para seleccionar la configuración del ecualizador que desea, primero vaya a Menu (menú)> System settings (configuración del sistema)> Equalizer (ecualizador). Puede elegir entre varios modos preestablecidos y el modo personalizable «Mi EQ». La opción Mi EQ le permite guardar sus propios ajustes de graves y tonos.

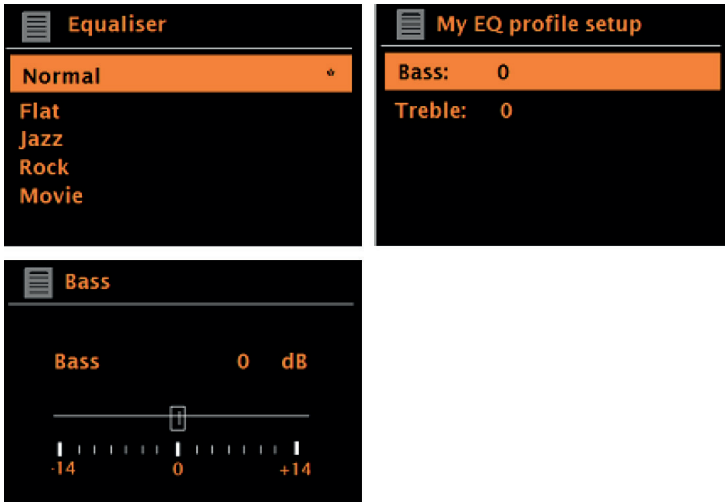

#### **Red**

El aparato puede recordar las últimas 4 redes inalámbricas a las que se conectó e intentará conectarse automáticamente a una de ellas. La lista se puede visualizar de la siguiente manera: Menu (menú) > System settings (ajustes del sistema) > Network (red) > Network profile (perfil de red). Las redes no deseadas pueden ahora seleccionarse y borrarse con el regulador seleccionando «Delete yes» (Borrar sí) después de seleccionar la red. También es posible ver y ajustar manualmente la configuración de la red a través de Menu (menú) > System settings (ajustes del sistema) > Network (red).

Nota**: Para los usuarios que están familiarizados con las redes, esta opción puede ser útil para diagnosticar y resolver problemas de red.**

#### **Idioma**

El idioma por defecto es el inglés. El idioma puede cambiarse seleccionando Menu (menú) > System settings (ajustes del sistema) > Language (idioma) > y seleccionando el idioma deseado.

### **CONECTAR LA APP UNDOK A LA RADIO**

Para poder conectar su smartphone al aparato, necesita la aplicación «UNDOK», que está disponible de forma gratuita en iTunes Store o Google Play Store. Importante: el teléfono móvil debe estar en la misma red Wi-Fi que la radio.

- 1. Descargue la aplicación y ábrala.
- 2. La aplicación busca automáticamente los dispositivos disponibles. Seleccione este aparato de la lista.
- 3. En FUENTE puede elegir entre las diferentes señales de entrada.
- 4. En BUSCAR obtendrá una lista de las emisoras disponibles. Seleccione la emisora deseada.
- 5. Consulte la sección SONANDO para obtener más información sobre la emisora actual.
- 6. En los ajustes, puedes configurar cómodamente, por ejemplo, el ecualizador, el temporizador de apagado y otras funciones.

### **RADIO POR INTERNET**

La radio puede reproducir miles de emisoras de radio y podcasts de todo el mundo a través de una conexión a Internet de banda ancha. Al seleccionar el modo de radio por Internet, la unidad se pone en contacto automáticamente con el portal de radio por Internet de Frontier Silicon. Se proporciona una lista de emisoras, que se divide en varias categorías, como País, Más Popular y Género. Una vez seleccionada una emisora, el aparato se conecta automáticamente a ella.

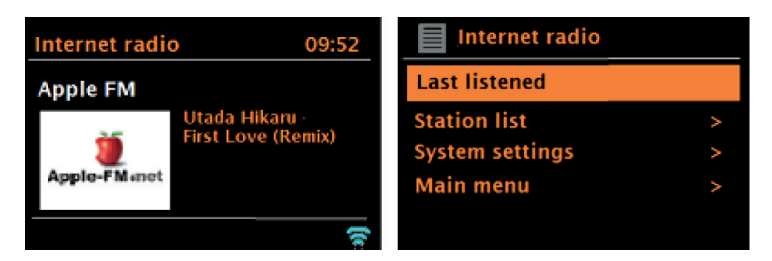

Para entrar en el modo de Radio por Internet, pulse el botón SOURCE y gire el regulador para recorrer los modos de escucha hasta que aparezca «Radio por Internet», o seleccione Menu (menú) > Main menu (menú principal) >Internet Radio (radio por Internet).

**Nota:** El menú de la lista de emisoras está proporcionado por el portal de radio de Internet y, por lo tanto, sólo está disponible cuando la unidad está conectada a Internet. Las listas de canales y los submenús pueden cambiar de vez en cuando.

La lista de emisoras está dividida en diferentes categorías y opciones de búsqueda:

- País: esta opción está disponible para cada país. Por ejemplo, si se establece «China», actualice la configuración del país en consecuencia.
- **Historial**
- Búsqueda
- Ubicación
- **Favoritos**
- Descubrir

#### **País:**

Para cada país hay emisoras específicas. Por ejemplo, para «UK» (Reino Unido), actualice el país en consecuencia. Con esta opción, se dispone de un submenú en el que se pueden buscar canales. Hay varias categorías para elegir en la búsqueda de emisoras, como emisoras locales, emisoras de la BBC, géneros o emisoras de una ciudad específica. Una vez seleccionada la subcategoría deseada, se abre otro submenú o, si no hay otros submenús, se enumeran las emisoras disponibles en la categoría seleccionada.

#### **Historial:**

Al reiniciar el modo de radio por Internet, se seleccionará la última emisora escuchada. Si desea acceder a otra emisora que haya escuchado recientemente, seleccione Menu (menú) > History (historial) y elija uno de las emisoras que aparecen allí. Las últimas emisoras escuchadas aparecen en la parte superior de la lista.

#### **Búsqueda:**

También puede buscar emisoras o podcasts utilizando palabras clave específicas. Para ello, seleccione Menú (menú) > Search (buscar). Introduzca una palabra clave y confirme su entrada con «OK». La pantalla de búsqueda es similar a la pantalla de introducción de la contraseña WLAN. Seleccione una emisora de la lista. En el caso de los podcasts, es posible seleccionar una secuencia específica.

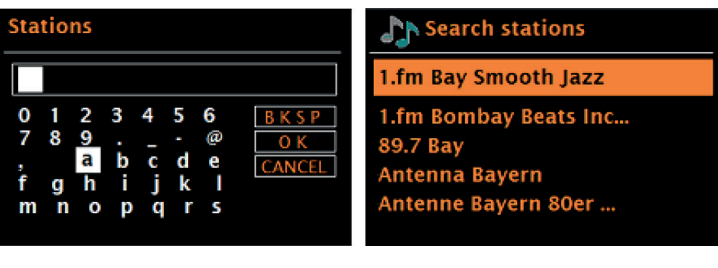

#### **Ubicación:**

Para escuchar una emisora de una ubicación específica, seleccione Menu (menú) > Location (ubicación) >. Seleccione un continente en el menú. A continuación, se muestra una lista de países del continente seleccionado. Seleccione un país y se mostrarán las emisoras de radio por Internet disponibles.

#### **Favoritos**:

Se muestra una lista de las emisoras de radio por Internet más populares del mundo.

#### **Descubrir**:

permite seleccionar entre una lista de emisoras definidas por su origen (país), género (estilo musical) o idioma. Una vez seleccionada y confirmada la categoría deseada, se muestra el número de emisoras disponibles dentro de esa categoría. Pulse el número de emisoras disponibles para mostrar la lista.

#### **Información de reproducción actual**

Mientras se reproduce una emisora de radio por internet, la pantalla muestra el nombre de la emisora y su descripción. Si la información sobre el artista y la pista está disponible, también se muestra. Pulse el botón INFO para obtener más información. Cada vez que se pulsa el botón INFO, se muestra otra información en el siguiente orden:

- Eslogan (preestablecido cuando está disponible)
- Idioma/ubicación
- Códec y frecuencia de muestreo
- Buffer de reproducción
- Fecha actual

# **CONEXIÓN A SPOTIFY**

#### **Su nuevo dispositivo tiene Spotify Connect**

Use su teléfono, tableta u ordenador como control remoto de Spotify. Para más información, entre a spotify.com/connect.

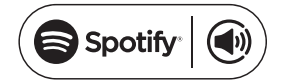

#### **Licencias**

El software de Spotify está sujeto a licencias de terceros, que se pueden consultar aquí:

#### https://www.spotify.com/connect/third-party-licenses

Todas las marcas mencionadas son marcas comerciales de sus respectivas empresas.

Salvo errores u omisiones y sujeto a cambios técnicos. Se aplican nuestras condiciones generales.

# **RADIO DAB (OPCIONAL)**

En el modo DAB, se recibe la radio digital DAB/DAB+ y se muestra información sobre la emisora, el flujo y la pista que se está reproduciendo. Para acceder al modo DAB, presione el botón SOURCE repetidamente hasta que aparezca el modo DAB en la pantalla o seleccione Menu (menú)> Main menu (menú principal)> DAB.

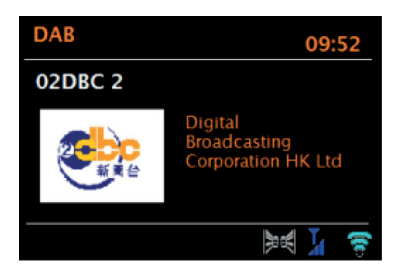

#### **Buscar emisoras**

Si ha seleccionado el modo DAB por primera vez o si la lista de emisoras está vacía, se inicia automáticamente una búsqueda completa de emisoras. También es posible realizar la búsqueda de canales manualmente para actualizar la lista de canales por uno de los siguientes motivos:

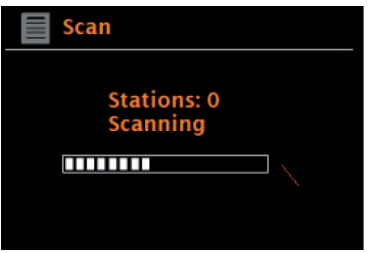

#### **Notas importantes**

- Las emisoras disponibles pueden cambiar.
- Si la recepción de señal no fuese buena durante la primera búsqueda de emisoras (por ejemplo, porque la antena no estaba levantada), esto puede resultar en una lista vacía o incompleta de emisoras disponibles.
- Si tiene mala recepción (ruido) con algunas emisoras, se recomienda
- que sólo muestre las emisoras con buena recepción.
- Para iniciar una búsqueda manualmente, seleccione Menu (menú) > Scan (buscar).
- Una vez completada la búsqueda, la radio muestra una lista de emisoras disponibles.
- Para eliminar los canales que aparecen en la lista pero que no están disponibles, puede seleccionar Menu (menú)
- > Prune invalid (borrar inválidos).

#### **Selección de emisoras**

Para escuchar una emisora o cambiar de emisora, gire el codificador rotatorio para mostrar una lista de emisoras y pulse el codificador rotatorio para seleccionarla. Una vez seleccionada una emisora, ésta se reproducirá y se mostrará en la pantalla la información de reproducción proporcionada por la emisora (información de la emisora, título de la canción/programa, etc.).

#### **Guardar una emisora**

Para guardar una emisora DAB, mantenga pulsado el botón PRESETS hasta que la pantalla muestre «save preset». Seleccione una de las 20 posiciones de memoria (en el mando a distancia) para almacenar la emisora que se está reproduciendo.

#### **Reproducción de una emisora almacenada**

Para acceder a una emisora almacenada, presione brevemente el botón PRESETS y luego seleccione una emisora de la lista de memoria. Cuando se reproduce una emisora almacenada, el símbolo de estrella y y el número de ubicación de memoria correspondiente se muestran en la parte inferior central de la pantalla.

#### **Información de reproducción actual**

Durante la reproducción, la pantalla muestra el nombre y la información DLS proporcionada por la emisora en tiempo real, como el nombre del programa, el título de la reproducción y los datos de contacto. Las emisiones en estéreo se indican con un símbolo en la parte superior de la pantalla. Pulse el botón INFO para obtener más información. Cada vez que se pulsa este botón, se muestra en la pantalla la siguiente información en el siguiente orden: Texto DLS, tipo de programa, nombre del conjunto / frecuencia del conjunto, intensidad de la señal / tasa de error, tasa de bits / códec / estación y la fecha actual.

#### **Compresión de rango dinámico (DRC)**

Algunas emisoras DAB ofrecen compresión de rango dinámico. Esto permite a la radio comprimir el rango dinámico de la salida de música, haciendo que los sonidos suaves sean más fuertes y los fuertes más suaves. Esto puede ser especialmente útil si escuchas música con un alto rango dinámico en un entorno ruidoso (por ejemplo, música clásica mientras cocinas). Para cambiar la configuración del DRC de la radio por Internet, seleccione Menu (menú)> DRC y, a continuación, DRC high (alto), DRC low (bajo) o DRC off (apagado).

**Nota**: Si la emisora no proporciona información sobre el DRC, el ajuste del DRC en la radio de Internet no tiene efecto.

#### **Lista de emisoras**

Puede seleccionar como orden de las emisoras DAB el alfanumérico, el conjunto o las emisoras disponibles. Seleccionando «Ensemble» aparecen grupos de emisoras que se emiten juntas, como BBC o South Wales local. Cuando se selecciona «valid» (emisoras disponibles), primero se enumeran alfanuméricamente todas las emisoras disponibles y, a continuación, las emisoras que no están disponibles.

Para cambiar el orden de las emisoras, seleccione Menú > Orden de las emisoras y, a continuación, seleccione Alfanumérico, Conjunto o Válido (emisoras disponibles).

### **RADIO FM**

En el modo de radio FM, se recibe la radio analógica de banda ancha FM y se muestra la información RDS (Radio Data System) sobre la emisora y el programa (cuando se emite).

Para acceder al modo DAB, presione el botón SOURCE repetidamente hasta que aparezca el modo DAB en la pantalla o seleccione Menu (menú)> Main menu (menú principal)> FM.

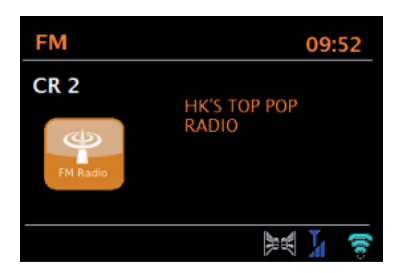

#### **Selección de emisoras**

Para buscar una emisora, pulse el mando giratorio. La visualización de la frecuencia comienza a contar hacia arriba en la pantalla mientras se exploran las emisoras de FM. También puede buscar emisoras manteniendo pulsados los botones  $\vert \vert \vert \vert$  o  $\vert \vert \vert \vert$ , sintonizar manualmente las emisoras pulsando brevemente estos botones o girar el regulador.

#### **Guardar una emisora**

Para guardar una emisora FM, mantenga pulsado el botón PRESETS hasta que la pantalla muestre «guardar preselección». Seleccione una de las 20 posiciones de memoria (en el mando a distancia) para almacenar la emisora que se está reproduciendo.

#### **Reproducción de una emisora almacenada**

Para acceder a una emisora almacenada, presione brevemente el botón PRESETS y luego seleccione una emisora de la lista de memoria. Cuando se reproduce una emisora almacenada, el símbolo de estrella y y el número de ubicación de memoria correspondiente se muestran en la parte inferior central de la pantalla.

#### **Información de reproducción actual**

Durante la reproducción de FM, la pantalla muestra la información RDS, si está disponible. El nombre de la emisora se muestra en la configuración de fábrica. Pulsando el botón INFO, puede visualizar más información del RDS. Cada vez que pulse el botón INFO, se mostrará la siguiente información en este orden: texto de la radio RDS, tipo de emisión RDS, frecuencia y fecha actual. Si no hay información RDS disponible, sólo se muestra la frecuencia establecida.

#### **Configuración de la búsqueda**

Ajustado de fábrica, la búsqueda de FM se detiene en cualquier emisora disponible. Esto puede hacer que las emisoras con mala recepción de la señal silben. Puedes cambiar esto seleccionando sólo las emisoras con buena recepción de señal en los ajustes de búsqueda.

Para ello, seleccione Menú > Configuración de búsqueda > ¿Sólo emisoras fuertes? (¿sólo estaciones con buena recepción?) > Yes (Sí).

#### **Configuración de audio**

Ajustado de fábrica, todas las emisoras estéreo se reproducen en estéreo. Esto puede causar ruido en las estaciones con mala recepción. Para reproducir emisoras con mala recepción en mono, seleccione Menu (menú) > Audio settings (configuración de audio) > FM weak reception: Listen in mono only (ecepción débil de FM: escuchar sólo en mono > Yes (sí).

### **MODO AUX**

En el modo AUX-IN se puede reproducir música desde fuentes externas, como reproductores MP3. Para reproducir música en el modo AUX, proceda como sigue:

- 1. Conecte la fuente de audio externa a la conexión AUX-IN.
- 2. Seleccione el modo AUX pulsando el botón SRC varias veces o seleccione Menu (menú) > Main Menu (Menú principal) > AUX IN.
- 3. Ajuste el volumen de la radio por Internet (y del dispositivo de audio externo si es necesario).

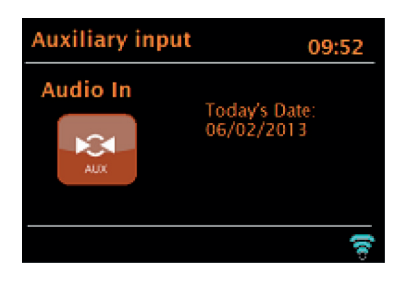

### **MODO BT**

Antes de realizar el emparejamiento, asegúrese de que la radio por Internet no está ya conectada a otro dispositivo BT. Los dispositivos externos pueden diferir en la forma de conectarse.

La siguiente es una guía general para realizar las conexiones:

- 4. Pulse el botón SOURCE repetidamente para seleccionar el modo FM. Esto activa la BT. Gire el control de volumen hasta aproximadamente ¼ del volumen disponible y suba también el volumen del dispositivo BT externo utilizado.
- 5. Active el BT en su dispositivo BT externo.
- 6. Abra la lista de dispositivos del dispositivo BT externo y seleccione MS5 para establecer la conexión.
- 7. Una vez conectado, puede reproducir archivos de música desde tu dispositivo BT externo a través de la radio por Internet. Ajuste el volumen, si es necesario, en ambas unidades.

ES

No debería ser necesario volver a conectar la unidad después de haberla conectado con éxito. Dependiendo del dispositivo BT externo, pueden ser necesarios varios intentos para conectarse a la radio de Internet. Deje que las unidades se conecten antes de repetir el proceso.

# **REPRODUCCIÓN USB**

Para reproducir música desde una unidad flash USB, seleccione Main menu (menú principal) > USB. Las carpetas de la memoria USB se muestran ahora en la pantalla de la radio de Internet. Navegue por las carpetas con el mando giratorio y el botón BACK. La pantalla muestra la carpeta y el nombre del archivo (no necesariamente el nombre de la pista).

# **REPRODUCCIÓN DE CD**

Nota: ¡Una manipulación incorrecta puede provocar daños materiales! Inserte en el compartimento para CD sólo soportes que se ajusten al formato estándar de CD. De lo contrario, la reproducción y la salida, como cuando se utilizan MiniDiscs, pueden no ser correctas.

- Introduzca sólo un CD en el compartimento para CD a la vez.
- Introduzca el CD en el compartimento para CD con la cara etiquetada hacia arriba. El CD se carga automáticamente y se inicia la reproducción. En la pantalla aparece «Loading». No se puede utilizar ningún control durante el proceso de carga.
- La reproducción se inicia automáticamente después del proceso de carga.
- Si no hay ningún CD en el compartimento para CD, se mostrará «No Disc» en la pantalla después
- de cambiar al modo CD.

Cuando se ha introducido un CD en el compartimento para CD, en la pantalla aparece la siguiente información en el modo CD:

- Modo CD
- Tiempo
- Tiempo de reproducción pasado en minutos
- Número de la pista
- Estado de la reproducción (reproducción/pausa)

#### **Puesta en funcionamiento**

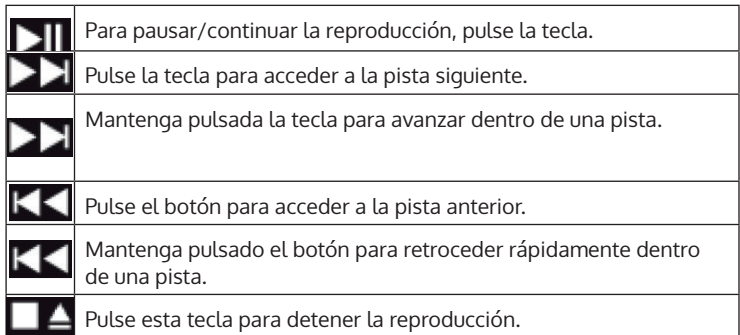

### **AJUSTE DE LA ALARMA Y DEL TEMPORIZADOR DE APAGADO**

Además de la configuración de la hora/calendario, la unidad tiene dos despertadores independientes con función de repetición, así como una función de sueño, con la ayuda de la cual la unidad se apaga automáticamente después de un tiempo establecido por usted. Se puede seleccionar un modo específico para cada despertador.

#### **Despertador**

Para cambiar una alarma, pulse el botón ALARM o seleccione Menu (menú) > Main menu (menú principal) > Alarms (despertador). Seleccione el número del despertador (1 o 2) y luego configure los siguientes parámetros:

- Activación/frecuencia: desactivada, diaria, una vez, fin de semana o días laborables
- Tiempo
- Modo: zumbido, radio por internet, DAB, FM
- Volumen 0 32
- Guardar

Desplácese hacia abajo para activar la nueva configuración y seleccione "Save" (guardar).

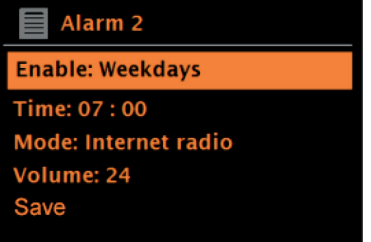

En la pantalla, las alarmas activas se indican con un icono en la parte inferior izquierda de la pantalla.

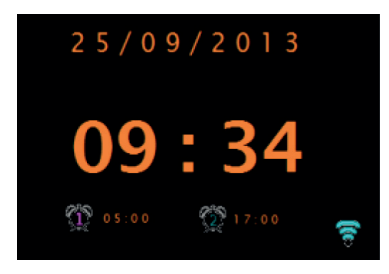

El despertador suena a la hora que usted ha fijado. Para silenciarlo temporalmente, pulse el botón SNOOZE . Si lo desea, puede ajustar el tiempo de repetición con el mando giratorio. La unidad vuelve al modo de espera durante el tiempo de repetición establecido. El símbolo de la alarma parpadea en la pantalla durante este tiempo.

#### **Ajustar el temporizador de apagado**

Para ajustar el tiempo hasta que el aparato se apague automáticamente, seleccione Menu (menú) > Main menu (menú principal) > Sleep (reposo). A continuación, puede elegir entre Sleep OFF (cancelar función de apagado), 15 min, 30 min, 45 min o 60 min.

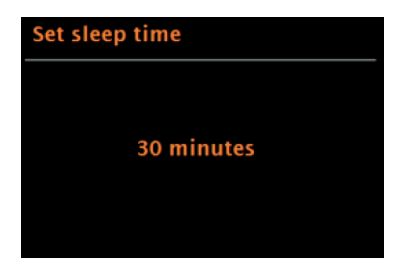

Una vez ajustado el tiempo hasta la desconexión automática, el aparato vuelve al menú principal. Pulse el botón MENÚ para volver a la pantalla de reproducción actual.

# **ACTUALIZACIÓN DEL SOFTWARE**

El fabricante proporciona actualizaciones de software con correcciones de errores y/o funciones adicionales de vez en cuando. Puede buscar las actualizaciones manualmente o configurar su unidad para que las busque a intervalos regulares (configurado de fábrica). Cuando la unidad detecte que existe una versión de software más reciente, la pantalla le preguntará si desea proceder a la actualización. Si está de acuerdo, el nuevo software se descargará e instalará. Todos los ajustes del usuario se conservan después de una actualización de software.

**Nota:** antes de iniciar la actualización del software, asegúrese de que el enchufe del aparato está conectado y de que la conexión eléctrica sea estable. La desconexión de la conexión eléctrica durante una actualización de software puede causar daños permanentes en la unidad.

Puede activar/desactivar la comprobación automática de las actualizaciones de software de la siguiente manera: SeleccioneMenu (menú) > System settings (ajustes del sistema) > Softwareupdate (actualización de software) > Auto-Check (comprobación automática).

# **RESTABLECER LOS VALORES DE FÁBRICA**

Al restablecer la configuración de fábrica, se borran todos los ajustes del usuario, como la hora/fecha, la configuración de la red, las emisoras almacenadas, etc. Sin embargo, la versión actual del software de la radio se mantiene, al igual que el registro en el portal de radio de Internet.

Por lo tanto, los favoritos de la radio por Internet se conservan a menos que se acceda al portal de la radio por Internet con otra cuenta.

Para restablecer la configuración de fábrica, proceda como sigue: Seleccione Menú > Ajustes del sistema > Factory reset (restablecimiento de fábrica) > Proceed (continuar) > Sí (yes).
# **REPARACIÓN DE ANOMALÍAS**

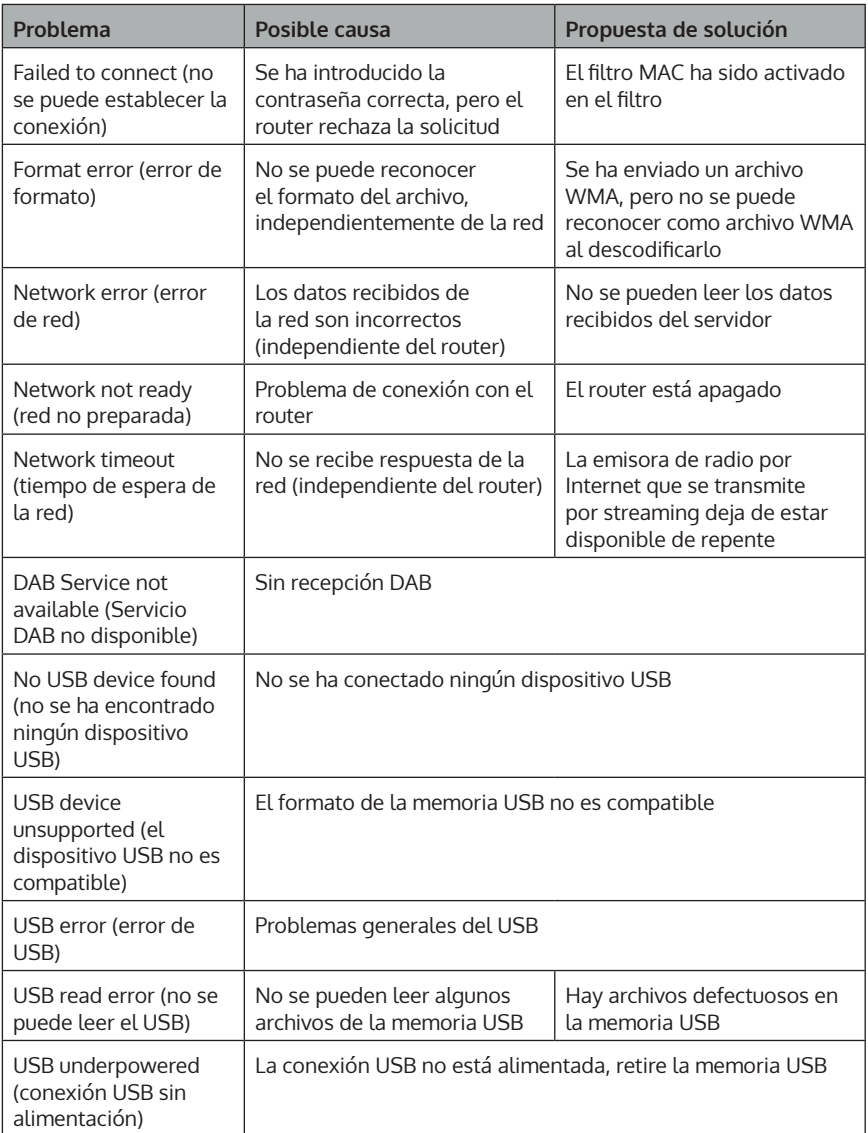

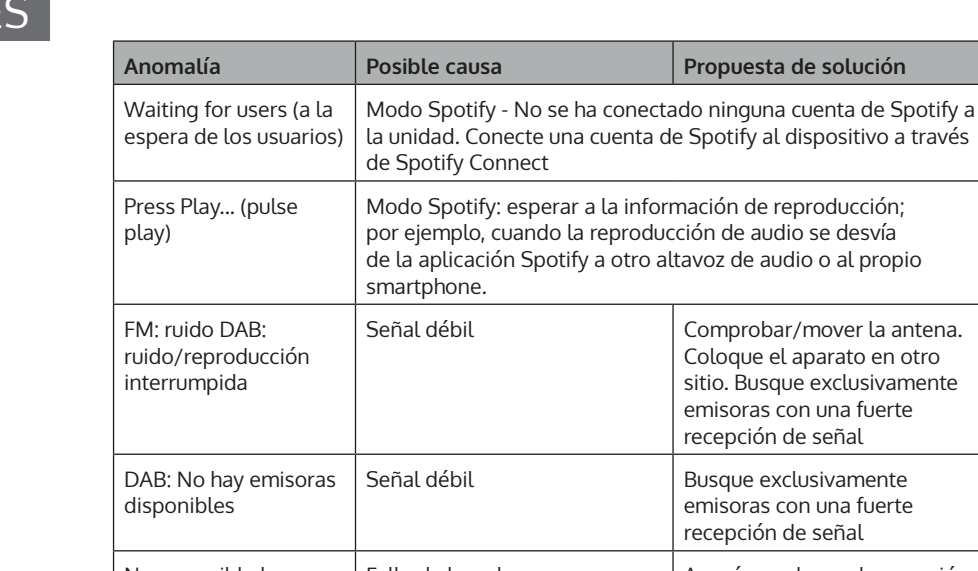

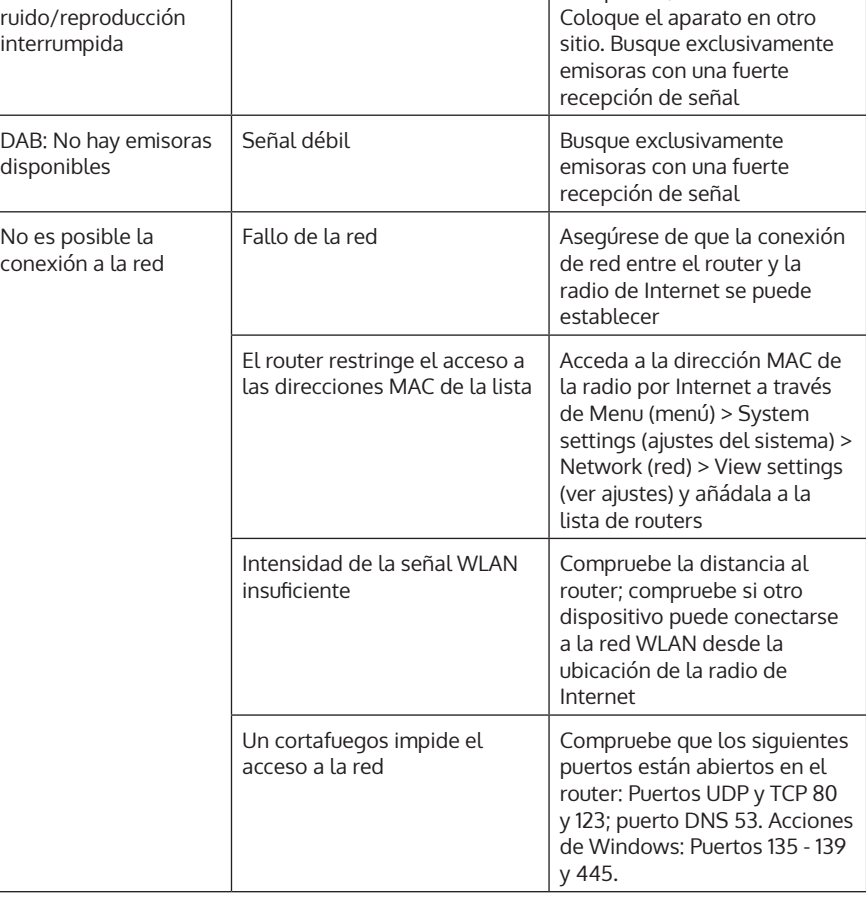

**Anomalía Posible causa Propuesta de solución**

Comprobar/mover la antena.

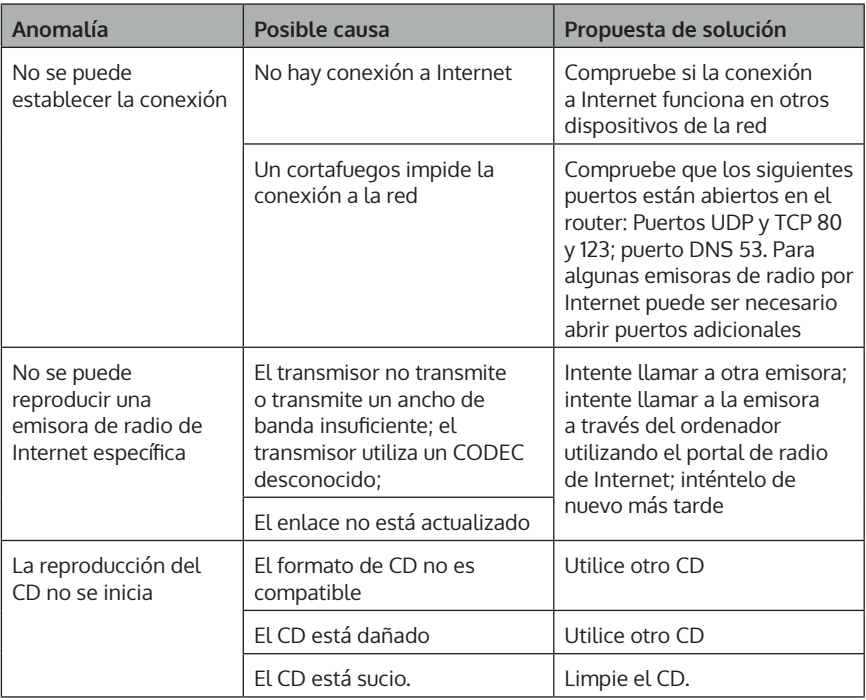

## **INDICACIONES SOBRE LA RETIRADA DEL APARATO**

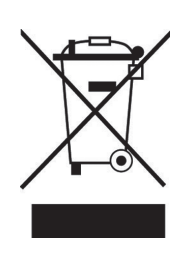

Si en su país existe una disposición legal relativa a la eliminación de aparatos eléctricos y electrónicos, este símbolo estampado en el producto o en el embalaje advierte de que no debe eliminarse como residuo doméstico. En lugar de ello, debe depositarse en un punto de recogida de reciclaje de aparatos eléctricos y electrónicos. Una retirada de aparatos conforme a las leyes contribuye a proteger el medio ambiente y a las personas a su alrededor frente a posibles consecuencias perjudiciales para la salud. Para obtener información más detallada sobre el reciclaje de este producto, póngase en contacto con su ayuntamiento o con el servicio de eliminación de residuos domésticos.

Este producto contiene pilas. Si en su país existe una normativa para la eliminación de baterías, estas no deben ser arrojadas al cubo de la basura común. Infórmese sobre la legislación de su país que regula la retirada y eliminación de las pilas y baterías. La retirada y eliminación de pilas conforme a la ley protege el medio ambiente y a las personas frente a posibles riesgos para la salud.

# **DECLARACIÓN DE CONFORMIDAD**

ГC

**Fabricante:** Chal-Tec GmbH, Wallstraße 16, 10179 Berlín, Alemania.

**Importador para Gran Bretaña:** Berlin Brands Group UK Ltd

PO Box 1145 Oxford, OX1 9UW United Kingdom

Por la presente, Chal-Tec GmbH declara que el tipo de equipo radioeléctrico Unison Retrospective es conforme con la Directiva 2014/53/UE. El texto completo de la declaración UE de conformidad está disponible en la dirección Internet siguiente: use. berlin/10032250

#### **Gentile cliente,**

La ringraziamo per l'acquisto del dispositivo. La preghiamo di leggere attentamente le seguenti indicazioni e di seguirle per prevenire eventuali danni. Non ci assumiamo alcuna responsabilità per danni scaturiti da una mancata osservanza delle indicazioni relative alla sicurezza e da un uso improprio del dispositivo. Scansionare il codice QR seguente per accedere al manuale d'uso più attuale e ricevere informazioni sul prodotto.

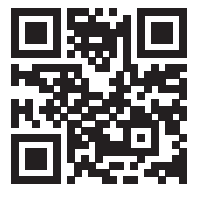

### **INDICE**

Dati tecnici 150 Avvertenze di sicurezza 150 Tasti funzione 152 Telecomando 154 Descrizione del dispositivo 156 Utilizzo generico 158 Assistente di rete 160 Altre impostazioni 165 Collegare lo smartphone alla radio con la app UNDOK 166 Radio web 167 Spotify Connect 170 Radio DAB (opzionale) 171 Radio FM 174 Modalità AUX 176 Modalità BT 176 Riproduzione USB 177 Riproduzione CD 177 Impostazione della sveglia e del timer di autospegnimento 178 Aggiornamento del software 180 Resettare alle impostazioni di fabbrica 180 Risoluzione dei problemi 181 Avviso di smaltimento 184 Dichiarazione di conformità 184

## **DATI TECNICI**

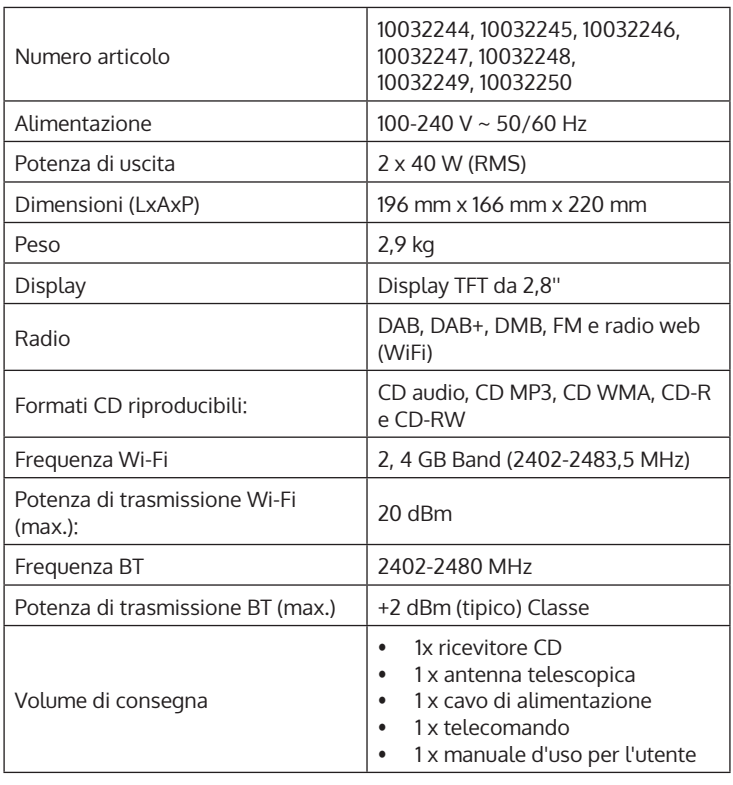

## **AVVERTENZE DI SICUREZZA**

Leggere attentamente tutte le istruzioni prima dell'uso e conservare il manuale in un luogo sicuro per consultazioni future.

- Non usare la radio nelle vicinanze di acqua o vapore.
- Pulire il dispositivo solo con un panno asciutto. Staccare la spina dalla presa prima di pulire la radio.
- Posizionare il dispositivo su una superficie stabile.
- Non mettere la radio in scaffali o armadi chiusi dove il flusso d'aria verso le aperture di ventilazione è ostruito.
- Non posizionare la radio vicino a fonti di calore, come riscaldamenti, termosifoni, forni o altri dispositivi che producono calore.
- Posizionare il cavo di alimentazione in modo da non schiacciarlo o calpestarlo. Questo vale in particolare per i punti in cui esce dal dispositivo o dalla spina.
- Se la radio è difettosa, non rimuovere l'alloggiamento e non cercare di ripararla autonomamente. Contattare invece il nostro servizio di assistenza ai clienti con una breve descrizione del problema per ottenere supporto.
- Non sovraccaricare le prese a muro, le prolunghe e le prese multiple per evitare incendi o scosse elettriche.
- Assicurarsi che nessun oggetto o liquido penetri nella radio.
- Collegare la radio solo a prese elettriche con tensione corrispondente a quella indicata.
- Le informazioni al riguardo si trovano sul dispositivo o al capitolo "Dati tecnici".
- Se si cambia la sorgente durante la riproduzione di un CD, la riproduzione si ferma. La riproduzione riprende non appena si seleziona nuovamente il CD come sorgente.
- La qualità del suono di MP3, CD-R, CD-RW e CD commerciali può variare molto. Lo stesso vale se sono collegati lettori MP3 portatili.
- Non usare CD di pulizia a meno che non siano specificamente progettati per gli slot per CD.
- Fare attenzione a non piegare il CD mentre viene inserito o espulso.
- Non spostare il dispositivo mentre un CD è in riproduzione e non trasportarlo
- se c'è ancora un CD al suo interno.
- Non tentare di inserire un CD se nel dispositivo ce n'è già un altro.
- Non inserire CD di forma speciale o CD singoli da 3 pollici.
- Se si inserisce un CD MP3 o WMA, potrebbe esserci un ritardo nella riproduzione perché il lettore deve prima leggere l'indice.
- Le etichette adesive di carta per CD potrebbero staccarsi e danneggiare il lettore CD.
- I CD graffiati potrebbero non essere riprodotti correttamente.
- Inserire solo CD nell'apposito vano.
- Se si nota un errore, staccare la spina dalla presa e aspettare 60 secondi. Rimettere poi la spina nella presa e riavviare la riproduzione.

## **TASTI FUNZIONE**

#### **Come usare la manopola sull'alloggiamento (in alto)**

- Ruotare la manopola per scorrere all'interno di un menu o di un elenco. L'opzione selezionata viene mostrata in lettere scure su uno sfondo chiaro. Premere la manopola per selezionare l'opzione.
- Girare la manopola per regolare il volume durante la riproduzione. Premere la manopola durante la riproduzione per silenziare la musica. Quando la sveglia suona, premere la manopola per attivare la funzione snooze.
- Tenere premuta la manopola per spegnere il dispositivo.

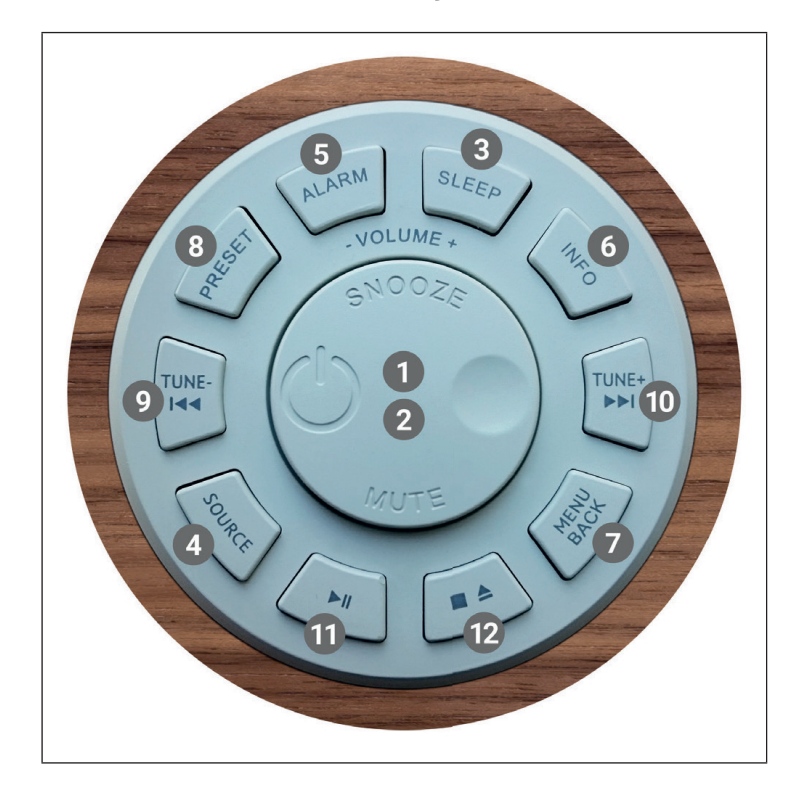

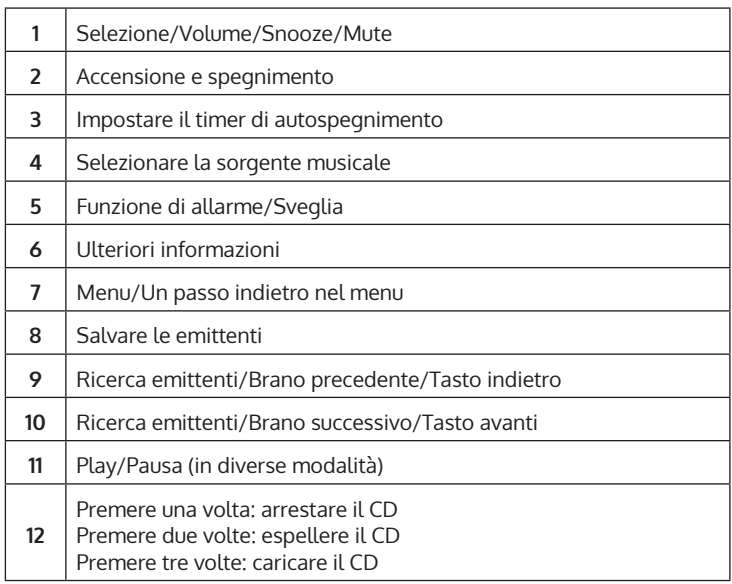

## **TELECOMANDO**

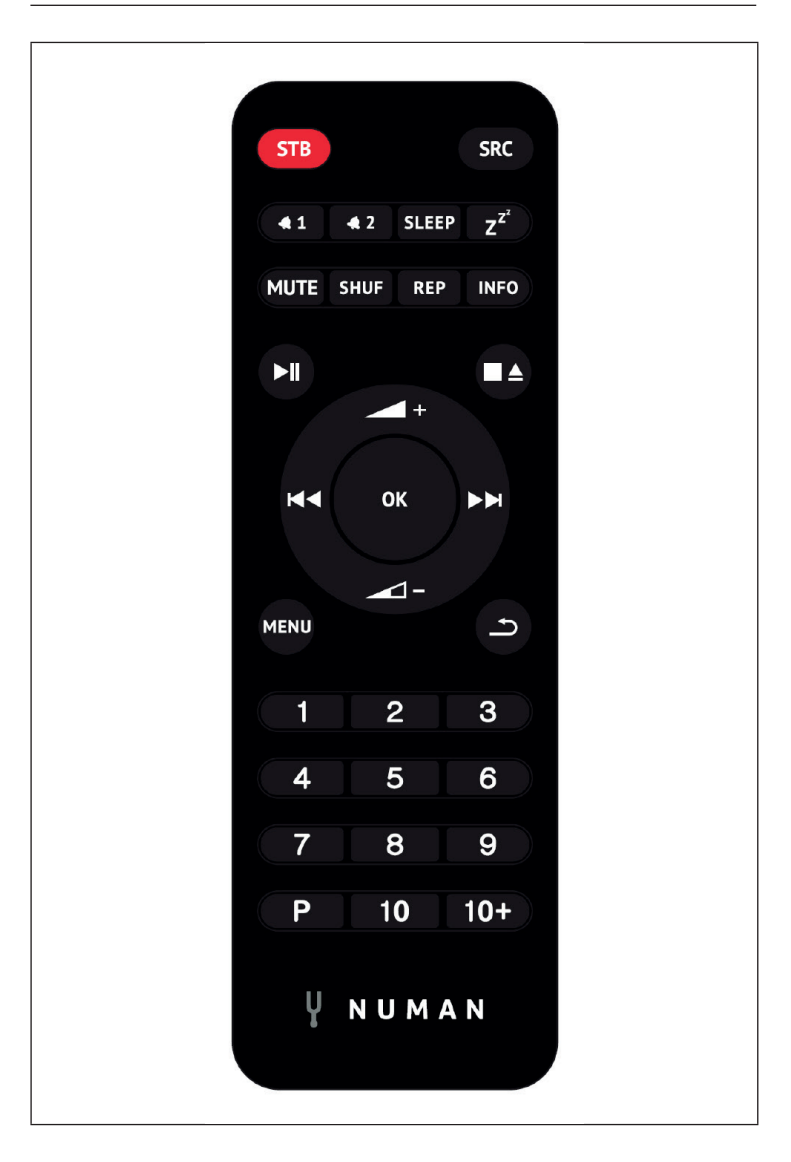

#### **Tasti numerici 1-10+**

Usare i tasti 1-10+ sul telecomando per selezionare un'emittente salvata in precedenza.

### **Play/Pausa**

Premere questo tasto per avviare o mettere in pausa la riproduzione.

#### **/ Alzare/abbassare il volume**

Usare i tasti per alzare o abbassare il volume.

#### **/ Emittente o canzone precedente/successiva**

In modalità di riproduzione, premere a sinistra o a destra per selezionare un'emittente o un brano.

#### **[P] Salvare le emittenti**

Per salvare una stazione FM, tenere premuto PRESET finché il display mostra "Save preset". Poi usare la manopola o il telecomando per selezionare una delle 20 posizioni di memoria. Per accedere a un'emittente in memoria, premere brevemente PRESET e selezionare una delle stazioni elencate. Non appena si riproduce la stazione, la posizione di salvataggio (\*1, \*2, ecc.) viene mostrata nella parte inferiore dello schermo.

#### **[SHUF] Riproduzione casuale**

Premere una volta brevemente questo tasto durante l'ascolto del CD per riprodurre i brani in ordine casuale.

#### **[REP] Impostazioni di riproduzione**

Premere il tasto una volta durante la riproduzione del CD per ripetere la traccia. Premere il tasto due volte per ripetere l'intero CD. Premere il tasto una terza volta per interrompere la ripetizione. Quando la riproduzione casuale è attiva, non è possibile ripetere nessun brano.

### **DESCRIZIONE DEL DISPOSITIVO**

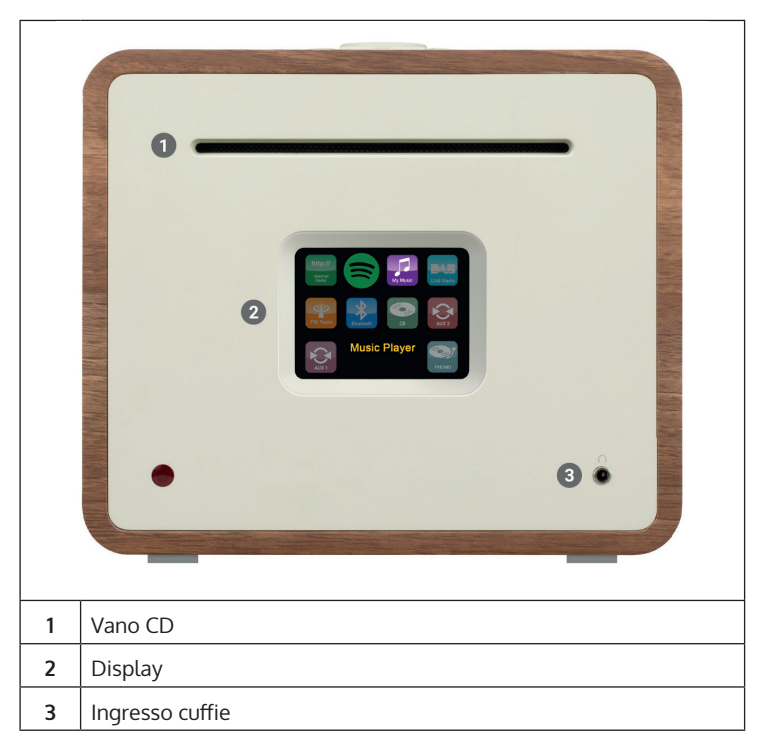

#### **Connessione antenna esterna**

Sul retro del proprio Unison si trova un attacco per un'antenna esterna. Ci sono diversi modelli per le antenne esterne. Il collegamento è possibile avvitando l'antenna esterna.

#### **Connessione altoparlanti**

Si raccomanda di usare cavi per altoparlanti che abbiano un diametro di almeno 1,5 mm² per i propri diffusori da scaffale. Più corto è il cavo, migliore è il sound. In ogni caso, sono adatti anche cavi fino a circa 5 m di lunghezza. Collegare innanzitutto un'estremità del cavo al proprio diffusore. Quando si collega infine l'altra estremità al Unison, assicurarsi di collegare il pin PIU' (rosso) del Unison con il pin PIU' dell'altoparlante e il pin MENO del Unison (nero) con il pin MENO dell'altoparlante.

I collegamenti errati ai singoli altoparlanti non danneggiano il proprio Unison o i diffusori, soltanto il suono sarà eccessivamente "largo" e allo stesso tempo molto povero di bassi. Quindi, se non si è soddisfatti del carattere del suono dopo la connessione, controllare tutti i collegamenti!

Le connessioni dei diffusori sono progettate per altoparlanti con un'impedenza di 4 Ohm. Gli altoparlanti con un'impedenza di 8 Ohm possono essere collegati al Unison senza rischi, però la potenza del Unison non verrà mai utilizzata del tutto. Unison è stato sviluppato in coordinazione con gli altoparlanti passivi e con essi manifesta il suo suono migliore. Si raccomanda quindi di utilizzare Unison con i nostri diffusori Retrospective, Octavox e Reference e di selezionare il preset EQ, che corrisponde al modello di diffusore alla voce MENU > System Settings > Equalizer.

#### **Uscita subwoofer**

E' possibile collegare il proprio Unison a un subwoofer tramite l'uscita SUB OUT.

#### **Montare i piedini di gomma**

Il volume di consegna comprende quattro piedini di gomma, che si possono montare per evitare graffi sul lato inferiore del Unison. Di seguito sono elencate le istruzioni per montare i piedini:

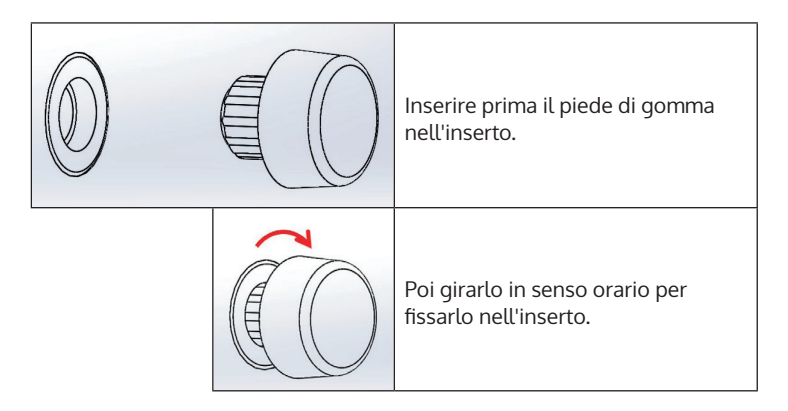

 $\mathbf \Pi$ 

## **UTILIZZO GENERICO**

Dopo la configurazione iniziale si può utilizzare il dispositivo nella maggior parte delle modalità. Per selezionare la modalità, premere SOURCE fino a quando la modalità desiderata compare sullo schermo. Premere SELECT per selezionare la modalità desiderata. Viene selezionata l'ultima stazione o traccia selezionata in questa modalità. Se ciò non fosse possibile, il dispositivo cerca le stazioni o le reti pertinenti o invita l'utente a digitare una voce valida. Le modalità vengono descritte dettagliatamente in seguito nel manuale d'uso. In tutte le modalità di riproduzione, gli elementi di controllo per regolare il volume, silenziare l'audio e avviare/mettere in pausa la riproduzione sono gli stessi.

#### **Navigazione nel menu**

La manopola è l'elemento di controllo principale per selezionare i diversi menu e le opzioni. Ruotarla per scorrere verso l'alto o verso il basso nel menu. Premere la manopola per confermare la selezione quando l'opzione desiderata è evidenziata. Tutti i menu e gli elenchi funzionano come un loop, il che significa che se si continua a girare la manopola alla prima o all'ultima voce, si passa all'altra estremità del menu/elenco. Per esempio, se si gira la manopola verso sinistra alla prima voce, si arriverà all'ultima voce del menu ecc. Se ci sono altre opzioni sopra o sotto a quelle già visibili, sul lato destro dello schermo viene mostrato il simbolo ">".

Se si vuole entrare nel menu ad albero in una determinata modalità, premere MENU. Premere BACK per ritornare all'opzione precedente nel menu. Premere nuovamente MENU per uscire dal menu. Ogni modalità è dotata di un apposito menu con opzioni specifiche. Per esempio, il menu FM dispone di un'impostazione di ricerca e di un'impostazione audio.

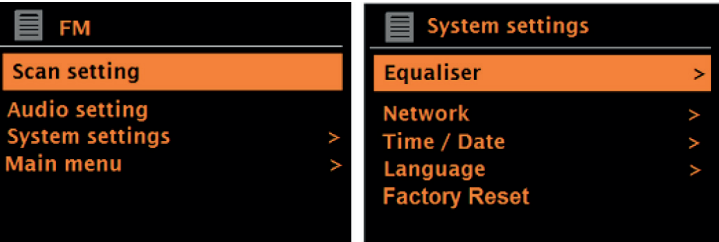

Inoltre, ogni menu ha due opzioni finali: System settings (impostazioni di sistema) > e Main menu (menu principale) >. Il simbolo ">" indica le opzioni che portano a ulteriori menu. Tutte le impostazioni personalizzate possono essere eseguite nel menu delle impostazioni del sistema. Questo include equalizzatore, rete, ora/data, lingua, impostazione di fabbrica e aggiornamento del software.

Il menu principale è un'alternativa alla selezione della modalità. Inoltre, nel menu principale possono essere impostati gli allarmi e il tempo fino allo spegnimento automatico del dispositivo.

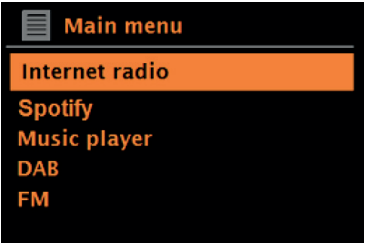

#### **Primo utilizzo e configurazione**

Il dispositivo è facile da utilizzare. L'adattatore di rete è necessario per riprodurre la radio DAB o FM. Le modalità connesse a Internet, come la radio web, richiedono una connessione Internet a banda larga.

## **ASSISTENTE DI RETE**

Quando il dispositivo viene usato per la prima volta, la procedura guidata si avvia e scorre attraverso le impostazioni di data/ora e di rete. Al termine di questa procedura, il dispositivo può essere utilizzato nella maggior parte delle modalità.

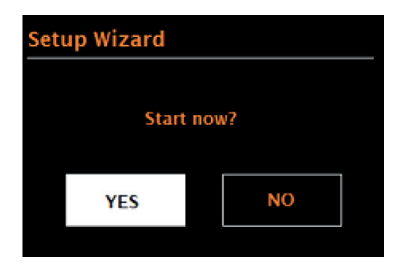

#### **Note importanti sull'assistente di rete**

- Nota: se si desidera modificare in seguito le impostazioni, selezionare Menu > System settings (impostazioni di sistema) >. Se si desidera utilizzare nuovamente l'assistente di rete, selezionare Menu > System settings (impostazioni di sistema) > Setup wizard (assistente di rete). Selezionare "Yes" (sì) per avviare la procedura guidata.
- Se si seleziona "No", la prossima schermata chiederà se si vuole eseguire automaticamente l'assistente di rete al prossimo avvio del dispositivo. Il dispositivo si avvia quindi senza le impostazioni di ora/ data e di rete e accede al menu principale.
- Se l'alimentazione viene scollegata mentre l'assistente di rete è attivato, esso viene richiamato non appena il dispositivo viene avviato.

#### **Formato 12/24 ore**

Selezionare "Set 12/24 hour" per impostare il formato a 12 o 24 ore.

#### **Impostare ora/data**

La data e l'ora vengono visualizzate con DD-MM-YYYY e hh:mm AM/ PM. Il primo valore "DD" è attivo (lampeggia). Impostare ogni valore con la manopola e premerla per confermare. Non appena un valore è stato confermato, il valore successivo si attiva e può essere impostato.

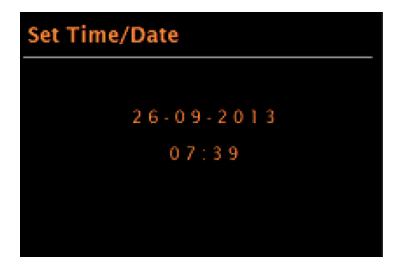

#### **Aggiornamento automatico dell'ora**

Nell'aggiornamento automatico, i dati sono inviati tramite DAB, FM o la rete. L'ora viene aggiornata solo nella modalità corrispondente. Pertanto, si dovrebbe selezionare una modalità che si utilizza regolarmente.

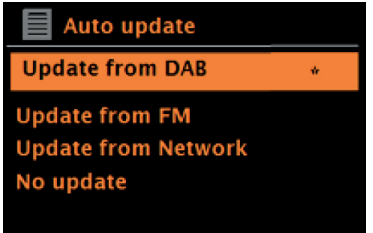

DAB e FM usano segnali orari che vengono inviati insieme alla trasmissione radio. L'opzione rete utilizza segnali orari che vengono inviati dal portale radio web non appena il dispositivo è collegato alla rete.

- 1. Selezionare la fonte dell'aggiornamento (DAB, FM , rete o nessun aggiornamento).
- 2. Impostare il fuso orario se si seleziona l'aggiornamento tramite la rete.
- 3. Se il Paese in cui ci si trova utilizza l'ora legale e quella solare, l'orario ricevuto dalla rete potrebbe essere sbagliato di un'ora. Attivare l'opzione Ora legale per evitare che succeda.

**Nota**: se l'ora viene aggiornata dalla modalità DAB o FM, l'impostazione dell'ora legale non ha alcun effetto sull'orario. Il dispositivo aggiorna automaticamente l'ora non appena sono disponibili le relative informazioni.

#### **Impostazione manuale dell'ora**

Se si seleziona "No Update" (nessun aggiornamento), l'assistente di rete chiede di inserire manualmente l'ora e la data. La data e l'ora vengono visualizzate con DD-MM-YYYY e hh:mm AM/PM. Il primo valore "DD" è attivo (lampeggia). Impostare ogni valore con la manopola e premerla per confermare. Non appena un valore è stato confermato, il valore successivo si attiva e può essere impostato.

#### **Rete**

Il dispositivo è compatibile con tutti i protocolli di rete e i metodi di crittografia convenzionali, compresa la configurazione protetta del WiFi (WPS). Affinché il proprio dispositivo possa connettersi a una rete, è necessario un router WiFi e, eventualmente, una password (se impostata). Selezionare WLAN region/country (regione/Paese del WiFi)> WiFi network (SSID) (rete WiFi) e poi selezionare la rete desiderata dall'elenco.

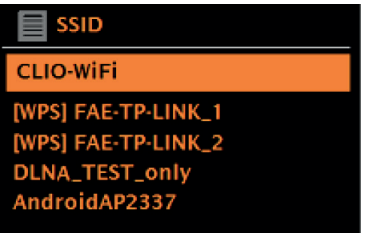

Se la rete è aperta (non crittografata), il dispositivo si connette alla rete e non sono necessari altri inserimenti.

Rete crittografata standard

Per inserire la password, ruotare la manopola per selezionare le lettere/i numeri e premerla ogni volta per confermare ogni lettera/numero. L'immissione viene mostrata nella parte superiore dello schermo alla voce "Key".

Sulla schermata di inserimento ci sono anche le opzioni "BKSP" (indietro), OK e CANCEL (interrompere). Anche per accedere a queste opzioni è possibile utilizzare la manopola. Premendo il tasto INFO si seleziona direttamente l'opzione "BKSP".

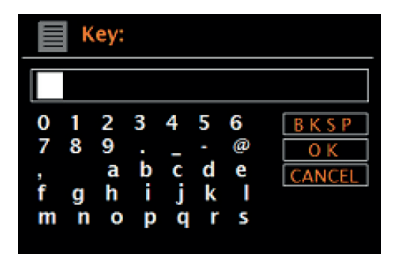

#### **Impostazione WPS**

Le reti criptate WPS sono identificate da "[WPS]" all'inizio del nome della rete e dispongono di 2 metodi di connessione. Selezionarne una e seguire le istruzioni sullo schermo. Se si usa l'assistente di rete, è disponibile un'altra opzione per saltare il WPS. Selezionarne una e seguire le istruzioni sullo schermo.

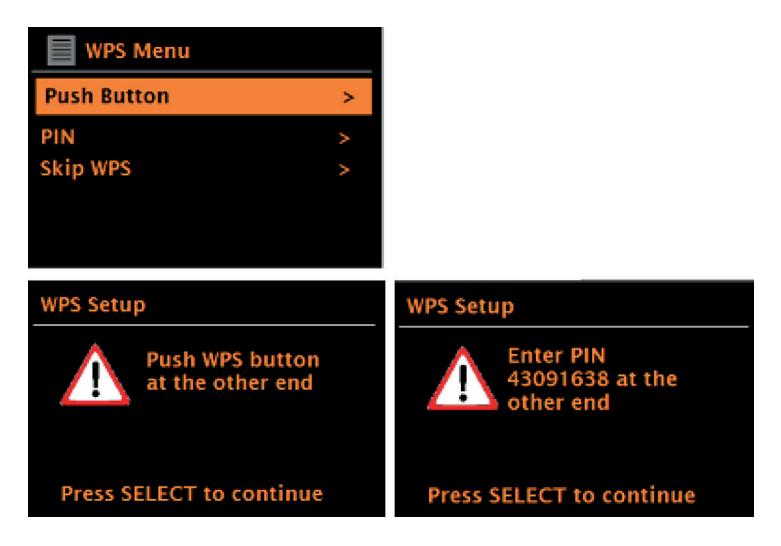

**Tasto di connessione**: il dispositivo chiede di premere il tasto di connessione sul router. Confermare premendo la manopola.

**Pin**: il dispositivo genera un codice a 8 cifre da inserire nel router WiFi come punto di accesso.

**Saltare WPS:** inserire il pin per una rete con crittografia standard. Per ulteriori informazioni sulla configurazione di una rete crittografata WiFi WPS, fare riferimento al manuale d'uso del router.

**Conclusione:** il dispositivo si connette alla rete selezionata. Se il collegamento non può essere stabilito, il dispositivo torna alla schermata precedente per riprovarci. Premere BACK/MENU per uscire dall'impostazione.

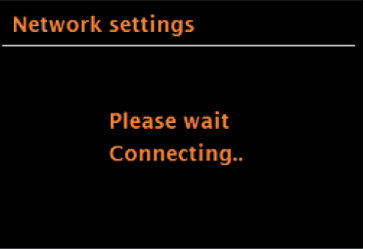

## **ALTRE IMPOSTAZIONI**

#### **Equalizzatore**

Sono disponibili diverse modalità EQ. Per selezionare l'impostazione EQ desiderata, scegliere Menu > System settings (impostazioni di sistema) > Equalizer. È possibile scegliere tra una varietà di modalità preimpostate e la modalità personalizzabile "My EQ". L'opzione "My EQ" permette di salvare le impostazioni individuali per bassi e alti.

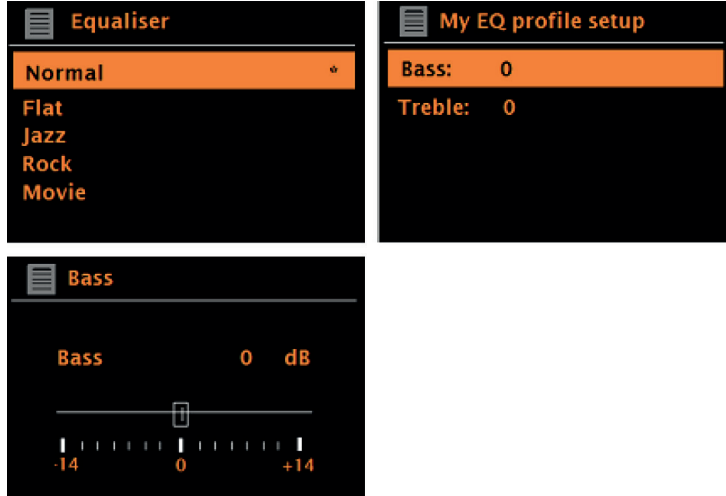

#### **Rete**

Il dispositivo può ricordare le ultime 4 reti wireless a cui è stato collegato e cercherà automaticamente di connettersi a una di esse. Procedere in questo modo per visualizzare la lista delle reti connesse: Menu > System settings (impostazioni di sistema) > Network (rete) > Network profile (profilo di rete). Le reti indesiderate possono ora essere selezionate e cancellate con la manopola selezionando "Delete Yes" (sì, cancellare) dopo aver selezionato la rete. È anche possibile visualizzare e regolare manualmente le impostazioni di rete tramite Menu > System settings (impostazioni di sistema) > Network (rete).

Nota**: per gli utenti che hanno familiarità con le reti, questa opzione può essere utile per diagnosticare e risolvere problemi di rete.**

#### **Lingua**

La lingua predefinita è inglese. La lingua può essere cambiata selezionando Menu > System settings (impostazioni di sistema) > Language (lingua) > e selezionando la lingua desiderata.

### **COLLEGARE LO SMARTPHONE ALLA RADIO CON LA APP UNDOK**

Per poter collegare il proprio smartphone al dispositivo, è necessaria la app "UNDOK", disponibile gratuitamente presso iTunes Store o Google Play Store. Importante: il telefono cellulare deve trovarsi sulla stessa rete Wi-Fi della radio.

- 1. Scaricare l'app e aprirla.
- 2. L'app cerca automaticamente i dispositivi disponibili. Selezionare questo dispositivo dalla lista.
- 3. Alla voce SORGENTE si possono scegliere diversi segnali di ingresso.
- 4. Alla voce CERCA si ottiene una lista delle stazioni disponibili. Selezionare l'emittente desiderata.
- 5. Alla voce ORA IN RIPRODUZIONE si ottengono maggiori informazioni sulla stazione corrente.
- 6. Nelle impostazioni è possibile impostare comodamente, ad esempio, l'equalizzatore, lo sleep timer e altre funzioni.

## **RADIO WEB**

La radio può riprodurre migliaia di emittenti e podcast da tutto il mondo tramite una connessione Internet a banda larga. Quando si seleziona la modalità radio web, il dispositivo contatta automaticamente il portale radio web di Frontier Silicon. Viene fornita una lista di stazioni, che è suddivisa in varie categorie, come Paese, Emittenti preferite e Genere. Non appena si seleziona una stazione, il dispositivo si collega automaticamente ad essa.

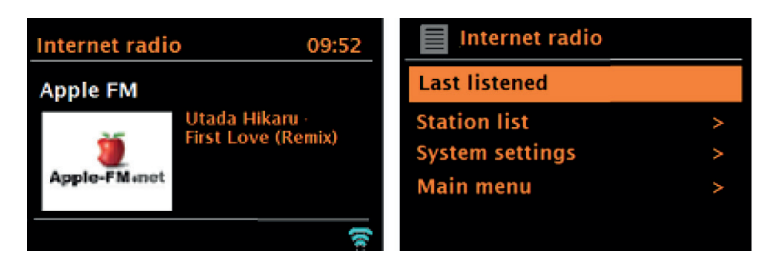

Per accedere alla modalità radio web, premere più volte SOURCE fino a quando sullo schermo compare la modalità radio web o selezionare Menu > Main menu (menu principale) > Internet Radio.

**Nota:** il menu della lista delle stazioni è fornito dal portale radio web ed è quindi disponibile solo quando il dispositivo è collegato a Internet. Gli elenchi delle stazioni e i sottomenu possono cambiare di tanto in tanto.

La lista delle emittenti è suddivisa in diverse categorie e funzioni di ricerca:

- Paese questa opzione è disponibile per ogni Paese. Per esempio, se è impostato "Cina", aggiornare l'impostazione del Paese di conseguenza.
- **Cronologia**
- Ricerca
- Località
- **Preferite**
- **Scopri**

#### **Paese:**

Sono disponibili emittenti specifiche per ogni Paese. Per esempio, per "UK" aggiornare il Paese di conseguenza. Con questa opzione è disponibile un sottomenu in cui è possibile cercare le stazioni. Ci sono varie categorie da scegliere per la ricerca delle emittenti, come emittenti locali, BBC, generi o emittenti di una città specifica. Dopo aver selezionato la categoria di ricerca desiderata, viene visualizzata un'altra sottocategoria o (se non ci sono altre sottocategorie) vengono elencate le stazioni disponibili nella categoria.

#### **Cronologia:**

Quando si attiva la modalità radio web, vengono selezionate le ultime emittenti ascoltate. Se si vuole accedere a un'altra emittente ascoltata di recente, selezionare Menu > History (cronologia) e selezionare una delle stazioni elencate. Le emittenti ascoltate più di recente si trovano nella parte più alta della lista.

#### **Ricerca:**

Si possono anche cercare stazioni o podcast usando parole chiave specifiche. A tal fine, selezionare Menu > Search (ricerca). Inserire una parola chiave e confermare l'inserimento con "OK". La schermata di ricerca è simile alla schermata di immissione della password WiFi. Scegliere un'emittente dalla lista. Nel caso di podcast è possibile selezionare un episodio specifico.

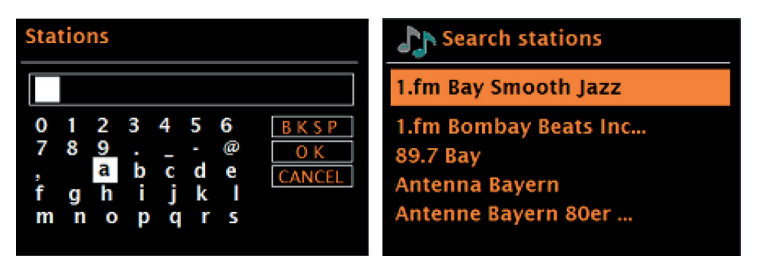

#### **Località:**

Per ascoltare una stazione specifica per una località, selezionare Menu > Location (località). Selezionare un continente. Viene quindi visualizzata una lista di Paesi del continente selezionato. Selezionare un Paese e vengono mostrate le stazioni radio web disponibili.

#### **Preferite**:

Viene mostrata una lista delle emittenti preferite in tutto il mondo.

#### **Scopri**:

Permette di selezionare da una lista di emittenti definite in base a origine (Paese), genere (stile musicale) o lingua. Una volta selezionata la categoria desiderata, viene visualizzato il numero di emittenti disponibili all'interno di quella categoria. Premere il numero di emittenti disponibili per visualizzare la lista.

#### **Informazioni sull'emittente in riproduzione**

Durante la riproduzione in streaming, sullo schermo vengono mostrati nome e descrizione dell'emittente. Se sono disponibili informazioni su artista e brano, vengono mostrate anche queste. Premere INFO per visualizzare ulteriori informazioni. Ogni volta che si preme INFO, vengono mostrate informazioni in questo ordine:

- Slogan (impostato in fabbrica; se disponibile)
- Lingua/Località
- Codifica e frequenza di campionamento
- Buffer di riproduzione
- Data attuale

## **SPOTIFY CONNECT**

#### **Il tuo nuovo dispositivo ha Spotify Connect**

Usa il tuo cellulare, tablet o computer come telecomando remoto per Spotify. Vai su spotify.com/connect per scoprire come.

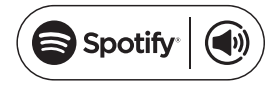

#### **Licenze**

Il software Spotify è sottoposto a licenze di parti terze, disponibili a questo indirizzo:

#### https://www.spotify.com/connect/third-party-licenses

Tutte le marche presentate sono marchi registrati delle rispettive aziende. Salvo errori ed omissioni e soggetti a modifiche tecniche. Si applicano i nostri termini e le nostre condizioni generali.

## **RADIO DAB (OPZIONALE)**

In modalità DAB si riceve la radio digitale DAB/DAB+ e vengono mostrate informazioni su emittente, stream e brano in riproduzione. Per accedere alla modalità DAB, premere SOURCE fino a quando sullo schermo compare DAB o selezionare Menu > Main menu (menu principale) > DAB.

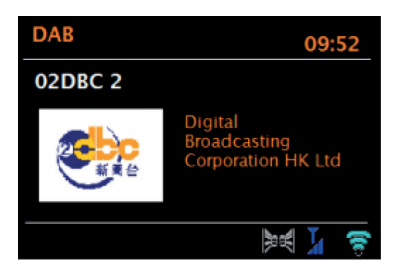

#### **Ricerca emittenti**

Se è stata selezionata la modalità DAB per la prima volta o se l'elenco delle stazioni è vuoto, il dispositivo avvia automaticamente una ricerca completa delle emittenti. È anche possibile eseguire manualmente la ricerca delle stazioni per aggiornare la lista per una delle seguenti ragioni:

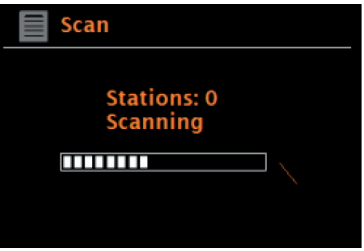

#### **Note importanti**

- Le stazioni disponibili possono cambiare.
- Se la ricezione non era buona durante la prima ricerca (ad es. perché l'antenna non era estesa), la lista di emittenti disponibili può risultare vuota o incompleta.
- Se si ha una cattiva ricezione (fruscio) con alcune emittenti, si raccomanda
- di visualizzare solo quelle con una buona ricezione.
- Per la ricerca manuale, selezionare Menu > Scan (ricerca).
- Conclusa la ricerca, la radio mostra una lista di emittenti disponibili.
- Per rimuovere le stazioni che sono elencate, ma non sono disponibili, è possibile selezionare Menu >
- Prune invalid (cancellare emittenti non valide).

#### **Selezionare un'emittente**

Per ascoltare o cambiare una stazione, ruotare la manopola per visualizzare un elenco di emittenti e premerla per selezionare. Non appena si effettua la selezione, l'emittente viene riprodotta e vengono mostrate sullo schermo le informazioni riguardanti emittente, brano, programma, ecc.

#### **Salvare le emittenti**

Per salvare una stazione DAB, tenere premuto PRESETS finché sullo schermo appare "save preset". Selezionare una delle 20 posizioni di salvataggio (sul telecomando) per memorizzare la stazione attualmente in riproduzione.

#### **Riproduzione di una stazione memorizzata**

Premere brevemente PRESETS per accedere a una stazione salvata e selezionarne una dalla lista. Quando viene riprodotta un'emittente salvata nella lista, in basso al centro dello schermo vengono mostrati il numero della posizione di salvataggio e un asterisco .

#### **Informazioni sull'emittente in riproduzione**

Durante la riproduzione, lo schermo mostra il nome e le informazioni DLS fornite dall'emittente in tempo reale, come il nome del programma, il titolo del brano e i dettagli di contatto. Le trasmissioni stereo si riconoscono da un simbolo nella parte superiore dello schermo. Premere INFO per visualizzare ulteriori informazioni. Ogni volta che si preme questo tasto, le seguenti informazioni vengono mostrate sullo schermo nel seguente ordine: testo DLS, tipo di programma, nome dell'ensemble/frequenza dell'ensemble, potenza del segnale/tasso di errore, bit rate/codec/ emittente e data corrente.

#### **Compressione della gamma dinamica (DRC)**

Alcune stazioni DAB offrono la compressione della gamma dinamica. Questo permette alla radio di comprimere la gamma dinamica della musica in ascolto, rendendo più udibili i suoni a basso volume e riducendo l'intensità dei suoni ad alto volume. Ciò può risultare utile quando si ascolta musica con elevata gamma dinamica in un ambiente rumoroso (ad es. ascoltare musica classica mentre si cucina). Per cambiare l'impostazione DRC della radio web selezionare Menu > DRC e poi DRC high (alto), DRC low (basso) o DRC off (spento).

Nota**: se l'emittente non fornisce alcuna informazione DRC, l'impostazione DRC sulla radio web non ha alcun effetto.**

#### **Ordine delle emittenti**

L'ordine delle emittenti DAB può essere definito in modo alfanumerico, come ensemble o in base alle stazioni disponibili. Selezionando "Ensemble" vengono elencati gruppi di stazioni che vengono trasmesse insieme, come ad esempio BBC o South Wales local.

Se si seleziona "valid" (emittenti disponibili), prima vengono elencate in ordine alfanumerico tutte le stazioni disponibili e poi quelle che non lo sono.

Per modificare l'ordine delle emittenti, selezionare Menu > Station order (ordine delle emittenti) e infine Alphanumeric (alfanumerico), Ensemble o Valid (emittenti disponibili).

### **RADIO FM**

In modalità radio FM viene ricevuta la banda radio FM e vengono mostrate le informazioni RDS (Radio Data System) riguardanti l'emittente e la trasmissione (se disponibili).

Per accedere alla modalità FM, premere SOURCE fino a quando sullo schermo compare FM o selezionare Menu > Main menu (menu principale) > FM.

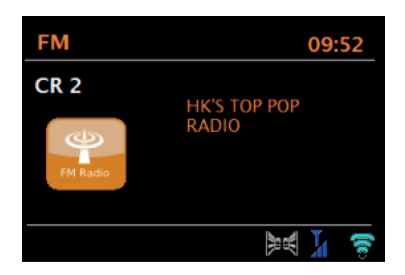

#### **Selezionare un'emittente**

Premere la manopola per cercare un'emittente. L'indicazione della frequenza inizia a contare verso l'alto e cerca tutte le emittenti FM. In alternativa si possono cercare le stazioni tenendo premuti i tasti  $\|{\mathbf{K}}\|$ o , sintonizzare manualmente le emittenti premendo brevemente questi tasti o girando la manopola.

#### **Salvare le emittenti**

Per salvare una stazione FM, tenere premuto PRESETS finché sullo schermo compare "save preset". Selezionare una delle 20 posizioni di salvataggio (sul telecomando) per memorizzare la stazione attualmente in riproduzione.

#### **Riproduzione di una stazione memorizzata**

Premere brevemente PRESETS per accedere a una stazione salvata e selezionarne una dalla lista. Quando viene riprodotta un'emittente salvata nella lista, in basso al centro dello schermo vengono mostrati il numero della posizione di salvataggio e un asterisco .

#### **Informazioni sull'emittente in riproduzione**

Durante la riproduzione FM, lo schermo visualizza le informazioni RDS, se disponibili. L'impostazione predefinita in fabbrica prevede la visualizzazione del nome dell'emittente. Premendo INFO si possono visualizzare altre informazioni RDS. Ogni volta che si preme INFO, vengono mostrate informazioni nell'ordine seguente: testo radio RDS, tipo di trasmissione RDS, frequenza e data attuale. Se non sono disponibili informazioni RDS, viene visualizzata solo la frequenza impostata.

#### **Impostazione di ricerca**

Le impostazioni di fabbrica prevedono che la ricerca FM si fermi a qualsiasi stazione disponibile. Nel caso di emittenti con segnale debole, possono risultare dei fruscii. Per risolvere il problema, selezionare solo le stazioni con una buona ricezione del segnale nelle impostazioni di ricerca.

Procedere in questo modo: Menu > Scan setting (impostazione di ricerca) > Strong stations only? (solo emittenti con segnale intenso?) > Yes (sì).

#### **Impostazioni audio**

Le impostazioni di fabbrica prevedono la riproduzione in stereo di tutte le emittenti stereo. Nel caso di emittenti con segnale debole, possono risultare dei fruscii. Per riprodurre le emittenti con segnale debole in mono, procedere in questo modo: Menu > Audio setting (impostazione audio) > FM weak reception: Listen in mono only (ricezione FM debole: ascoltare solo in mono) > Yes (sì).

## **MODALITÀ AUX**

In modalità AUX è possibile riprodurre l'audio da fonti esterne, come lettori MP3. Per riprodurre la musica in modalità AUX, procedere come segue:

- 1. Collegare il dispositivo audio esterno con la connessione AUX-IN.
- 2. Per accedere alla modalità AUX, premere SOURCE o selezionare Menu > Main menu (menu principale) > AUX IN.
- 3. Regolare il volume della radio web (e del dispositivo audio esterno, se necessario).

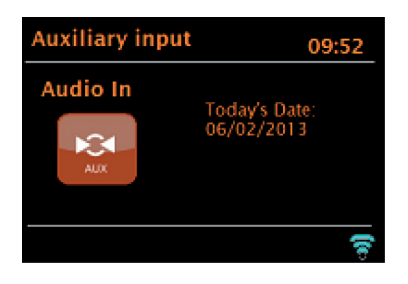

## **MODALITÀ BT**

Prima dell'accoppiamento, assicurarsi che la radio web non sia già collegata a un altro dispositivo BT. I dispositivi esterni possono differire nel modo in cui si collegano.

Quella che segue è una guida generale per stabilire i collegamenti:

- 4. Premere SOURCE per selezionare la modalità BT. Si attiva il BT. Ruotare la manopola del volume a circa ¼ del volume disponibile e alzare anche il volume del dispositivo BT esterno utilizzato.
- 5. Attivare il BT sul dispositivo BT esterno.
- 6. Richiamare la lista dei dispositivi del dispositivo BT esterno e selezionare MS5 per stabilire la connessione.
- 7. Una volta collegato, è possibile riprodurre file musicali dal proprio dispositivo BT esterno tramite la radio web. Regolare il volume, se necessario, su entrambi i dispositivi.

Non dovrebbe essere necessario ricollegare il dispositivo dopo che è stato collegato con successo. A seconda del dispositivo BT esterno, potrebbero essere necessari diversi tentativi per connettersi alla radio web. Attendere che i dispositivi si colleghino prima di ripetere il processo.

### **RIPRODUZIONE USB**

Per riprodurre musica da una chiavetta USB, selezionare Main menu (menu principale) > USB. Le cartelle sulla chiavetta USB vengono ora visualizzate sullo schermo della radio web. Scorrere le cartelle con la manopola e il tasto BACK. Lo schermo mostra la cartella e il nome del file (non necessariamente il nome del brano).

## **RIPRODUZIONE CD**

Nota: l'uso improprio può causare danni materiali! Inserire nel vano CD solo supporti conformi al formato CD standard. Altrimenti, la riproduzione e l'uscita, ad es. in caso di utilizzo di MiniDisc, potrebbero non essere corrette.

- Inserire solo un CD nell'apposito vano.
- Inserire il CD nel vano con il lato stampato verso l'alto. Il CD si carica automaticamente e la riproduzione viene avviata. Sullo schermo appare "Loading". Durante il processo di carica non si possono usare i comandi.
- La riproduzione inizia automaticamente dopo tale processo.
- Se non c'è nessun CD nel vano, dopo il passaggio alla modalità CD "No Disc"
- viene mostrato sullo schermo

Quando è stato inserito un CD nell'apposito vano, in modalità CD vengono mostrate sullo schermo le seguenti informazioni:

- Modalità CD
- Durata
- Durata di riproduzione trascorsa in minuti
- Numero del brano
- Stato della riproduzione (riproduzione/pausa)

 $\mathbf \Pi$ 

#### **Utilizzo**

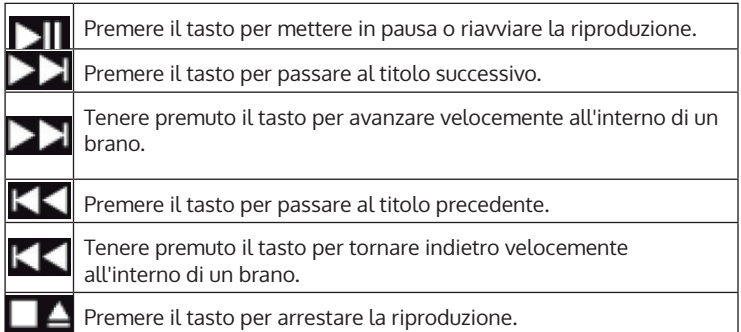

## **IMPOSTAZIONE DELLA SVEGLIA E DEL TIMER DI AUTOSPEGNIMENTO**

Oltre all'impostazione dell'ora/del calendario, il dispositivo dispone di due sveglie indipendenti con funzione snooze, così come di una funzione sleep, che permette di impostare lo spegnimento automatico allo scadere di una durata a scelta. Per ogni sveglia è possibile selezionare una modalità specifica.

#### **Sveglia**

Per cambiare una sveglia, premere il tasto ALARM o selezionare Menu > Main Menu (menu principale) > Alarms (sveglia). Selezionare il numero della sveglia (1 o 2) e impostare i seguenti parametri:

- Attivazione/frequenza: off, tutti i giorni, una volta sola, fine settimana o giorni feriali
- Durata
- Modalità: segnale acustico, radio web, DAB, FM
- Volume: 0-32
- Salvare

Scorrere verso il basso per attivare la nuova impostazione e selezionare "Save" (salvare).

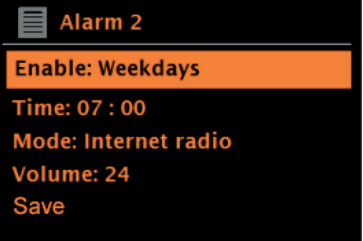

Le sveglie attive sono indicate sullo schermo con un'icona in basso a sinistra.

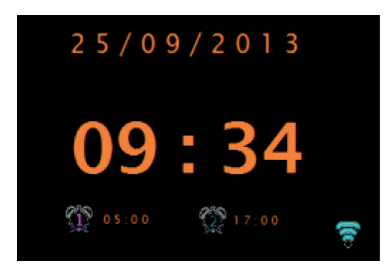

La sveglia suona all'ora impostata. Premere SNOOZE per silenziarla temporaneamente. È possibile regolare la durata snooze con la manopola. Il dispositivo ritorna in modalità standby per la durata snooze impostata. In questa fase, il simbolo dell'allarme lampeggia sullo schermo.

#### **Impostare il timer di autospegnimento**

Per impostare la durata fino allo spegnimento automatico del dispositivo, selezionare Menu > Main menu (menu principale) > Sleep. Si può quindi scegliere tra Sleep OFF (funzione di autospegnimento disattivata), 15 min, 30 min, 45 min o 60 min.

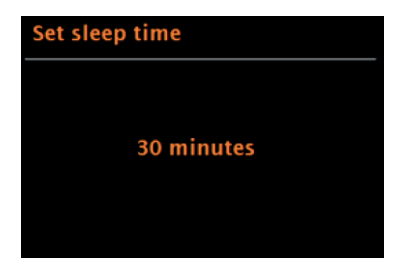

 $\mathbf \Pi$ 

Una volta impostato il tempo fino allo spegnimento automatico, il dispositivo ritorna al menu principale. Premere MENU per tornare alla schermata di riproduzione attuale.

### **AGGIORNAMENTO DEL SOFTWARE**

Di tanto in tanto il produttore del software mette a disposizione degli aggiornamenti con correzioni degli errori e/o funzioni aggiuntive. È possibile controllare gli aggiornamenti manualmente o impostare il dispositivo per controllare gli aggiornamenti a intervalli regolari (impostazione di fabbrica). Quando il dispositivo rileva che è disponibile una versione più recente del software, lo schermo chiederà se si vuole procedere con l'aggiornamento. Se si accetta, viene scaricato e installato il nuovo software. Tutte le impostazioni dell'utente vengono mantenute dopo l'aggiornamento del software.

**Nota**: prima di iniziare l'aggiornamento del software, assicurarsi che la spina del dispositivo sia inserita e che la connessione di alimentazione sia stabile. L'interruzione dell'alimentazione elettrica durante un aggiornamento del software può causare danni permanenti al dispositivo.

È possibile attivare/disattivare il controllo automatico degli aggiornamenti del software nel modo seguente: selezionare Menu > System settings (impostazioni di sistema) > Softwareupdate > Auto-Check (controllo automatico).

## **RESETTARE ALLE IMPOSTAZIONI DI FABBRICA**

Quando si ripristinano le impostazioni di fabbrica, tutte le impostazioni dell'utente come ora/data, impostazioni di rete, stazioni memorizzate ecc. vengono cancellate. Tuttavia, l'attuale versione del software della radio viene mantenuta, così come la registrazione nel portale della radio web.

Vengono quindi mantenute le emittenti web preferite, a meno che non si acceda al portale con un altro account.

Per resettare il dispositivo alle impostazioni di fabbrica, procedere in questo modo: Menu > System settings (impostazioni di sistema) > Factory reset (impostazioni di fabbrica) > Proceed (procedere) > Yes (sì).
# **RISOLUZIONE DEI PROBLEMI**

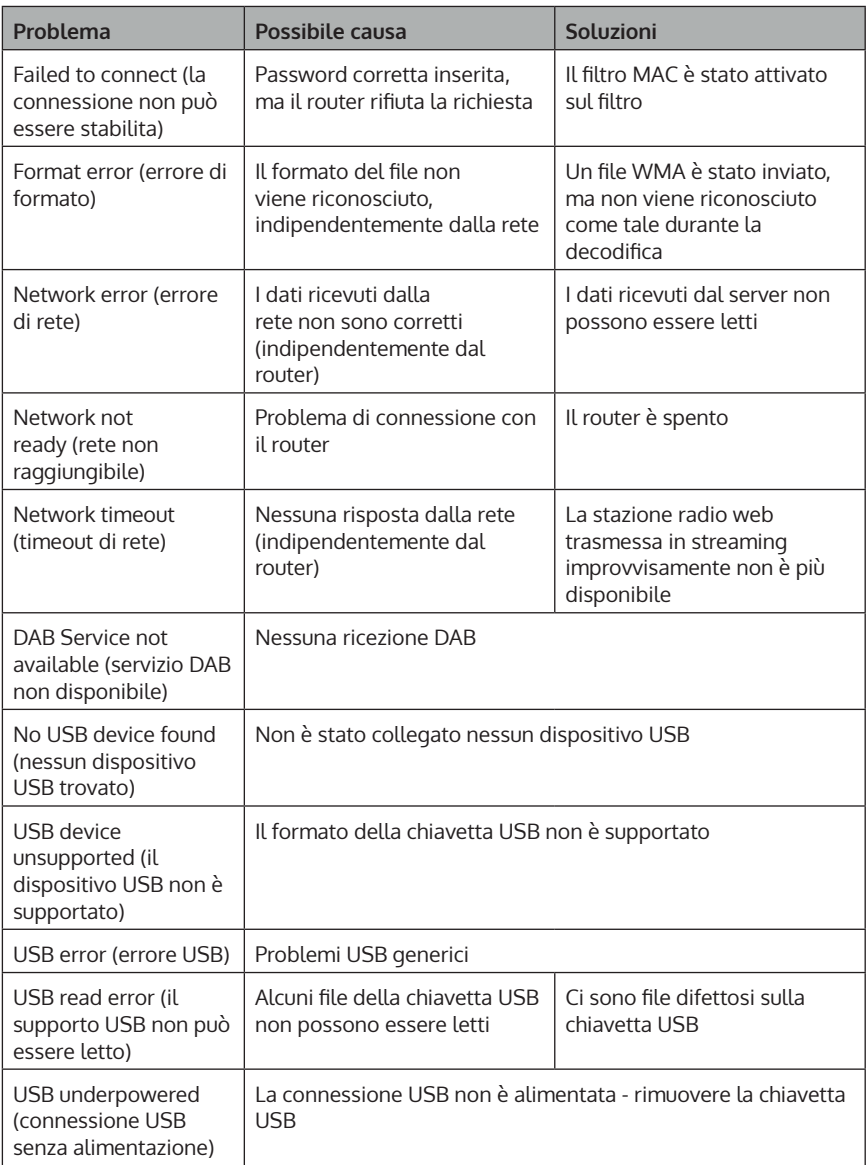

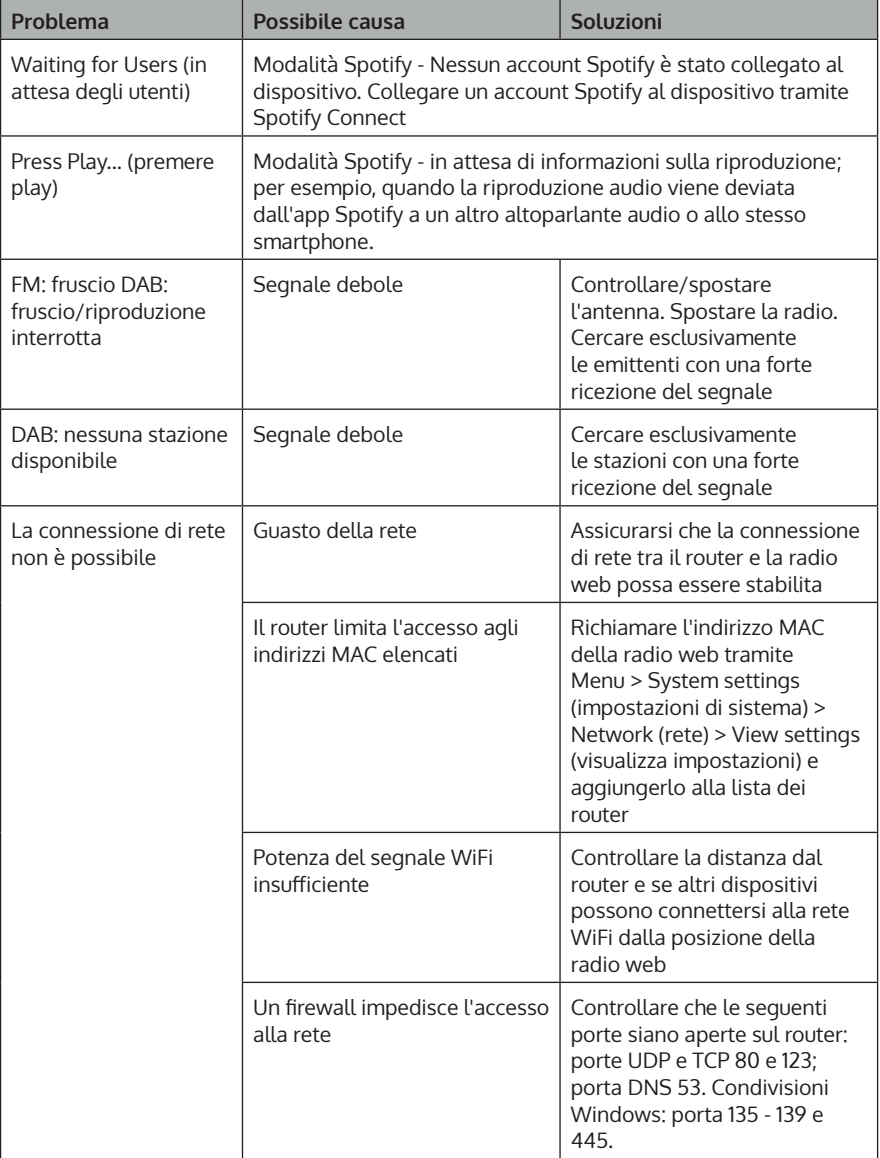

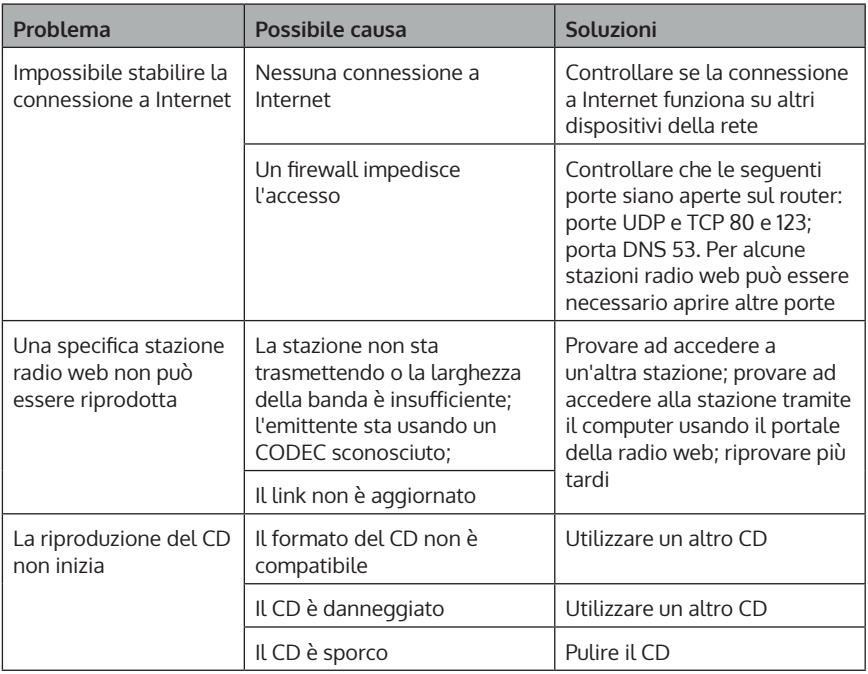

### **AVVISO DI SMALTIMENTO**

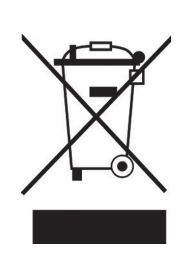

Se nel tuo Paese sono vigenti regolamenti legislativi relativi allo smaltimento di dispositivi elettrici ed elettronici, questo simbolo sul prodotto o sull'imballaggio indica che non è consentito smaltire questo prodotto insieme ai rifiuti domestici. Il dispositivo deve invece essere portato in un centro di raccolta per il riciclaggio di dispositivi elettrici ed elettronici. Lo smaltimento conforme tutela l'ambiente e salvaguarda la salute del prossimo da conseguenze negative. Informazioni riguardanti il riciclaggio e lo smaltimento di questo prodotto sono disponibili presso l'amministrazione locale o il servizio di smaltimento dei rifiuti.

Questo prodotto contiene batterie. Se nel tuo Paese esistono regolamenti legislativi per lo smaltimento di batterie, queste non possono essere smaltite insieme ai rifiuti domestici. Informarsi in relazione alle normative locali sullo smaltimento di batterie. Lo smaltimento conforme tutela l'ambiente e salvaguarda la salute del prossimo da conseguenze negative.

## **DICHIARAZIONE DI CONFORMITÀ**

UK<br>CA

### **Produttore:**

Chal-Tec GmbH, Wallstraße 16, 10179 Berlino, Germania.

### **Importatore per la Gran Bretagna:**

Berlin Brands Group UK Ltd PO Box 1145 Oxford, OX1 9UW United Kingdom

Il fabbricante, Chal-Tec GmbH, dichiara che il tipo di apparecchiatura radio Unison Retrospective è conforme alla direttiva 2014/53/UE. Il testo completo della dichiarazione di conformità UE è disponibile al seguente indirizzo Internet: use.berlin/10032250

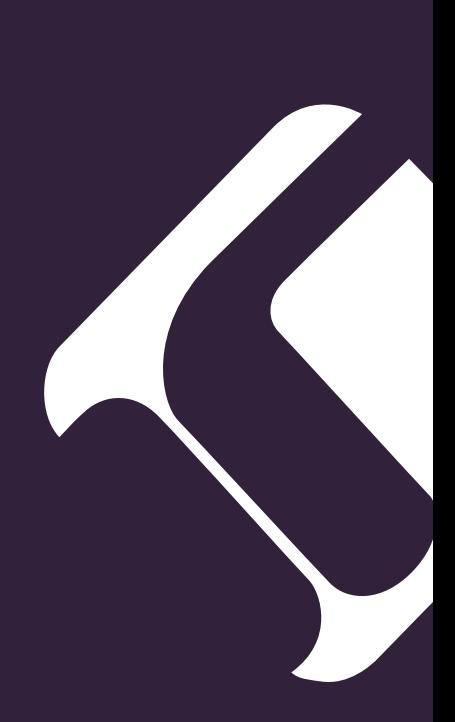